# Anleitung zur TEX Live Installation

Version 2020

Karl Berry (Herausgeber) verantwortlich für die deutsche Ausgabe: Dr. Uwe Ziegenhagen, [ziegenhagen@gmail.com](mailto:ziegenhagen@gmail.com) Köln, 25. Dezember 2020

# **Inhaltsverzeichnis**

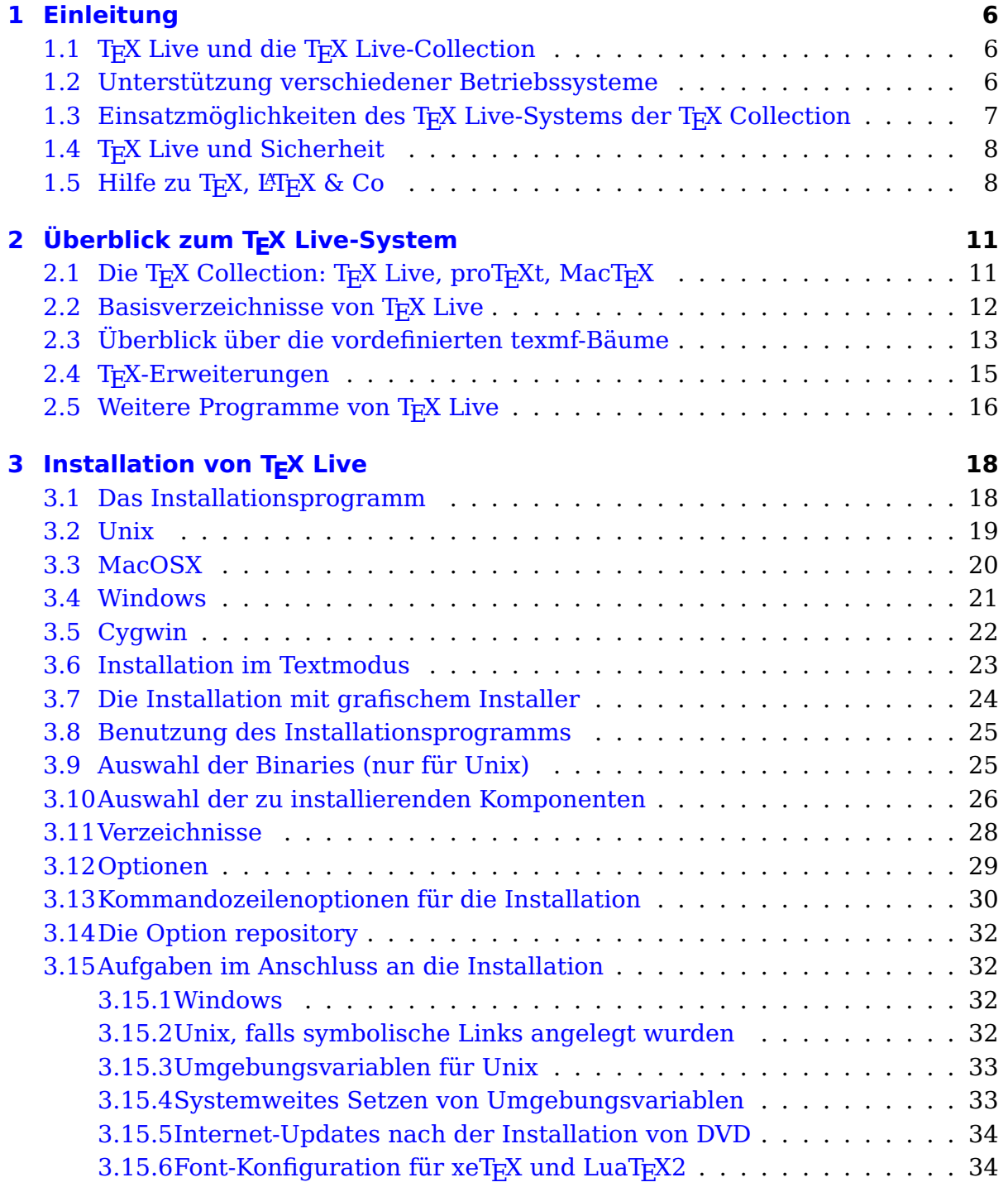

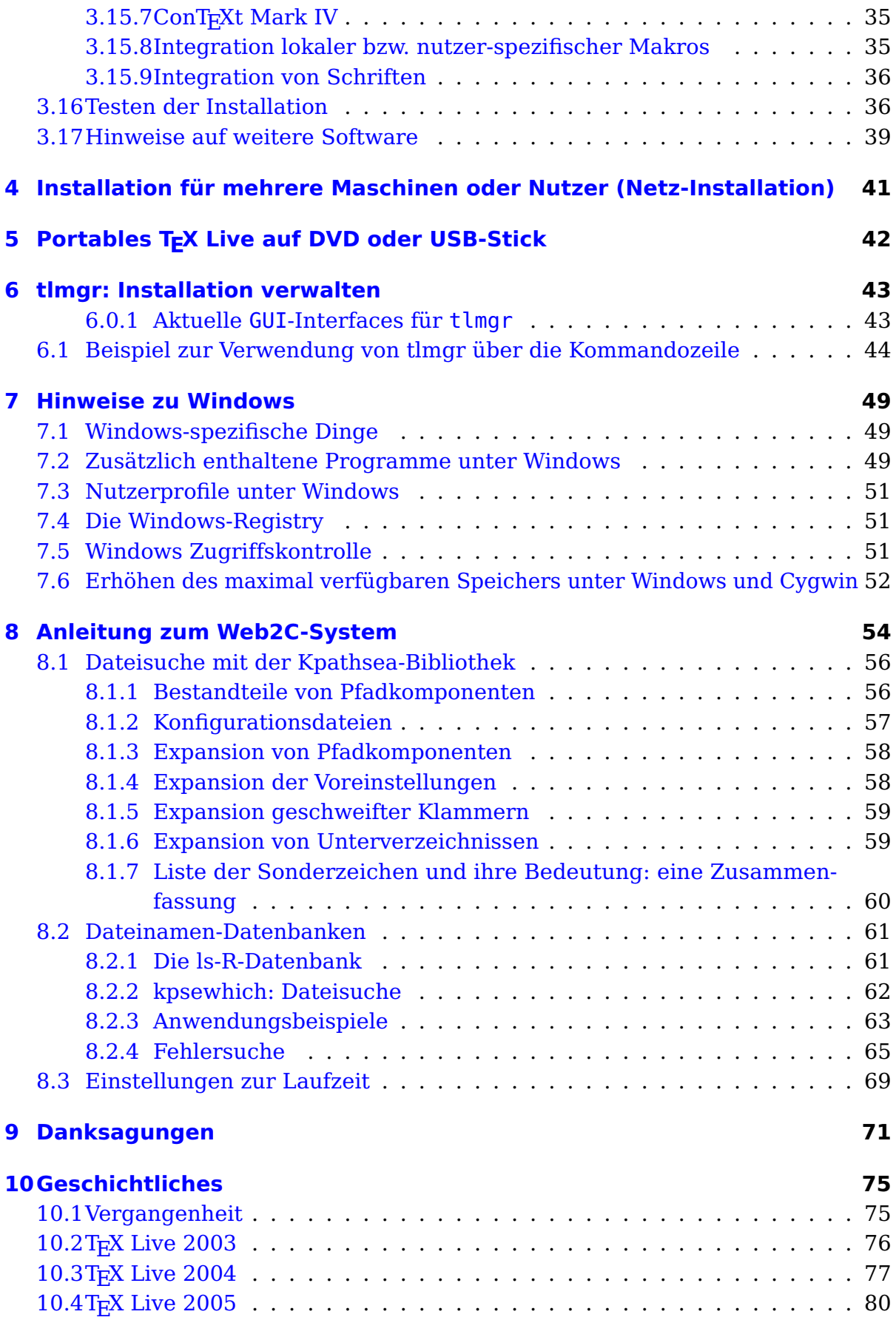

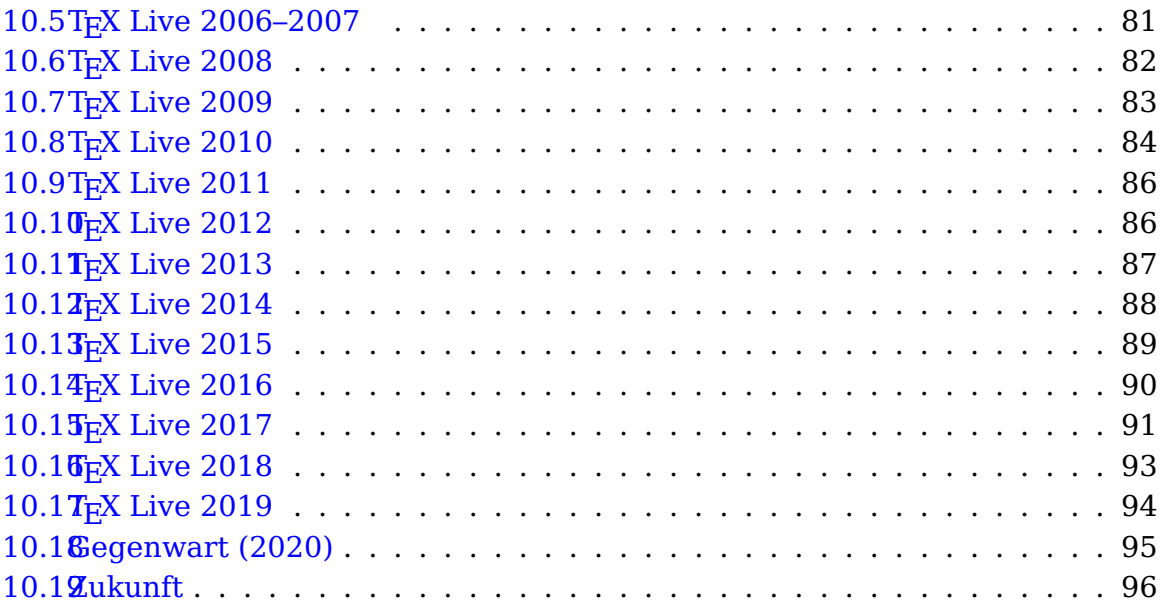

# **Abbildungsverzeichnis**

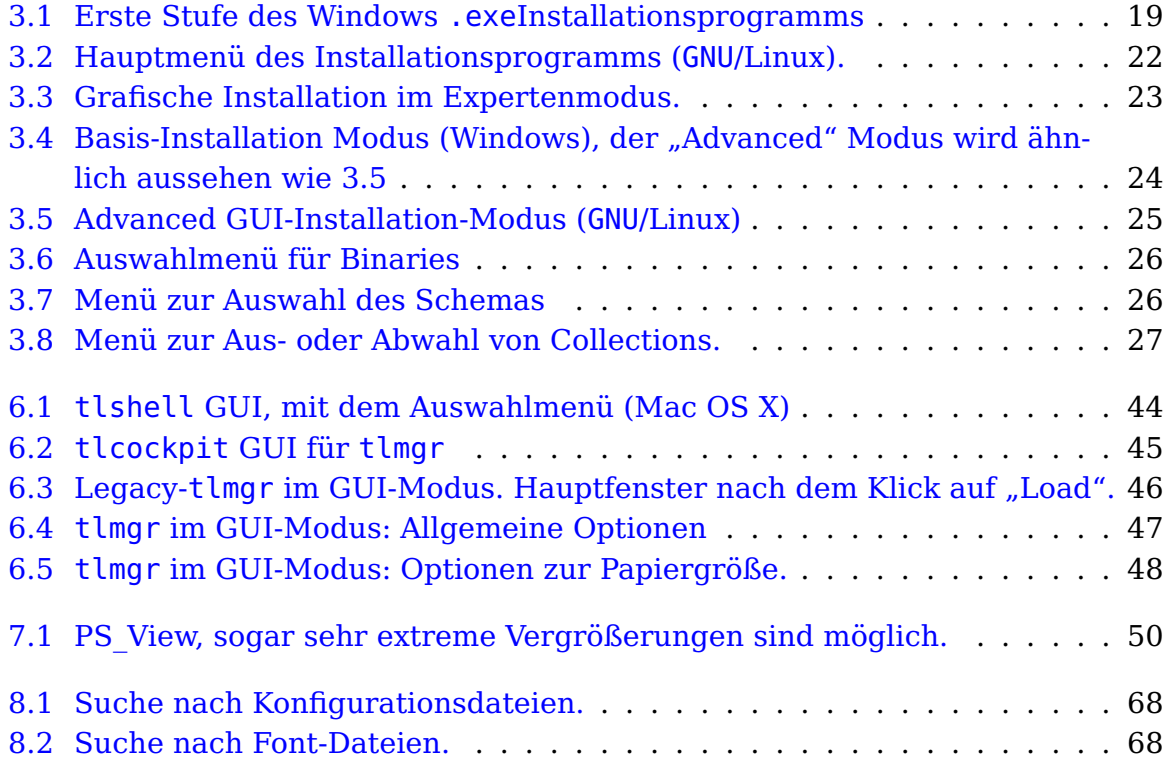

# <span id="page-5-0"></span>**1 Einleitung**

# <span id="page-5-1"></span>**1.1 TEX Live und die TEX Live-Collection**

Diese Anleitung beschreibt das T<sub>E</sub>X Live-System an sich, nicht die Arbeit mit T<sub>E</sub>X bzw. LTFX.

Die T<sub>E</sub>X Live Distribution enthält T<sub>E</sub>X/L<sup>AT</sup>EX-Systeme für Linux, verschiedene UNIX-Plattformen, Mac 0S X und Windows. Sowohl TEX Live als auch die TEX Collection sind durch das Engagement vieler Freiwilliger aus vielen T<sub>E</sub>X-Vereinen entstanden.

Wahrscheinlich haben Sie T<sub>E</sub>X Live auf einem von zwei Wegen bezogen, entweder per direktem Download von TEX Live oder als Teil der DVD TEX Collection, die von vielen TEX-Vereinen (u. a. DANTE e. V.) an ihre Mitglieder verschickt werden und in Deutschland über die Fachbuchhandlung Lehmanns (<https://www.lob.de>) vertrieben wird. Kapitel [2.1](#page-10-1) beschreibt kurz den Inhalt der TFX Collection-DVD.

T<sub>E</sub>X Live enthält lauffähige Versionen von T<sub>E</sub>X, L<sup>E</sup>T<sub>E</sub>X 2<sub>ε</sub>, ConT<sub>E</sub>Xt, MetaFont, MetaPost, BibT<sub>E</sub>X und vielen anderen Programmen, sowie eine umfassende Auswahl an Makros, Zeichensätzen und Beschreibungen, die gemäß der Standard-TFX-Verzeichnisstruktur (TDS) abgelegt sind.

Eine kurze Zusammenfassung der wesentlichen Änderungen der aktuellen TFX Live-Version gegenüber der Vorgängerversion finden Sie im Kapitel [10.18](#page-94-0) auf Seite [95.](#page-94-0)

## <span id="page-5-2"></span>**1.2 Unterstützung verschiedener Betriebssysteme**

TEX Live enthält direkt ausführbare Programme für viele Unix-basierte Betriebssysteme, insbesondere GNU/Linux und Mac OS X und Cygwin. Selbst wenn für Ihr Unix-System wider Erwarten keine ausführbaren Programme enthalten sind, sollten Sie in der Lage sein, aus den mitgelieferten Programm-Quellen ein funktionierendes TEX-System zu kompilieren.

Bezüglich Microsoft Windows: Versionen ab Windows 7 werden unterstützt, unter Windows Vista sollte es ebenfalls funktionieren. Auf älteren Windows-Versionen wie Windows XP oder Windows 2000 lässt sich T<sub>E</sub>X Live nicht installieren.

Es existieren zwar keine 64-Bit-Versionen der Programme, allerdings sollten die 32-Bit-Programme problemlos auf 64-Bit-Systemen funktionieren.

# <span id="page-6-0"></span>**1.3 Einsatzmöglichkeiten des TEX Live-Systems der T<sub>E</sub>X** Collection

Sie können das TEX Live-System wahlweise von der DVD oder über das Internet (<https://tug.org/texlive/acquire.html>) installieren. Der Net Installer ist ein kleines Programm, das die benötigten Teile aus dem Internet nachlädt. Dieser Weg bietet sich an (eine schnelle und stabile Internetverbindung voraus gesetzt), wenn Sie kein komplettes T<sub>E</sub>X Live installieren wollen, sondern Ihr System nur aus bestimmten Paketen bestehen soll.

Wenn Sie die DVD besitzen (oder das ISO-Image der DVD herunter geladen haben – dieses kann auf einigen Systemen sogar direkt als virtuelles Medium "gemountet" werden), können Sie TFX Live nach Wunsch auf Ihrer Festplatte installieren. Im Gegensatz zu früher ist TFX Live nicht mehr direkt von der DVD lauffähig. Sie können aber eine portable Version z. B. auf einem USB-Stick installieren, wie in Kapitel [5](#page-41-0) beschrieben.

Beide Methoden werden in den Abschnitten zur Installation beschrieben. Hier daher nur die kurze Zusammenfassung:

- Das Hauptinstallationsskript ist install-tl. Es bietet eine grafische Benutzeroberfläche (GUI) für die Standardinstallation (den sogenannten "GUI mode" mit der Option -gui), einen Textmodus und eine grafische Oberfläche im Expertenmodus. Unter Windows und Mac OS X ist der grafische "GUI mode" Standard, auf allen anderen Systemen ist es der Textmodus. Auf Unix/Linux-Systemen gibt es noch die älteren Perl/TK Modi und "Wizard" Modi, wenn Perl/Tk installiert ist, bezüglich Windows siehe Abschnitt **??**.
- T<sub>EX</sub> Live installiert unter anderem den »T<sub>EX</sub> Live Manager« mit dem Namen tlmgr. Auch dieser unterstützt Text- und GUI-Mode. Mit diesem Programm können Sie einerseits Pakete von TFX Live installieren oder deinstallieren, andererseits T<sub>E</sub>X Live konfigurieren.

### <span id="page-7-0"></span>1.4 T<sub>F</sub>X Live und Sicherheit

Nach bestem Wissen und Gewissen kann man sagen, dass die TEX-Kernprogramme selbst sehr robust sind. Dieses Maß an Robustheit und Sicherheit wird jedoch möglicherweise nicht von allen Programmen erreicht, die Teil von TFX Live sind. Daher gilt für T<sub>E</sub>X Live das, was auch für alle anderen Programme gilt: Vorsicht bei der Verarbeitung von Quellcode, den man nicht genau kennt! Zur Verbesserung der Sicherheit sollte man in diesen Fällen die entsprechenden Dateien in einem neuen Unterverzeichnis oder chroot verarbeiten.

Die Sorge um die Sicherheit gilt vor allem für Microsoft Windows, da Windows-Programme zuerst im aktuellen Verzeichnis suchen, egal wie Pfad-Angaben gesetzt sind. Theoretisch ermöglicht dies eine Reihe von Angriffsszenarien. Viele Sicherheitslücken in Programmen von T<sub>EX</sub> Live wurden geschlossen, andere bestehen auch weiterhin, besonders im Umgang mit Drittanbieter-Software.

Aus diesem Grund empfehlen wir bei der Verarbeitung von unbekanntem Quellcode, auf das Vorhandensein von ausführbaren Dateien im Quellcode-Verzeichnis zu achten. Diese sollten nicht vorhanden sein und erst recht nicht durch die Verarbeitung von TEX-Quellcode erzeugt worden sein.

TEX und seine Begleitprogramme können in Dateien schreiben, wenn ein Dokument übersetzt wird. Diese Funktion kann auch missbräuchlich eingesetzt werden. Daher ist bei der Verarbeitung von unbekannten Quellen die Nutzung eines neuen Unterverzeichnisses der sicherste Weg!

Ein weiterer Aspekt der Sicherheit ist es, sicherzustellen, dass heruntergeladene Inhalte nicht (unterwegs) verändert wurden. Der tlmgr prüft daher heruntergeladene Pakete, sofern PGP auf Ihrem System verfügbar ist. PGP ist nicht Teil von TFX Live, unter <https://texlive.info/tlgpg> finden Sie weitere Informationen dazu.

## <span id="page-7-1"></span>**1.5 Hilfe zu TEX, LATEX & Co**

Die TEX-Gemeinschaft ist ebenso aktiv wie hilfsbereit, und es wird praktisch jede ernst gemeinte Frage beantwortet. Diese Hilfe ist allerdings nicht formal organisiert, sondern wird von Freiwilligen in ihrer Freizeit geleistet. Es ist daher wichtig, dass Sie vor einer Fragestellung Ihre "Hausaufgaben" erledigen.

Die folgende Liste stellt die leicht zugänglichen Hilfe-Quellen in der empfohlenen Reihenfolge vor:

**Einführung:** Wenn Sie T<sub>E</sub>X-Anfänger sind und eine englische Einführung in das System benötigen, sollten Sie <https://tug.org/begin.html> lesen.

Für deutschsprachige LATEX-Anfänger ist die "LATEX 2<sub>6</sub>-Kurzbeschreibung" von großem Nutzen (texmf-doc/doc/german/lshort-german/l2kurz.pdf).

**T<sub>E</sub>X-FAQs:** Die T<sub>F</sub>X-FAQ (im Deutschen de-tex-faq) über das Textsatzsystem TeX und Dante, die Deutschsprachige Anwendervereinigung TeX e.V., ist ein riesiges Kompendium mit Fragen (und Antworten) aller Art, von der einfachsten Anfängerfrage bis zu Expertenwissen.

Sie finden die deutschsprachige FAQ unter <https://www.dante.de/faq/>. Des Weiteren existiert eine englischsprachige FAQ, die im Internet unter [https:](https://www.tex.ac.uk/faq) [//www.tex.ac.uk/faq](https://www.tex.ac.uk/faq) verfügbar ist.

Bitte schauen Sie bei auftretenden Problemen, insbesondere wenn Sie als Anfänger mit T<sub>E</sub>X/L<sup>E</sup>T<sub>E</sub>X arbeiten, zuerst in diese beiden Möglichkeiten.

- **TEX-Catalogue:** Wenn Sie auf der Suche nach einem bestimmten Paket, Font, Programm u. ä. sind, empfiehlt sich ein Blick in den T<sub>E</sub>X-Catalogue unter <https://www.ctan.org/pkg/catalogue>. Dieser Katalog enthält eine Liste aller verfügbaren T<sub>E</sub>X-spezifischen Dinge. Schauen Sie auch in die Themen-Wolke unter <https://www.ctan.org/topics/cloud>
- **TEX-WWW-Ressourcen:** Unter <https://tug.org/interest.html> finden Sie eine große Anzahl TFX-spezifischer Links zu Büchern, Handbüchern und Artikeln zu allen Aspekten des TEX-Systems.
- **Archive:** Als Foren für die Hilfestellung sind die Usenet-News-Gruppen (Für eine Einführung zum Usenet siehe <https://de.wikipedia.org/wiki/Usenet>.) <news:de.comp.text.tex> (Deutsch), <news:comp.text.tex> (Englisch), die MailingListe texhax@tug.org sowie das Internet-Forum [https://tex.stackexchange](https://tex.stackexchange.com). [com](https://tex.stackexchange.com) zu nennen.

In deren Archiven finden sich die Fragen und Antworten vieler Jahre. Ihre Suche können Sie in Google beispielsweise mit [https://groups.google.de/](https://groups.google.de/group/de.comp.text.tex/topics) [group/de.comp.text.tex/topics](https://groups.google.de/group/de.comp.text.tex/topics) starten – oder auch in [https://tug.org/](https://tug.org/mail-archives/texhax) [mail-archives/texhax](https://tug.org/mail-archives/texhax) durchführen.

Im Allgemeinen ist es recht erfolgversprechend, eine generelle Suche über Google <https://www.google.de/> durchzuführen (entweder im Internet allgemein oder in den o. g. News-Gruppen); dies insbesondere, wenn es sich um Fragen über PostScript/PDF, Ghostscript u. ä. handelt.

**Online-Foren:** Neben den bereits genannten Quellen gibt es Foren im Internet, in denen Sie Ihre Frage stellen können: [https://tex.stackexchange.](https://tex.stackexchange.com) [com](https://tex.stackexchange.com), <https://golatex.de>, [https://mrunix.de/forums/forumdisplay.php?](https://mrunix.de/forums/forumdisplay.php?f=38) [f=38](https://mrunix.de/forums/forumdisplay.php?f=38)

sind nur einige, die Hilfe zu T<sub>E</sub>X & L<sup>AT</sup>EX anbieten.

Auch hier gilt: Je mehr Mühe Sie sich mit dem Stellen von Fragen geben, desto besser kann Ihnen geholfen werden.

**Fragen stellen:** Wenn Sie mit den oben aufgezeigten Möglichkeiten immer noch keine Antwort auf Ihre Frage gefunden haben, können Sie die Frage auch in einer News-Gruppe stellen (neudeutsch: posten). Hier bietet sich für den deutschsprachigen Raum die News-Gruppe <news:de.comp.text.tex> an. Benutzen Sie am besten für Anfragen Google ([https://groups.google.de/](https://groups.google.de/group/de.comp.text.tex/topics) [group/de.comp.text.tex/topics](https://groups.google.de/group/de.comp.text.tex/topics)) oder einen Newsreader. Fragen an die englischsprachige Gruppe <news:comp.text.tex> (bei Google: [https://groups.](https://groups.google.de/group/comp.text.tex/topics) [google.de/group/comp.text.tex/topics](https://groups.google.de/group/comp.text.tex/topics)) sollten Sie bitte nur auf Englisch stellen.

Zusätzlich existieren E-Mail-Listen, wobei hier die deutschsprachige Liste TeX-D-L@listserv.dfn.de zu nennen ist (das englischsprachige Äquivalent ist texhax@tug.org). Darüber hinaus bietet sich für Mitglieder von Dante e.V. der Beraterkreis an (beraterkreis@dante.de). Wie Sie sich in die E-Mail-Liste TeX-D-L eintragen können, finden Sie in der FAQ unter "1.3.2 Was ist  $TeX-D-I.$ ?"

Bevor Sie eine Frage absenden, lesen Sie bitte die entsprechenden Einträge der FAO zum Thema "Wie stelle ich eine Frage in einer Newsgroup, damit ich mit hoher Wahrscheinlichkeit eine Antwort bekomme?", wie z. B. "1.3.1 Was ist 'de.comp.text.tex'?" und "1.3.7 Was sollte ich gelesen haben, bevor ich eine Frage in 'de.comp.text.tex' oder der Diskussionsliste TeX-D-L stelle?".

**Mithilfe:** Wenn Sie einen Fehler melden wollen oder Empfehlungen und Kommentare zur T<sub>E</sub>X Live-Verteilung, -Installation oder -Dokumentation geben möchten, sollten Sie die E-Mail-Liste tex-live@tug.org nutzen. Korrekturen, Anmerkungen und Erweiterungen für die deutsche Übersetzung können Sie auch an ziegenhagen@gmail.com direkt senden.

Fragen zu Programmen, die Sie in der T<sub>EX</sub> Collection finden, sollten Sie besser auf einer der oben genannten Mailing-Listen stellen oder direkt an den Programmautor richten.

Auf der anderen Seite können auch Sie mit Ihrem Wissen helfen. Die News-Gruppen <news:de.comp.text.tex> (in Deutsch), <news:comp.text.tex> (in Englisch) und die Mailing-Liste TeX-D-L@listserv.dfn.de (Deutsch) und texhax@tug.org (Englisch) stehen allen offen. Wenn Sie also dort mitlesen, scheuen Sie sich nicht, Fragen, zu denen Sie eine Antwort wissen, zu beantworten und damit anderen zu helfen.

Falls Sie auf eine garantierte kommerzielle Unterstützung angewiesen sind oder eine solche bevorzugen, sollten Sie die Finger komplett vom TFX Live-System lassen und in der Liste unter <https://tug.org/interest.html#vendors> nach einem geeigneten Händler suchen.

# <span id="page-10-0"></span>**2 Überblick zum TEX Live-System**

In diesem Kapitel beschreiben wir die Struktur und den Inhalt des TFX Live-Systems und der TFX Collection-DVD.

## <span id="page-10-1"></span>2.1 Die T<sub>F</sub>X Collection: T<sub>F</sub>X Live, proT<sub>F</sub>Xt, MacT<sub>F</sub>X

Bestandteile der DVD:

- **T<sub>E</sub>X Live** Ein komplettes T<sub>E</sub>X-System, wahlweise zur Installation auf einer Festplatte oder einem Wechselmedium (USB-Stick). Die Homepage des T<sub>E</sub>X Live-Projektes finden Sie unter <https://tug.org/texlive/>.
- **MacT<sub>E</sub>X** für Mac 0S X. Dieses enthält das komplette T<sub>F</sub>X Live, bietet zusätzlich aber ein Installationsprogramm für Mac und einige Zusatzprogramme. Nähere Informationen finden Sie auf der Homepage von MacT<sub>E</sub>X unter [https://](https://tug.org/mactex/) [tug.org/mactex/](https://tug.org/mactex/). Apple selbst nennt sein Betriebssystem aktuell macOS, in diesem Dokument nutzen wir aber noch den älteren Namen.
- **proT<sub>E</sub>Xt** basiert auf der MiKT<sub>E</sub>X-Distribution für Windows. Es enthält noch einige Zusatzprogramme und stellt eine einfache Installationsanleitung bereit, die Schritt für Schritt den Weg zu einem kompletten TFX-System beschreibt. Die Homepage von proT<sub>F</sub>Xt findet sich unter <https://tug.org/protext>.
- **CTAN** Weiterhin ist auf der DVD ein Teil der T<sub>E</sub>X-bezogenen Software enthalten, die sich in CTAN, dem Comprehensive T<sub>F</sub>X Archive Network ([https://www.ctan.](https://www.ctan.org) [org](https://www.ctan.org)) befinden.

CTAN, protext und texmf-extra unterliegen nicht denselben Lizenzregeln wie TFX Live. Daher können für Teile hieraus andere Lizenzbedingungen bezüglich einer Weiterverteilung oder Modifikation gelten, die Sie unbedingt beachten sollten!

# <span id="page-11-0"></span>**2.2 Basisverzeichnisse von TEX Live**

In diesem Kapitel beschreiben wir die Basisverzeichnisse einer TEX Live-Installation.

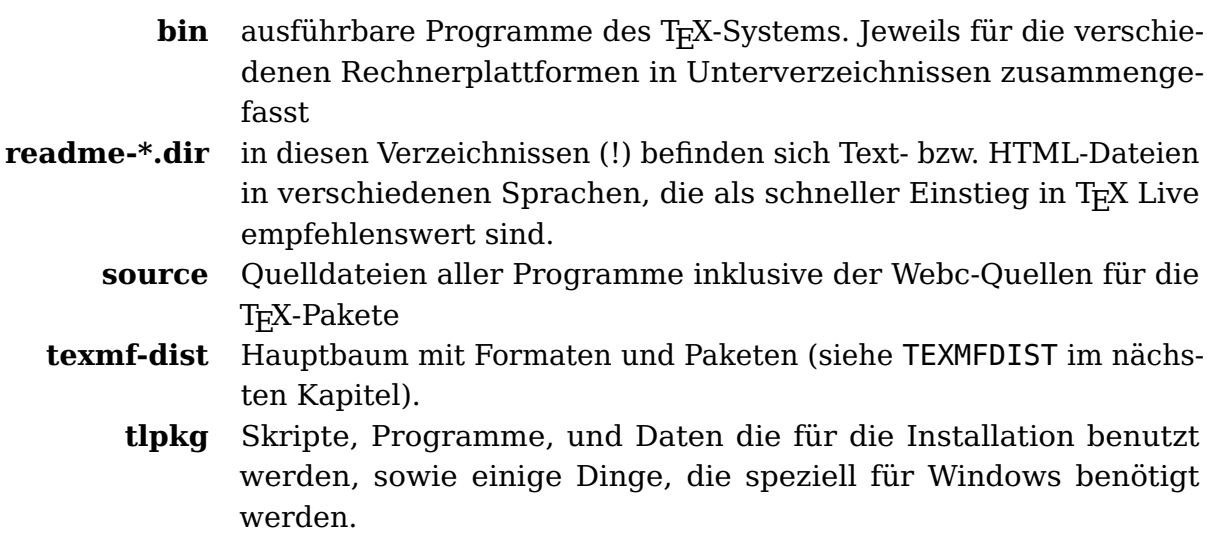

Zusätzlich zu den oben aufgeführten Verzeichnissen finden Sie im Wurzelverzeichnis der Distribution auch noch Installationsskripte.

Wenn Sie nach Dokumentation suchen, bietet Ihnen die Datei doc.html wichtige Links. Die Dokumentation für Programme (Handbücher, »man pages«, GNU-info-Dateien) beispielsweise finden Sie im Verzeichnis texmf/doc. Ähnliches gilt für die Dokumentation der T<sub>E</sub>X-Pakete und -Formate im Verzeichnis texmf-dist/doc.

Benutzen Sie das Programm texdoc, wenn Sie auf der Suche nach irgendeiner Dokumentationsdatei sind. Hilfreich in diesem Zusammenhang könnte auch die Link-Sammlung doc.html im Wurzelverzeichnis sein.

Die Anleitung zu TFX Live ist in verschiedenen Sprachen verfügbar auf der DVD verfügbar:

**Deutsch:** texmf-dist/doc/german/texlive-de/texlive-de (dieses Dokument)

**Englisch:** texmf-dist/doc/english/texlive-en/texlive-en

**Französisch:** texmf-dist/doc/french/texlive-fr/texlive-fr

**Italienisch:** texmf-dist/doc/italian/texlive-it/texlive-it

**Japanisch:** texmf-dist/doc/texlive/texlive-ja

**Polnisch:** texmf-dist/doc/polish/texlive-pl/texlive-pl

```
Russisch: texmf-dist/doc/russian/texlive-ru/texlive-ru
```
**Serbisch:** texmf-dist/doc/serbian/texlive-sr/texlive-sr

**Tschechisch/Slowakisch:** texmf-dist/doc/czechslovak/texlive-cz/live

**Chinesisch:** texmf-dist/doc/chinese/texlive-zh-cn/texlive-zh-cn

### <span id="page-12-0"></span>**2.3 Überblick über die vordefinierten texmf-Bäume**

Dieses Kapitel listet die vordefinierten texmf-Bäume, die vom System benutzt werden, und deren Bedeutung auf. Das Kommando tlmgr conf zeigt Ihnen die aktuellen Einstellungen dieser Variablen an.

Alle Bäume, auch die lokal erstellten, sollten der T<sub>F</sub>X Directory Structure (TDS) folgen, sonst kann es passieren, dass Dateien nicht gefunden werden. Abschnitt [3.15.8](#page-34-1) auf Seite [35](#page-34-1) beschreibt dies im Detail.

- **TEXMFMAIN** In diesem Baum befinden sich wichtige Teile des Systems, wie Konfigurationsdateien, Hilfsprogramme und die Dokumentation.
- **TEXMFDIST** In diesem Baum befinden sich fast alle Dateien der ursprünglichen Distribution: Makro-Pakete, Fonts usw. Dieser Baum enthält systemunabhängige Daten, die prinzipiell von jedem TDS-kompatiblem TEX-System nutzbar sein sollten. Eine Ausnahme bilden die ausführbaren Binärdateien, die unterhalb des bin/ Verzeichnisses liegen.
- **TEXMFHOME** In diesem Baum können einzelne Nutzer Ergänzungen oder Aktualisierungen von Makros, Fonts etc. ablegen. Standardmäßig befindet sich dieser Baum unterhalb von \$HOME, so dass andere Nutzer von Änderungen hier nicht beeinflusst werden.
- **TEXMFSYSCONFIG** Systemweiter Baum, wird von den Hilfsprogrammen texconfig-sys, updmap-sys und fmtutil-sys verwendet, so dass hier das Verhalten des T<sub>EX</sub> Live-Systems für alle Nutzer beeinflusst werden kann.
- **TEXMFLOCAL** Dieser Baum ist für Ergänzungen oder Aktualisierungen von Makros, Fonts etc. gedacht, die Administratoren für alle Nutzer installieren.
- **TEXMFCONFIG** Dieser benutzerspezifische (!) Baum wird von den Hilfsprogrammen von T<sub>F</sub>X wie texconfig, updmap-sys und fmtutil-sys verwendet. Standardmäßig befindet sich dieser Baum unterhalb von \$HOME, so dass andere Nutzer von Änderungen hier nicht beeinflusst werden.
- **TEXMFSYSVAR** Dieser Baum wird von den systemweiten Hilfsprogrammen wie texconfig-sys, updmap-sys und fmtutil-sys verwendet, um automatisch generierte Konfigurations-Dateien abzulegen.
- **TEXMFVAR** Dieser benutzerspezifische Baum wird von Hilfsprogrammen wie zum Beispiel texconfig, updmap-user und fmtutil-user benutzt, um automatisch generierte Konfigurations-Dateien abzulegen.
- **TEXMFCACHE** Dieser Baum wird von ConT<sub>F</sub>Xt MkIV und LuaL<sup>T</sup>FX genutzt, um Cache-Daten abzulegen. Standardmäßig zeigt dieser Pfad auf TEXMFSYSVAR oder (falls dieser nicht beschreibbar ist), auf TEXMFVAR.

Der Standard der Verzeichnisstruktur von TFX Live sieht wie folgt aus:

**Systemweites Wurzelverzeichnis** kann T<sub>F</sub>X Live-Versionen aus mehreren Jahren beinhalten:

**2019** Eine Vorversion von T<sub>E</sub>X Live.

**2020** Die aktuelle Version.

**bin**

**i386-linux** GNU/Linux binaries

**...**

**x86\_-linux** GNU/Linux binaries (64-bit)

**x86\_64-darwin** Mac OS X binaries

**win32** Windows binaries

**texmf-dist** Hierauf verweisen TEXMFMAIN und TEXMFDIST

**texmf-var** TEXMFSYSVAR

**texmf-config** TEXMFSYSCONFIG

**texmf-local** TEXMFLOCAL, dieses Verzeichnis gilt für alle installierten T<sub>F</sub>X Live-Versionen (aktuelle Version und Vorgängerversion), so dass hier durchgeführte lokale Änderungen über die Jahre hinweg erhalten bleiben.

#### **Home-Verzeichnis des Benutzers** (\$HOME oder %USERPROFILE%):

**.texlive2019** Vom Nutzer privat erzeugte Dateien und Konfigurationsdaten der Vorversion.

**.texlive2020** Vom Nutzer privat erzeugte Dateien und Konfigurationsdaten für die aktuelle Version von T<sub>E</sub>X Live.

**texmf-var** TEXMFVAR

**texmf-config** TEXMFCONFIG

**texmf** TEXMFHOME Persönliche Makros, Fonts usw. des Nutzers.

## <span id="page-14-0"></span>**2.4 TEX-Erweiterungen**

Das originale T<sub>E</sub>X von Donald Knuth ist final und wird – von seltenen Bugfixes – nicht verändert. Es ist Teil von T<sub>E</sub>X Live, dies wird auch auf absehbare Zeit so bleiben.

Unter den TEX-Systemen der TEX Live befinden sich verschiedene TEX-Erweiterungen:

- **eT<sub>F</sub>X** stellt bei 100%-iger Kompatibilität zum ursprünglichen T<sub>F</sub>X einen kleinen, aber mächtigen Satz neuer Befehle bereit (für Makroexpansion, Character-Scanning, erweiterte Debug-Möglichkeiten, etc.). Zusätzlich gibt es noch die TeXXeT-Erweiterungen für den bidirektionalen Textsatz, wie er beispielsweise im Arabischen gebraucht wird. Im voreingestellten Modus ist eTFX 100%-ig kompatibel mit dem "normalen" T<sub>E</sub>X. Die Dokumentation zu eT<sub>E</sub>X finden Sie in der Datei texmf-dist/doc/etex/base/etex\_man.pdf.
- **pdfT<sub>E</sub>X** enthält die eT<sub>F</sub>X Erweiterungen und erlaubt neben der Ausgabe in PDF-Dateien – auch die Erstellung von DVI-Dateien. Für die meisten TFX-Formate (wie etex, latex, pdflatex) wird tatsächlich pdfT<sub>F</sub>X aufgerufen. Die Webseite von pdfT<sub>F</sub>X lautet <https://www.pdftex.org>.

Die Dokumentation zu pdfT<sub>E</sub>X finden Sie unter texmf-dist/doc/pdftex/manual/pdftex-a.pdf.

LuaT<sub>E</sub>X befindet sich noch in Entwicklung und ist als zukünftiger Nachfolger von pdfTEX vorgesehen, zu dem es weitgehend – aber nicht vollständig – abwärtskompatibel bleiben soll. Weiterhin soll es auch Aleph ([https://en.wikipedia.](https://en.wikipedia.org/wiki/Omega_(TeX)) [org/wiki/Omega\\_\(TeX\)](https://en.wikipedia.org/wiki/Omega_(TeX))) ersetzen, auch wenn es nicht kompatibel dazu sein wird. Durch den enthaltenen Lua-Interpreter (siehe <https://www.lua.org/>) können satztechnische Herausforderungen, die in TFX selbst nur mühsam lösbar sind, recht elegant gelöst werden.

Wird es unter dem Namen texlua aufgerufen, verhält es sich wie ein eigenständiger Lua-Interpreter – und wird als solcher in vielen Skripten von TFX Live

bereits benutzt. Für weitere Informationen siehe <https://www.luatex.org>.

- **XeTeX** bietet die Unterstützung von Unicode-Zeichensätzen und OpenType-Schriften, mehr Informationen sind unter <https://tug.org/xetex> verfügbar.
- **OMEGA** (Omega) ist ein T<sub>E</sub>X-System, welches intern mit Unicode (16-Bit-Unicode-Zeichen) arbeitet und damit das gleichzeitige Arbeiten mit nahezu allen auf der Welt eingesetzten Schriften und deren Zeichenkodierungen erlaubt. Außerdem werden über dynamisch geladene, sogenannte "OMEGA Translation Processes" Transformationen zur Verfügung gestellt, die beliebige Eingaben vor der Bearbeitung durch TEX nach bestimmten Regeln umformen. Omega ist nicht länger als eigenständiges Programm Teil von T<sub>E</sub>X Live; es wird nur noch Aleph mitgeliefert.
- ℵ (Aleph) vereinigt die OMEGA- und eTEX-Erweiterungen. Eine Minimaldokumentation finden Sie in texmf-dist/doc/aleph/base.

### <span id="page-15-0"></span>**2.5 Weitere Programme von TFX Live**

TEX Live enthält eine ganze Reihe unterstützender Programme wie

**bibtex, bibtex8** zur Verwaltung von Bibliographien

**biber** zum Verwalten von Bibliographien, die Ablösung von bibtex

**dviconcat** Zusammenfügen von DVI-Dateien

**dvips** Konversion von DVI in PostScript

**dviselect** Ausschneiden von Seiten aus DVI-Dateien

**dvipdfmx** DVI-nach-PDF-Konverter (erzeugt auch CJK-konformes PDF aus DVI-Dateien mit OMEGA-Erweiterungen)

**dvilj** Druckertreiber für die HP-LaserJet-Familie

**makeindex, xindy** Erzeugen eines Stichwortverzeichnisses

**mpost** MetaFont-ähnliches Grafikprogramm

**psnup, psselect** PostScript-Tools

**pdfjam, pdfjoin** PDF-Tools

**context, mtxrun** ConT<sub>F</sub>Xt and PDF processor.

htlatex, ... tex4ht: LATEX-zu-HTML (und XML) Konverter.

**xdvi** DVI-Bildschirmausgabe im X-Window-System

# <span id="page-17-0"></span>**3 Installation von TFX Live**

### <span id="page-17-1"></span>**3.1 Das Installationsprogramm**

Zur Installation von T<sub>E</sub>X Live benötigen Sie die T<sub>E</sub>X Collection-DVD oder den "T<sub>E</sub>X Live Net Installer" aus dem Internet.

- **Net Installer, zip oder tar.gz:** Verfügbar von CTAN, unter systems/texlive/tlnet; die URL <https://mirror.ctan.org/systems/texlive/tlnet> leitet Sie automatisch an einen nahe gelegenen Server des CTAN-Netzwerks weiter. Sie können entweder die Datei install-tl.zip herunter laden, die sowohl für Unix als auch Windows gedacht ist, oder die deutlich kleinere Datei install-unx.tar.gz, die aber nur den Installer für Unix enthält. Nach dem Auspacken finden Sie die Dateien install-tl (Unix) bzw. install-tl-windows.bat (Windows) im Verzeichnis install-tl.
- **Net installer, Windows exe:** Download von CTAN wie oben beschrieben, dann doppelklicken. Dies startet die erste Stufe des Installationsprogramms und Entpackers (siehe Abbildung [3.1\)](#page-18-1). Zur Auswahl stehen dann: "Installation" und "Entpacken".
- **TEX Collection DVD:** Hier finden Sie die Dateien install-tl (Unix) bzw. unter Windows install-tl-windows.bat im Verzeichnis texlive der DVD. Unter Windows startet beim Einlegen der DVD im Allgemeinen automatisch ein Programm, bei dem Sie unter anderem das Installationsprogramm von TFX Live auswählen können. Die DVD erhalten Sie als Mitglied eines T<sub>E</sub>X-Vereins (wie <https://www.dante.de> für den deutschsprachigen Raum, von der Fachbuchhandlung Lehmanns (<https://www.lob.de>) oder international von der T<sub>F</sub>X Users Group (<https://tug.org/store>).

Alternativ können Sie das ISO-Image der T<sub>F</sub>X Live aus dem Internet laden. Nach der Installation von der DVD sollten Sie die Internet-Aktualisierung aktivieren, für Details siehe Kapitel [3.15.5.](#page-33-0)

Egal welche Quelle verwendet wird, es wird der gleiche Installer genutzt. Der hauptsächliche Unterschied ist, dass man bei der Verwendung des Net-Installers die neuesten verfügbaren Pakete direkt aus dem Internet erhält. Bei der Verwendung

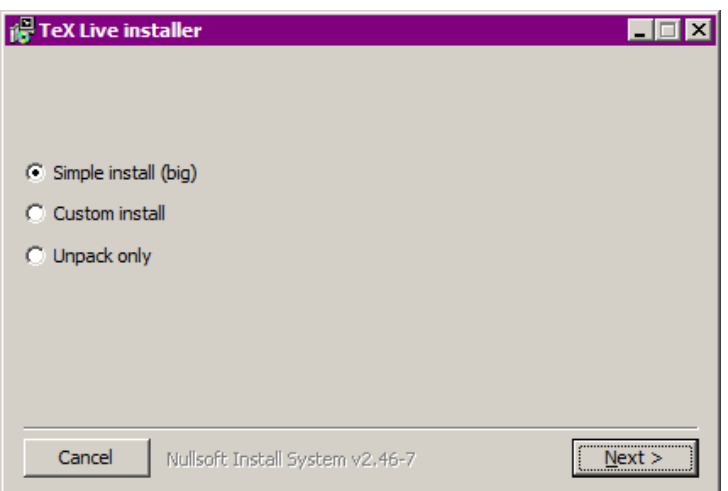

<span id="page-18-1"></span>Abbildung 3.1: Erste Stufe des Windows .exeInstallationsprogramms

von DVD und ISO Images erhält man den Stand des letzten Major Release. Zwischen zwei Major Releases gibt es **keine** Aktualisierung der DVD oder ISO Images.

Wenn Sie über einen Proxy-Server die T<sub>E</sub>X Live-Daten herunterladen müssen, können Sie eine /.wgetrc Datei oder Umgebungsvariablen für wget nutzen. Wenn sie von der DVD oder dem ISO Abbild installieren, hat dies keine Auswirkungen.

Die folgenden Kapitel beschreiben die Installation für die einzelnen Betriebssysteme.

## <span id="page-18-0"></span>**3.2 Unix**

Im Folgenden werden die Eingaben des Benutzers nach dem Kommando-Prompt > **fett** dargestellt.

Das Skript install-tl ist ein Perl-Skript. Am Einfachsten starten Sie es auf einem Unix-System in der Kommandozeile mit

```
> cd /pfad/zum/installer
> perl install-tl
```
(Sie können auch direkt **perl /pfad/zum/installer/install-tl** eingeben. Wenn Ihre DVD so gemountet ist, dass als ausführbar gekennzeichnete Skripte direkt gestartet werden können, können Sie im Verzeichnis des Installers auch direkt **./install-tl** eingeben.) Eventuell müssen Sie Ihr Terminalfenster größer machen, damit Sie den kompletten Text sehen (Abb. [3.2\)](#page-21-1)

Zum Installieren mit Hilfe einer Benutzeroberfläche (Abb. [3.3\)](#page-22-1) verwenden Sie

#### > **perl install-tl -gui**

Hierfür muss Tcl/Tk installiert sein, dann funktioniert die Installation mittels

#### > **perl install-tl -gui**

Die alten wizard und perltk Optionen gibt es ebenfalls noch, dafür muss aber das Perl::Tk-Modul mit XFT Unterstützung kompiliert worden sein. Unter Unix/Linux ist dies üblicherweise der Fall, auf anderen Plattformen jedoch nicht.

Alle Optionen des Installationsprogramms werden mit

#### > **perl install-tl -help**

angezeigt.

**Wichtiger Hinweis zu den Zugriffsrechten unter Unix:** Ihre aktuelle Einstellung von umask wird bei der Installation von TFX Live berücksichtigt. Daher müssen Sie darauf achten, dass Sie hierfür einen sinnvollen Wert einstellen (z. B. umask002), wenn Ihre Installation auch durch andere Nutzer als Sie benutzt werden soll. Falls Sie unsicher sind, was dies bedeutet, schauen Sie bitte in die Anleitung zu umask (indem Sie das Kommando man umask eingeben oder im Internet danach suchen).

**Besonderheit bei Cygwin:** Im Gegensatz zu anderen Unix-basierten Systemen fehlen bei Cygwin im Allgemeinen einige Programme, die vom Installationsprogramm von T<sub>F</sub>X Live vorausgesetzt werden. Bitte lesen Sie den Kapitel [3.5.](#page-21-0)

# <span id="page-19-0"></span>**3.3 MacOSX**

Wie in Kapitel [2.1](#page-10-1) bereits erwähnt wurde, existiert mit MacT<sub>EX</sub> ([https://tug.org/](https://tug.org/mactex) [mactex](https://tug.org/mactex)) ein eigenes TEX-System für Mac OS X. Dieses enthält ein komplettes TEX Live mit einem Installationsprogramm, das in Funktionalität und Aussehen der üblichen Installation von Software unter Mac OS X entspricht. Weiterhin sind einige Zusatzprogramme sowie Mac-spezifische Anwendungen und Dokumentationen enthalten.

Wenn Sie die T<sub>F</sub>X Collection-DVD besitzen, empfiehlt es sich daher, MacT<sub>F</sub>X zu verwenden.

### <span id="page-20-0"></span>**3.4 Windows**

Wenn Sie den Net Installer verwenden, oder auf Ihrem System beim Einlegen der DVD das Installationsprogramm nicht automatisch gestartet wurde, können Sie die Installation von TEX Live im Windows-Explorer durch einen Doppelklick auf install-tl-windows.bat (auf der DVD befindet sich diese Datei im Verzeichnis texlive) starten.

Falls Sie bei der Installation mehr Optionen benötigen (z. B. die Auswahl spezifischer Paketgruppen), starten Sie stattdessen install-tl-advanced.bat.

Alternativ können Sie eine cmd-Eingabeaufforderung verwenden, dort in das Verzeichnis wechseln, in dem sich das Installationsprogramm befindet und

```
D:\texlive\> install-tl
```
eingeben – ...> kennzeichnet hierbei den Eingabeprompt. Ihre Eingabe ist **bold/fett** dargestellt.

Alternativ können Sie die Installation auch aus einem beliebigen Verzeichnis heraus starten:

```
> D:\texlive\install-tl
```
wobei wir hier annehmen, dass sich ihre T<sub>E</sub>X Collection-DVD im Laufwerk D: befindet. Abb. [3.4](#page-23-1) zeigt das grafische Installationsprogramm im »wizard mode«, das unter Windows standardmäßig verwendet wird.

Zur Installation im Textmodus verwenden Sie:

```
> install-tl -no-gui
```
Alle vorhandenen Optionen, die beim Starten des Installationsprogramms verwendet werden können, werden wie folgt angezeigt:

> **install-tl -help**

```
Installing TeX Live 2020 from: ...
Platform: x86_64-linux => 'GNU/Linux on x86_64'
Distribution: inst (compressed)
...
Detected platform: Intel x86 with GNU/Linux
 <B> binary platforms: 1 out of 16
 <S> set installation scheme (scheme-full)
 <C> customizing installation collections
     40 collections out of 41, disk space required: 6536 MB
 <D> directories:
  TEXDIR (the main TeX directory):
    /usr/local/texlive/2020
   ...
 <O> options:
   [ ] use letter size instead of A4 by default
   ...
 <V> set up for portable installation
Actions:
<I> start installation to hard disk
 <H> help
 <Q> quit
```
<span id="page-21-1"></span>Abbildung 3.2: Hauptmenü des Installationsprogramms (GNU/Linux).

# <span id="page-21-0"></span>**3.5 Cygwin**

Bevor Sie mit der Installation von T<sub>E</sub>X Live beginnen, verwenden Sie das Installationsprogramm von Cygwin (setup.exe) um die Pakete perl und wget gegebenenfalls nachzuinstallieren. Wir empfehlen weiterhin die Installation folgender Cygwin-Pakete:

fontconfig für xeT<sub>E</sub>X und LuaL<sup>T</sup>EXbenötigt

ghostscript wird von verschiedenen Teilen von T<sub>E</sub>X Live benötigt

**libXaw7** für xdvi

**ncurses** damit der 'clear'-Befehl im Installer funktioniert

| Install-tl           |                                                             |                                      | a.<br>$\Box$ |
|----------------------|-------------------------------------------------------------|--------------------------------------|--------------|
|                      | TeX Live 2018 Installation                                  |                                      |              |
|                      | ------- Basic Information -------                           |                                      |              |
|                      | Binary system(s)                                            | x86 64-linux                         | Change       |
|                      | Selected scheme                                             | scheme-full                          | Change       |
|                      | ------- Further Customization -------                       |                                      |              |
|                      | Installation collections                                    |                                      | Change       |
|                      | 40 collections out of 41 (disk space required: 5327 MB)     |                                      |              |
|                      | ------- Directory setup -------                             |                                      |              |
|                      | Portable setup                                              | No                                   | Toggle       |
|                      | TEXDIR (the main TeX directory)                             | /usr/local/texlive/2018              | Change       |
|                      | TEXMFLOCAL (directory for site-wide local files)            | /usr/local/texlive/texmf-local       | Change       |
|                      | TEXMFSYSVAR (directory for autogenerated data)              | /usr/local/texlive/2018/texmf-var    | Change       |
|                      | TEXMFSYSCONFIG (directory for local config)                 | /usr/local/texlive/2018/texmf-config | Change       |
| <b>TEX Live 2018</b> | TEXMFHOME (directory for user-specific files)               | ~/texmf                              | Change       |
|                      | ------- Options -------                                     |                                      |              |
|                      | Default paper size                                          | A4                                   | Toggle       |
|                      | Allow execution of restricted list of programs via \write18 | Yes                                  | Toggle       |
|                      | Create all format files                                     | Yes                                  | Toggle       |
|                      | Install font/macro doc tree                                 | Yes                                  | Toggle       |
|                      | Install font/macro source tree                              | Yes                                  | Toggle       |
|                      | Create symlinks in system directories                       | No                                   | Change       |
|                      | After installation, get package updates from CTAN           | Yes                                  | Toggle       |
| v46908/44276         | About                                                       | Install TeX Live<br>Quit             |              |

<span id="page-22-1"></span>Abbildung 3.3: Grafische Installation im Expertenmodus.

# <span id="page-22-0"></span>**3.6 Installation im Textmodus**

Abb. [3.2](#page-21-1) zeigt den Eingangsbildschirm des Installationsprogramms im Textmodus (Standard unter Unix). Dieser ist ein reiner Textmodus, was zur Folge hat, dass es keine Unterstützung zum Wechseln durch die einzelnen Menüpunkte mit den Cursor-Tasten gibt. Alle Befehle, wie zum Beispiel die Auswahl von Menüpunkten, werden durch Eingabe der entsprechenden Befehle bzw. Menükürzel über die Tastatur eingegeben und durch Enter übernommen. Hierbei wird zwischen Großund Kleinschreibung unterschieden!

Die Installation im Textmodus ist so spartanisch, weil dieser Modus überall funktionieren soll, selbst mit einer minimalen Basisinstallation von Perl.

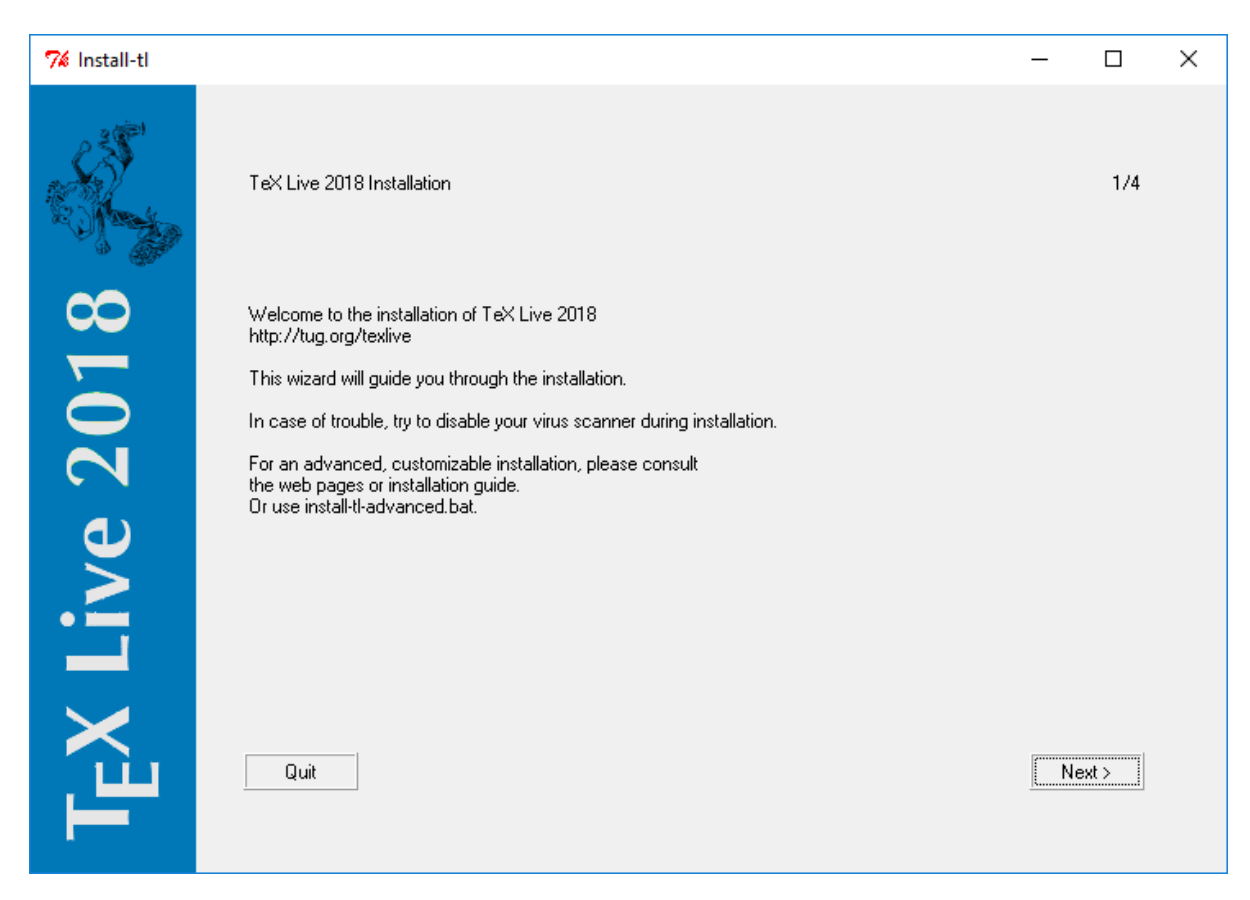

Abbildung 3.4: Basis-Installation Modus (Windows), der "Advanced" Modus wird ähnlich aussehen wie [3.5](#page-24-2)

## <span id="page-23-1"></span><span id="page-23-0"></span>**3.7 Die Installation mit grafischem Installer**

Unter Windows wird automatisch diese einfache Form der Installation verwendet, der so genannte »gui mode« (Abb. [3.4\)](#page-23-1). Dieser zeichnet sich dadurch aus, dass er TEX Live komplett installiert und dabei vom Benutzer nur wenige Angaben gemacht werden müssen.

Er kann mittels

#### > **install-tl -gui**

gestartet werden. Der Advanced-Button eröffnet Ihnen weitere Optionen (analog zum Text-Installationsmodus), siehe Abbildung **??**.

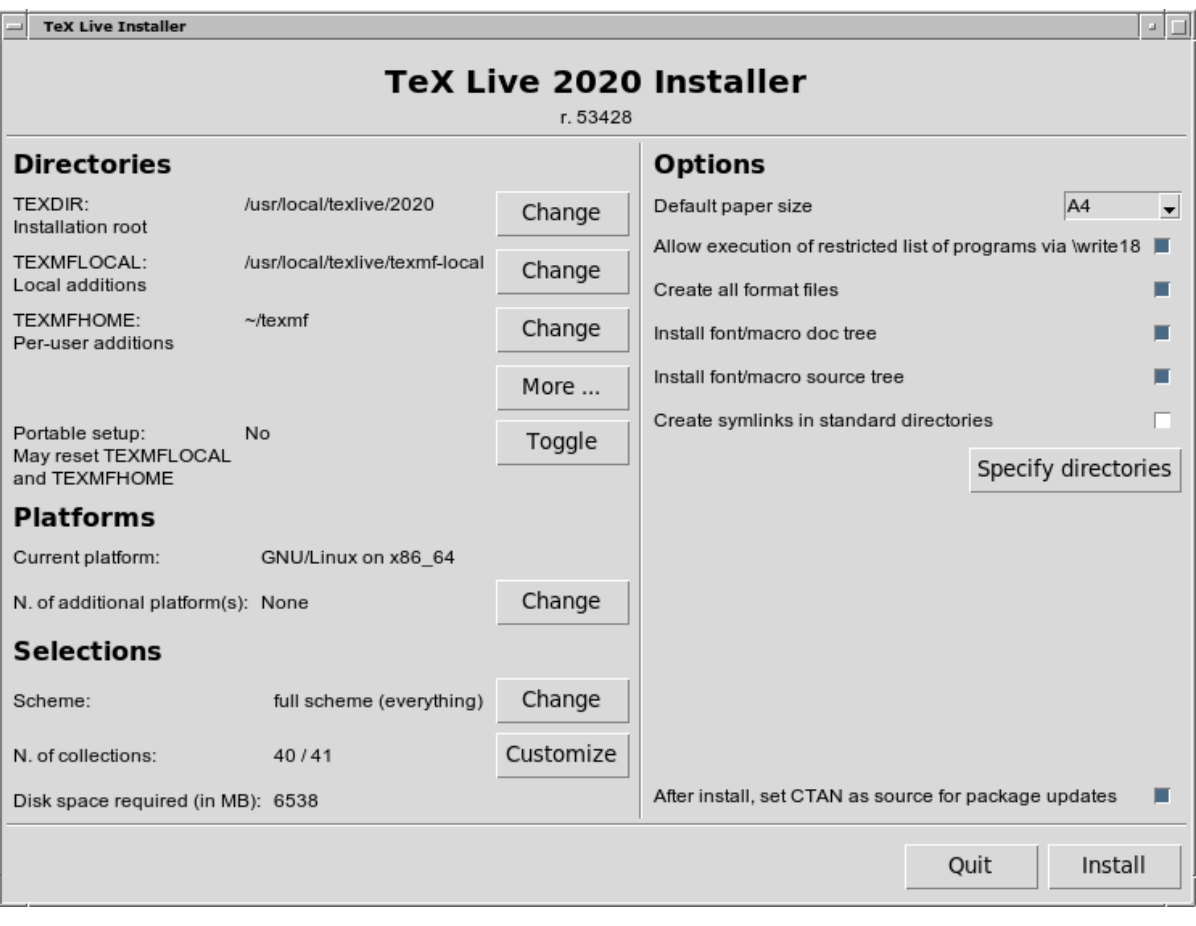

<span id="page-24-2"></span>Abbildung 3.5: Advanced GUI-Installation-Modus (GNU/Linux)

#### **Die Legacy-Installationsprogramme**

Die Modieperltk/expert und wizard sind noch auf den Systemen verfügbar, die über ein installiertes Perl/verfügen. Die Modi können mit den Optionen -gui=perltk und -gui=wizard gestartet werden.

### <span id="page-24-0"></span>**3.8 Benutzung des Installationsprogramms**

Das Installationsprogramm sollte (wenn Sie die vorherigen Abschnitte zum Aufbau von TEX Live und der verwendeten Verzeichnisstruktur gelesen haben) weitgehend selbsterklärend sein. Trotzdem wollen wir auf einige Punkte näher eingehen.

## <span id="page-24-1"></span>**3.9 Auswahl der Binaries (nur für Unix)**

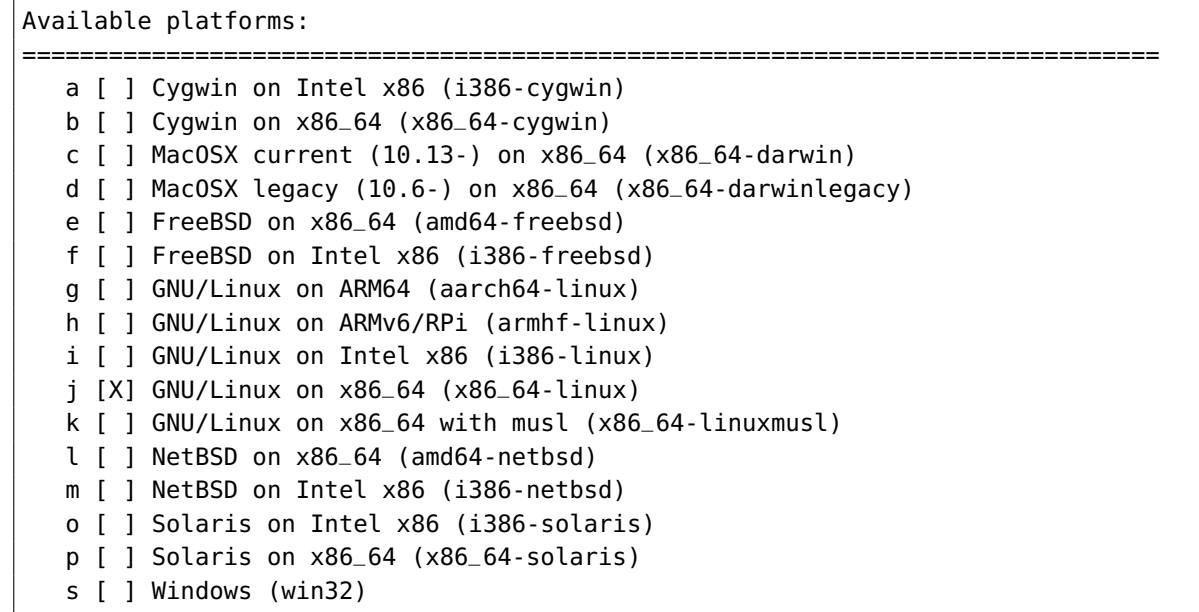

<span id="page-25-1"></span>Abbildung 3.6: Auswahlmenü für Binaries

Abb. [3.6](#page-25-1) zeigt das Auswahlmenü für die Binaries der einzelnen Betriebssysteme im Textmodus. Im Allgemeinen sollte hier schon das richtige System ausgewählt sein. Sie können aber problemlos Binaries für verschiedene Systeme parallel auswählen. Dies bietet sich an, wenn Ihre Installation auf verschiedenen Rechnern in einem heterogenen Netzwerk sichtbar ist und von dort aus benutzt werden soll.

### <span id="page-25-0"></span>**3.10 Auswahl der zu installierenden Komponenten**

```
Select scheme:
===============================================================================
 a [X] full scheme (everything)
 b [ ] medium scheme (small + more packages and languages)
 c [ ] small scheme (basic + xetex, metapost, a few languages)
 d [ ] basic scheme (plain and latex)
 e [ ] minimal scheme (plain only)
 f [ ] ConTeXt scheme
 g [ ] GUST TeX Live scheme
 h [ ] infrastructure-only scheme (no TeX at all)
 i [ ] teTeX scheme (more than medium, but nowhere near full)
 j [ ] custom selection of collections
```
<span id="page-25-2"></span>Abbildung 3.7: Menü zur Auswahl des Schemas

Abb. [3.7](#page-25-2) zeigt das Auswahlmenü für ein grundsätzliches Installationsschema der

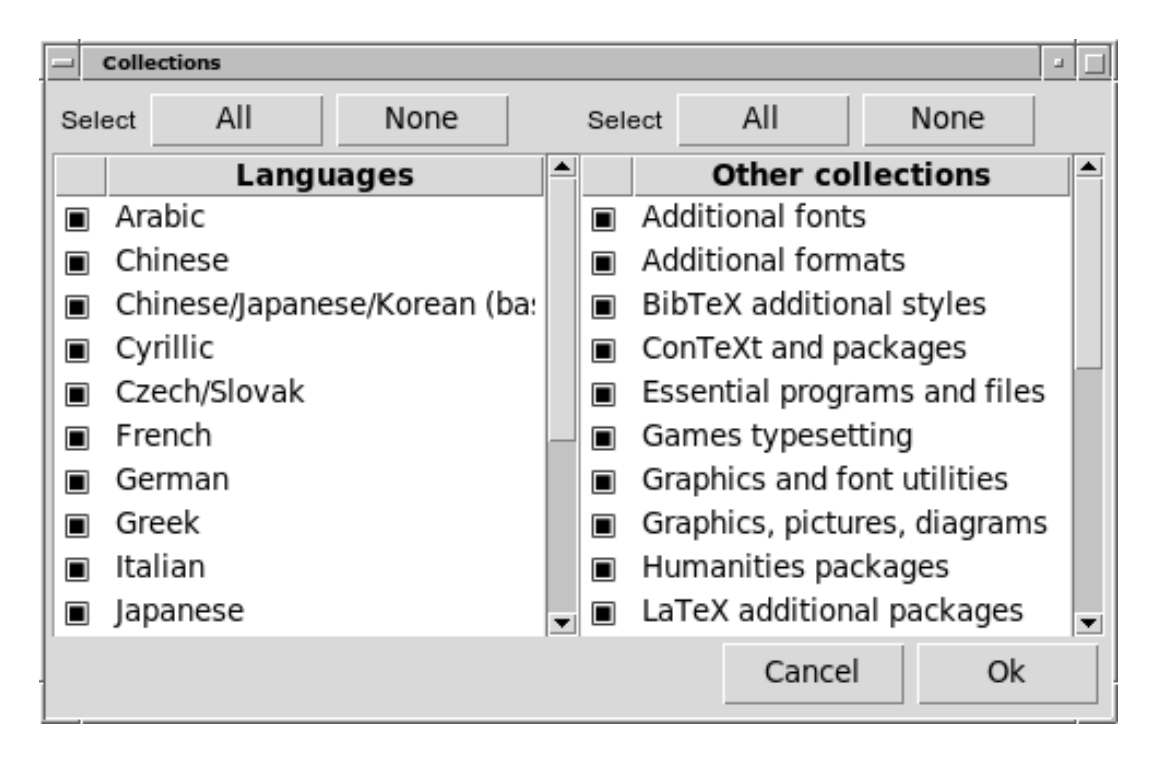

Abbildung 3.8: Menü zur Aus- oder Abwahl von Collections.

<span id="page-26-0"></span>TEX Live. Durch die Auswahl eines Schemas werden automatisch die Komponenten zur Installation ausgewählt, die für das gewünschte Schema notwendig bzw. sinnvoll sind. Mit einer vollständigen Installation von TFX Live (full scheme) sind Sie auf der sicheren Seite, da hier einfach alles installiert wird, auch die Unterstützung für Dinge, die Sie vermutlich niemals brauchen werden. Sie können aber auch eines der abgespeckten Schemas wie basic (für ein sehr schlankes System), small oder minimal (dies empfiehlt sich aber nur für Testsysteme und weniger zum ernsthaften Arbeiten) auswählen. Weiter stehen einige Schemata für spezielle Anwendungszwecke oder Sprachen zur Verfügung.

Wenn Sie das Schema ausgewählt haben, können Sie dieses in den Menüpunkten standard collections und language collections (s. Abb. [3.8,](#page-26-0) diesmal zur Abwechslung im GUI-Modus) individuell nach Ihren Wünschen anpassen.

Während das Schema nur den grundlegenden Funktionsumfang vorgibt, ist die Auswahl von Komponenten auf der Ebene der Collections viel feiner. Eine Collection besteht dabei aus mehreren Paketen zu einem Thema, wobei jedes der Pakete aus bestimmten Makrodateien, Fontdateien usw. bestehen kann.

Noch mehr Kontrolle über die Komponenten Ihres Systems haben Sie nach der Installation mit dem T<sub>E</sub>X Live Manager (tlmgr), das in Kapitel [6](#page-42-0) beschrieben wird. Hier können Sie gezielt einzelne Pakete installieren oder entfernen.

# <span id="page-27-0"></span>**3.11 Verzeichnisse**

Die Verzeichnisstruktur von T<sub>E</sub>X Live wurde bereits im Kapitel [2.3](#page-12-0) auf S. [13](#page-12-0) beschrieben. Als Wurzelverzeichnis für T<sub>E</sub>X Live (TEXDIR) wird unter Windows %SystemDrive%\texlive\2020 und unter Unix (/usr/local/texlive/2020) angenommen.

Prinzipiell können Sie diesen Pfad problemlos ändern, z. B. wenn Sie T<sub>E</sub>X Live als Standardnutzer und nict als Admin installieren wollen bzw. keine Schreibrechte in dem oben angegebenen Verzeichnis besitzen.

Auf Wunsch können Sie T<sub>E</sub>X Live also auch in Ihrem Home-Verzeichnis installieren, wenn Sie sowieso der einzige Nutzer von T<sub>F</sub>X Live auf Ihrem Rechner sind. Für Ihr Home-Verzeichnis können Sie den Pfad »| |« verwenden und so beispielsweise T<sub>E</sub>X Live nach | /texlive/2017| installieren.

Wir empfehlen Ihnen, die Jahreszahl im Verzeichnisnamen beizubehalten. So können Sie von Jahr zu Jahr einfach die neue Version testen, ohne die alte zu entsorgen. Bei Bedarf können Sie einen symbolischen Link (z.B. /usr/local/texlive-cur) verwenden, der jeweils auf das Verzeichnis der aktuellen Version von TFX Live verweist.

Wenn Sie die Einstellung TEXDIR im Installationsprogramm ändern, werden die Werte für TEXMFLOCAL, TEXMFSYSVAR und TEXMFSYSCONFIG automatisch angepasst. In Abbildung [3.5](#page-24-2) finden Sie eine Übersicht der entsprechenden Optionen.

Das als TEXMFHOME bezeichnete Verzeichnis ist der Ort, in dem persönliche Makrodateien, Schriften o. ä. abgelegt werden können. Vorgabewert ist ~/texmf. Im Gegensatz zu TEXDIR wird  $\sim$  hier nicht direkt zum Pfad des Home-Verzeichnisses aufgelöst, sondern unverändert in die Konfigurationsdateien von TEX Live übernommen und erst zur Laufzeit aufgelöst. Somit kann jeder Nutzer des Systems seinen komplett eigenen Pfad haben, der von TFX Live verwendet wird, und so nach Wunsch auch eigene Konfigurationsänderungen durchführen. Zur Laufzeit wird ~ unter Unix durch \$HOME und unter Windows durch %USERPROFILE% ersetzt.

Die Variable TEXMFVAR verweist auf das Verzeichnis mit benutzerspezifisch erzeugten Konfigurationsdateien, z. B. den Konfigurations-Cache von ConTEXt MkIV.

## <span id="page-28-0"></span>**3.12 Optionen**

Der folgende Rahmen zeigt das Menü, in dem weitere Einstellungen für die Installation von TEX Live möglich sind.

```
<P> use letter size instead of A4 by default: [ ]
<E> execution of restricted list of programs: [X]
<F> create all format files: [X]
<D> install font/macro doc tree: [X]
<S> install font/macro source tree: [X]
<L> create symlinks in standard directories: [ ]
         binaries to:
         manpages to:
             info to:
<Y> after install, set CTAN as source for package updates: [X]
```
Zur Erläuterung:

- **use letter size instead of A4 by default:** Verwendung von Letter anstatt DIN A4 als Standardpapiergröße. Natürlich können Sie später unabhängig davon für einzelne Dokumente eine beliebige Papiergröße wählen.
- **execution of restricted list of programs:** Seit T<sub>F</sub>X Live 2011 können bei einem TEX-Lauf standardmäßig einige externe Programme aufgerufen werden. Die (kurze) Liste der erlaubten Programme wird in der Datei texmf.cnf definiert. Für weitere Informationen siehe Kapitel  $10.9$  über Neuerungen in T<sub>F</sub>X Live 2011.
- **create all format files:** Auch wenn das Erzeugen von Formatdateien für Makropakete, die Sie gar nicht benötigen, Zeit und Platz kostet, empfehlen wir trotzdem, diese Option ausgewählt zu belassen. Falls Sie diese Option abwählen, werden Formatdateien jeweils bei Bedarf erzeugt, und dann im persönlichen TEXMFVAR-Baum des aktuellen Benutzers abgelegt. Dort liegende Formate werden allerdings nicht automatisch neu generiert, wenn z. B. Programme oder Silbentrennmuster aktualisiert werden, so dass im Extremfall nach einem Update Inkompatibilitäten entstehen können.
- **install font/macro . . . tree:** Mit dieser Option können Sie verhindern, dass die Dokumentation und die Quelldateien der Pakete installiert werden. Wir raten aber, die Vorgabe zu übernehmen, d. h. die Dokumentation und Quelldateien zu installieren.
- **create symlinks in standard directories** (nur unter Unix): Mit dieser Option können Sie symbolische Links für Programme und Dokumentation in den Standardverzeichnissen Ihres Systems anlegen, so dass Sie Ihre Umgebungsvariablen PATH, MANPATH und INFOPATH nicht anpassen müssen. Sie benötigen

für diese Option Schreibrechte in den entsprechenden Verzeichnissen. Hinweis: Diese Option ist nicht dazu gedacht, ein vorhandenes T<sub>E</sub>X-System, das zum Beispiel als Teil Ihrer Linux-Distribution installiert wurde, zu überschreiben! Sie dient vielmehr dazu, dass Links in Verzeichnissen angelegt werden, wo die Nutzer sie erwarten – beispielsweise in /usr/local/bin –, aber sich dort noch keine T<sub>E</sub>X-Programme befinden.

**after installation . . . CTAN:** Diese Option ist bei der Installation von DVD standardmäßig gesetzt. Sie sorgt dafür, dass nach der Installation Paket-Aktualisierungen aus dem Internet geladen werden. Es gibt nur einen sinnvollen Grund, diese Option nicht zu aktivieren: wenn nur eine Untermenge von TEX Live installiert wurde und Pakete nach der Installation manuell hinzugefügt werden sollen.

Windows-spezifische Optionen sind wie folgt:

- **Pass die PATH Variable in der Registry an** Sorgt dafür, dass alle Programme die TEX-Programme im Pfad finden können.
- **Füge Menüeinträge hinzu** Fügt bei gesetzter Option Menü-Einträge in das Startmenü ein. Beschrieben in [4.](#page-40-0)
- **Ändere Datei-Verknüpfungen** Optionen sind hier 'Only new' (erstelle Verknüpfungen, aber überschreibe nicht existierende Verknüpfungen), 'Alle' und 'Keine'.

#### **Installiere TrXworks** Installiert bei gesetzter Option TrXworks

Wenn Sie alle gewünschten Einstellungen für die Installation vorgenommen haben, können Sie im Hauptmenü nun »I« eintippen, um diese zu starten. Lesen Sie dann anschließend Kapitel [3.15](#page-31-1) für eventuell notwendige Arbeiten zum Abschluss der Installation.

### <span id="page-29-0"></span>**3.13 Kommandozeilenoptionen für die Installation**

Nach Eingabe von

#### > **install-tl -help**

erhalten Sie eine Liste der vorhanden Kommandozeilenoptionen. Sie können diese entweder mit |-| oder |–| verwenden. Die wichtigsten sind:

**-gui** Nutze wenn möglich die grafische Oberfläche, Standard unter Mac OS X und

Windows. Legacy-Optionen sind -gui=perltk und -gui=wizard, diese benötigen das Perl/Tk Modul, kompiliert mit XFT Support. Wenn die grafische Oberfläche nicht verfügbar ist, wird die Installation im Textmodus durchgeführt.

- **-no-gui** Installation im Textmodus. Da dies unter Unix Standard ist, wirkt sich diese Option nur unter Windows aus. Da die Installation zum Benutzen von TEX Live direkt von DVD im grafischen Modus nicht verfügbar ist, brauchen Sie in diesem Fall unbedingt den Textmodus.
- **-lang LL** Sprache des Installationsprogramms als Sprach-Code in zwei Buchstaben (LL). Derzeit werden unterstützt. Das Installationsprogramm versucht, die gewünschte Sprache anhand des Systems herauszufinden. Falls dies scheitert oder die betreffende Sprache nicht verfügbar ist, wird als Fallback-Sprache Englisch genutzt.
- **-portable** Die Option -portable (V im Text-Installer oder die gleiche Option im grafischen Installer); dient der Installation auf einem USB-Stick oder einer DVD-R. Siehe Kapitel [5](#page-41-0) für Informationen über die portable Installation von T<sub>F</sub>X Live.
- **-profile profile** Das Installationsprogramm schreibt die ausgewählten Optionen in eine Datei texlive.profile. Mit dieser Option können Sie eine bereits vorhandene Datei bei der Installation weiter verwenden, z. B. wenn Sie äquivalente Installationen auf mehreren Rechnern realisieren wollen, ohne alle Auswahlschritte der Installation immer wieder neu durchführen zu müssen.
- **-repository url/path** zur Auswahl einer Installationsquelle, für weitere Erläuterung siehe den nächsten Kapitel.

**-in-place** Sollten Sie schon ein rsync, svn, oder eine andere Kopie von T<sub>E</sub>X Live haben (siehe <https://tug.org/texlive/acquire-mirror.html>), dann wird diese Option genau das nutzen, was Sie schon haben und nur die notwendigen post-install Operationen durchführen. Eine Warnung: Die Datei tlpkg/texlive.tlpdb kann dadurch überschrieben werden; machen Sie vorher gegebenenfalls eine Sicherheitskopie. Die Entfernung von Paketen muss auch manuell vorgenommen werden.

Diese Option kann nicht über die Installer-Schnittstelle gesetzt werden.

## <span id="page-31-0"></span>**3.14 Die Option repository**

Als Standardquelle für die Installation wird ein CTAN-Knoten verwendet, der automatisch von <https://mirror.ctan.org> ermittelt wird.

Falls Sie eine andere Installationsquelle verwenden wollen, geben Sie eine neue Quelle an, die entweder mit ftp:, https: oder file:/ beginnt oder ein Verzeichnispfad auf Ihrem System ist. Falls Sie https: oder ftp: verwenden, werden »/«-Zeichen am Ende ignoriert.

Sie können also z. B. einen bestimmten CTAN-Knoten auswählen, so etwa [https://](https://ctan.example.org/tex-archive/systems/texlive/tlnet/) [ctan.example.org/tex-archive/systems/texlive/tlnet/](https://ctan.example.org/tex-archive/systems/texlive/tlnet/), wobei Sie natürlich statt |ctan.example.org| einen echten Servernamen verwenden und wahrscheinlich auch den Rest der URL anpassen müssen. Eine Auflistung von CTAN-Servern finden Sie unter <https://ctan.org/mirrors>.

Falls Sie ein lokales Repository verwenden (also entweder direkt einen Verzeichnispfad oder eine file:/-URL angeben), dann werden bevorzugt Archivdateien in einem Unterverzeichnis archive des Repository verwendet, selbst wenn ausgepackte Dateien vorhanden sind.

### <span id="page-31-1"></span>**3.15 Aufgaben im Anschluss an die Installation**

Je nach System kann es notwendig sein, dass im Anschluss an die Installation noch einige Kleinigkeiten erledigt werden müssen.

### <span id="page-31-2"></span>**3.15.1 Windows**

Benutzer von Windows sind hier in der glücklichen Position, dass das Installationsprogramm alles komplett erledigt haben sollte.

### <span id="page-31-3"></span>**3.15.2 Unix, falls symbolische Links angelegt wurden**

Wenn Sie bei der Installation angegeben haben, dass und wo symbolische Links angelegt werden sollten (siehe Kapitel [3.12\)](#page-28-0), dann sollten hier auch keine Nacharbeiten mehr notwendig sein.

### <span id="page-32-0"></span>**3.15.3 Umgebungsvariablen für Unix**

Das Verzeichnis mit den ausführbaren Programmen von TFX Live muss sich im Suchpfad des Systems befinden. Jedes unterstützte System besitzt ein eigenes Verzeichnis unterhalb von TEXDIR/bin, deren Namen Sie in Abb. [3.6](#page-25-1) finden.

Weiterhin können Sie die Verzeichnisse mit den Manual-Pages und Info-Dateien zu den entsprechenden Suchpfaden für Dokumentation hinzufügen.

Für Systeme mit einer Bourne-kompatiblen Shell wie bash ist hier am Beispiel von GNU/Linux aufgeführt, wie die Befehle zum Setzen der Umgebungsvariablen (z. B. in \$HOME/.profile) aussehen könnten:

PATH=/usr/local/texlive/2020/bin/i386-linux:\$PATH; export PATH MANPATH=/usr/local/texlive/2020/texmf-dist/doc/man:\$MANPATH; export MANPATH INFOPATH=/usr/local/texlive/2020/texmf-dist/doc/info:\$INFOPATH; export INFOPATH

Für csh oder tcsh erfolgt die Konfiguration in der Regel in der Datei \$HOME/.cshrc und könnte so aussehen:

setenv PATH /usr/local/texlive/2020/bin/i386-linux:\$PATH setenv MANPATH /usr/local/texlive/2020/texmf-dist/doc/man:\$MANPATH setenv INFOPATH /usr/local/texlive/2020/texmf-dist/doc/info:\$INFOPATH

### <span id="page-32-1"></span>**3.15.4 Systemweites Setzen von Umgebungsvariablen**

Wenn Sie als Administrator die Umgebungsvariablen global für das gesamte System setzen wollen, gehen wir davon aus, dass Sie sich mit der grundlegenden Systemadministration auskennen.

Daher hier nur zwei Hinweise:

1. Schauen Sie nach einer Datei /etc/manpath.config. Falls diese vorhanden ist, sollte es reichen, folgende Zeilen hinzu zu fügen:

MANPATH\_MAP /usr/local/texlive/2020/bin/i386-linux \ /usr/local/texlive/2020/texmf-dist/doc/man

2. Prüfen Sie, ob es auf Ihrem System eine Datei /etc/environment gibt, in der die systemweiten Umgebungsvariablen definiert werden.

Zusätzlich wird ein symbolischer Link man im binary-Verzeichnis unter Unix angelegt, der auf texmf-dist/doc/man verweist. Einige Versionen von man, so

z. B. unter Mac OS X, finden so verlinkte Man-Pages automatisch, so dass hier keine spezielle Konfiguration für die Man-Pages mehr erforderlich ist.

### <span id="page-33-0"></span>**3.15.5 Internet-Updates nach der Installation von DVD**

Wenn Sie von DVD installiert haben, können Sie mittels des folgenden Befehls die Aktualisierung über das Internet aktivieren. Zuerst müssen Sie, wie im vorhergehenden Kapitel beschrieben, den Suchpfad angepasst haben:

#### > **tlmgr option repository https://mirror.ctan.org/systems/texlive/tlnet**

Dadurch nutzt tlmgr beim nächsten Update einen CTAN Mirror. Sollte es Probleme bei der automatischen Wahl eines Mirror-Servers geben, kann ein bestimmter CTAN Server von der unter <https://ctan.org/mirrors> verfügbaren Liste ausgewählt werden. Benutzen Sie diesen Pfad dann mit dem oben genannten Befehl.

### <span id="page-33-1"></span>3.15.6 Font-Konfiguration für xeT<sub>E</sub>X und LuaT<sub>E</sub>X2

xeT<sub>E</sub>X und LuaT<sub>E</sub>X können nicht nur die Schriften in den T<sub>E</sub>X Bäumen nutzen, sondern auch die auf dem System vorhandenen Fonts. Die Methoden, wie sie dies tun, ähneln sich, sind aber verschieden.

Unter Windows sind die auf dem System vorhandenen Schriften automatisch nutzbar. Auf einem Unix/Linux System sind Anpassungen notwendig, damit die Schriften über den Systemname und nicht nur Dateinamen gefunden werden können.

Hierfür wird bei der Installation des xetex Pakets die Datei TEXMFSYSVAR/fonts/conf/texlive-fontconfig.conf erzeugt.

Um die mitgelieferten T<sub>E</sub>X Live-Schriften systemweit verwenden zu können, gehen Sie bitte folgendermaßen vor:

- 1. Kopieren Sie als root-User texlive-fontconfig.conf nach /etc/fonts/conf.d/09-texlive.conf.
- 2. Führen Sie **fc-cache -fsv** aus.

Falls Ihnen als normaler Nutzer die entsprechenden Rechte für die obigen Schritte fehlen, können Sie die TEX Live-Schriften für sich selbst als xeTEX-Nutzer verwendbar machen:

- 1. Kopieren Sie texlive-fontconfig.conf in das Unterverzeichnis ~/.fonts.conf, wobei ~ Ihr Home-Verzeichnis ist.
- 2. Führen Sie **fc-cache -fv** aus.

Führen Sie fc-list aus, um eine Liste der Systemschriften mit hilfreichen Informationen zu erhalten.

### <span id="page-34-0"></span>**3.15.7 ConT<sub>F</sub>Xt Mark IV**

Sowohl das "alte" ConTEXt (Mark II) als auch das "neue" ConTEXt (Mark IV) sollten problemlos nach der  $T_FX$  Live Installation funktionieren und brauchen keine besondere Aufmerksamkeit, sofern tlmgr für den Update-Prozess genutzt wird.

Da ConTEXt MkIV jedoch nicht die kpathsea-Bibliothek nutzt, ist ein wenig manuelle Nacharbeit notwendig, wenn neue Dateien manuell installiert werden (also ohne die Nutzung von tlmgr).

Nach einer jeden solchen Installation muss jeder Nutzer das das folgende Kommando ausführen, um den ConTEXt Cache zu aktualisieren:

context --generate

Die erzeugten Dateien werden in TEXMFCACHE gespeichert, dessen Standardwert TEXMSYSVAR;TEXMFVAR ist.

ConT<sub>E</sub>Xt MkIV liest aus allen Pfaden, die in TEXMFCACHE aufgeführt sind und schreibt in die erste Pfadangabe, bei der Schreibrechte existieren. Im Fall identischer Cache-Daten hat der letzte gefundene Pfad Vorrang vor allen anderen Pfaden.

Für weitere Informationen siehe [https://wiki.contextgarden.net/Running\\_Mark](https://wiki.contextgarden.net/Running_Mark_IV)\_ [IV](https://wiki.contextgarden.net/Running_Mark_IV) und [https://wiki.contextgarden.net/TeX\\_Live\\_2012](https://wiki.contextgarden.net/TeX_Live_2012).

#### <span id="page-34-1"></span>**3.15.8 Integration lokaler bzw. nutzer-spezifischer Makros**

Wie bereits in Kapitel [2.3](#page-12-0) erwähnt, ist der Verzeichnisbaum TEXMFLOCAL (im Normalfall /usr/local/texlive/texmf-local oder %SystemDrive%\texlive\ texmf-local) für lokale Ergänzungen wie Makros und Schriften gedacht, die anschließend allen Benutzern des Systems zur Verfügung stehen. Weiterhin können Benutzer den Verzeichnisbaum TEXMFHOME (im Normalfall \$HOME/texmf oder %USERPROFILE%\texmf) für persönliche Ergänzungen verwenden, ohne dass andere Benutzer davon beeinflusst werden.

Diese Verzeichnisse sollen über verschiedene Versionen von TFX Live hinweg identisch sein, so dass ein Update von T<sub>E</sub>X Live auf eine neue Version einfach möglich ist, ohne dass Sie Ihre lokalen Ergänzungen verlieren. Wir empfehlen Ihnen daher, von der vorgegebenen Verzeichnisstruktur nicht abzuweichen.

Für beide oben genannte Verzeichnisbäume erwartet TFX Live eine Verzeichnisstruktur innerhalb des Baums, die dem  $T_FX$  Directory Standard entspricht, wie er in <https://tug.org/tds> bzw. texmf-dist/web2c/texmf.cnf definiert ist. So gehören Dokumentklassen für LTFX zum Beispiel in ein Verzeichnis unterhalb von TEXMFLOCAL/tex/latex oder TEXMFHOME/tex/latex.

Der Verzeichnisbaum TEXMFLOCAL wird zur Laufzeit nicht direkt nach Dateien durchsucht. Stattdessen wird eine Liste von Dateinamen verwendet, sich sich in einer Datei mit dem Namen ls-R befindet. Denken Sie also daran, nach Änderungen in diesem Baum diese Dateiliste zu aktualisieren. Dies tun Sie entweder mit dem Befehl mktexlsr oder über die Schaltfläche Reinit file database im Konfigurationsreiter des T<sub>F</sub>X Live Managers (GUI-Modus).

### <span id="page-35-0"></span>**3.15.9 Integration von Schriften**

Die Installation von Schriften, die nicht Bestandteil von TEX Live sind, ist eine recht komplexe Angelegenheit. Sie sollten sich bereits gut mit dem System auskennen, bevor Sie diese Aufgabe beginnen. Schauen Sie vielleicht vorher in Kapitel **??** nach, welche Schriften bereits bei TEX Live mitgeliefert werden.

Eine Alternative besteht in der Nutzung von xeT<sub>E</sub>X oder LuaT<sub>E</sub>X (s. Kapitel [2.4\)](#page-14-0), bei dem direkt alle vom Betriebssystem installierten Schriften verwendet werden können, ohne dass die Installation einer TFX-Unterstützung notwendig ist.

Falls Sie wirklich weitere Schriften benötigen, finden Sie unter [https://tug.org/](https://tug.org/fonts/fontinstall.html) [fonts/fontinstall.html](https://tug.org/fonts/fontinstall.html) eine Beschreibung zur Installation weiterer Schriften.

## <span id="page-35-1"></span>**3.16 Testen der Installation**

Nach der Installation von T<sub>E</sub>X Live wollen Sie es natürlich benutzen, um möglichst schöne Dokumente zu setzen.

Dieser Kapitel beschreibt, wie Sie prüfen können, ob Ihr T<sub>E</sub>X Live-System funktioniert. Die folgenden Beispiele sind für Unix, sollten unter Windows und Mac OS X aber sehr ähnlich sein. Der Unterschied kann sein, dass Sie dort eventuell eine grafische Benutzeroberfläche verwenden. Unter Windows installiert TFX Live TFXworks, unter Mac OS X T<sub>E</sub>XShop (siehe <https://pages.uoregon.edu/koch/texshop>. Auf
anderen Linux/Unix-Systemen obliegt es dem Nutzer, einen Editor auszuwählen. Im Grunde funktioniert jeder normaler Editor, ein Unicode-fähiger Editor wird aber sehr empfohlen.

1. Prüfen Sie, ob Sie das Programm tex ausführen können:

```
> tex --version
TeX 3.14159265 (TeX Live ....)
Copyright .... D.E. Knuth.
...
```
Erhalten Sie als Resultat statt der Versionsnummer die Meldung, dass der Befehl nicht gefunden wurde, so haben Sie wahrscheinlich vergessen, das Verzeichnis mit den ausführbaren Programmen in Ihren PATH aufzunehmen, siehe Kapitel [3.15.3](#page-32-0) auf Seite [33.](#page-32-0)

2. Eine einfache LTFX-Datei übersetzen:

```
> latex sample2e.tex
This is pdfTeX, Version 3.14...
...
Output written on sample2e.dvi (3 pages, 7484 bytes).
Transcript written on sample2e.log.
```
Falls dies schief geht, sind wahrscheinlich noch alte Umgebungsvariablen einer vorigen TEX-Installation übrig geblieben. Wir empfehlen, die Umgebungsvariablen, die sich auf TEX beziehen, zu entfernen. Für eine weitere Analyse können Sie T<sub>F</sub>X anzeigen lassen, wo es bestimmte Dateien sucht, siehe "Fehlersuche" auf Seite [65.](#page-64-0)

3. Ergebnis auf dem Bildschirm anschauen:

```
> xdvi sample2e.dvi # Unix
> dviout sample2e.dvi # Windows
```
Nun sollte sich ein Vorschaufenster mit dem soeben gesetzten Beispieldokument öffnen, das die Grundlagen von L<sup>AT</sup>FX erläutert (und das Anfänger tatsächlich auch einmal lesen sollten). Unter Unix muss ein X-Server laufen, damit xdvi funktioniert; falls dies nicht der Fall ist oder die Umgebungsvariable DISPLAY falsch gesetzt ist, erhalten Sie die Fehlermeldung Can't open display.

4. Eine PostScript-Datei erzeugen:

```
> dvips sample2e.dvi -o sample2e.ps
```
5. Direkt eine PDF-Datei erzeugen (statt DVI):

```
> pdflatex sample2e.tex
```
6. Eine PDF-Datei anschauen:

```
> gv sample2e.pdf
or:
> xpdf sample2e.pdf
```
Weder gv noch xpdf sind in T<sub>E</sub>X Live enthalten, daher müssen diese separat installiert werden, siehe <https://www.gnu.org/software/gv> bzw. [https://](https://www.foolabs.com/xpdf) [www.foolabs.com/xpdf](https://www.foolabs.com/xpdf).

Sie können natürlich auch andere PDF-Viewer verwenden, beispielsweise Adobe Reader. Dieser hat allerdings unter Windows das Problem, dass geöffnete PDF-Dateien nicht überschrieben werden können. Dies führt zu Fehlern von pdfTEX, wenn Sie ein Dokument übersetzen wollen und vergessen haben, es vorher im Adobe Reader zu schließen. Unter Windows sollten Sie daher auch einmal Sumatra PDF ([https://blog.kowalczyk.info/software/](https://blog.kowalczyk.info/software/sumatrapdf) [sumatrapdf](https://blog.kowalczyk.info/software/sumatrapdf)) ausprobieren, der dieses Problem nicht hat und deutlich weniger Ressourcen braucht als Adobe Reader.

- 7. Weitere nützliche Test-Dateien außer sample2e.tex:
	- **small2e.tex** Einfachere Version von sample2e, um den Fehler einzugrenzen, wenn Sie beim Übersetzen von sample2e Probleme haben.
	- **testpage.tex** Hiermit können Sie prüfen, ob Ihr Drucker Ihren Ausdruck horizontal oder vertikal verschiebt.

**nfssfont.tex** Zum Testen von Fonts und Erzeugen von Schrifttabellen.

- **testfont.tex** Erzeugen von Schrifttabellen, aber mit plain T<sub>F</sub>X.
- **story.tex** Das einfachste Testdokument von allen (in plain T<sub>E</sub>X). Geben Sie am Ende \bye ein, wenn nach dem Aufruf von tex story.tex der \* erscheint.
- 8. Falls Sie das xetex-Paket installiert haben, können Sie das Verwenden von Systemschriften folgendermaßen testen:

+> **xetex opentype-info.tex** This is XeTeX, Version 3.1415926... ... Output written on opentype-info.pdf (1 page). Transcript written on opentype-info.log.

(Oder das gleiche für luatex.)

Falls Sie die Fehlermeldung "Invalid fontname 'Latin Modern Roman/ICU'... " erhalten, muss Ihr System so konfiguriert werden, dass es die von TFX Live mitgelieferten Schriften findet (siehe Kapitel **??**).

# **3.17 Hinweise auf weitere Software**

In vielen Fällen ist die Installation weiterer Software sinnvoll:

**Ghostscript** <https://www.cs.wisc.edu/~ghost/>,

- **Perl** <https://www.perl.org/> mit Zusatzpaketen von CPAN, [https://www.cpan.](https://www.cpan.org/) [org/](https://www.cpan.org/),
- **ImageMagick** <https://www.imagemagick.com>, für die Bearbeitung und Umwandlung von Bildern in andere Formate,
- **NetPBM** <https://netpbm.sourceforge.net/>, ebenfalls für Bilder.
- **TEX-Oberflächen** Es gibt eine breite Auswahl von Oberflächen bzw. Editoren, die T<sub>E</sub>X unterstützen, je nach persönlichem Geschmack des Benutzers. Hier ist eine Auswahl, wobei einige davon nur für Windows verfügbar sind:
	- GNU Emacs, der bester Editor der Welt (viel besser als vi), siehe [https:](https://www.gnu.org/software/emacs/emacs.html) [//www.gnu.org/software/emacs/emacs.html](https://www.gnu.org/software/emacs/emacs.html).
	- Emacs mit AucT<sub>E</sub>X für Windows findet man auf der Homepage [https:](https://www.gnu.org/software/auctex) [//www.gnu.org/software/auctex](https://www.gnu.org/software/auctex).
	- LEd findet sich unter <https://www.latexeditor.org/>.
	- SciTE findet sich unter <https://www.scintilla.org/SciTE.html>.
	- Texmaker ist Freie Software, verfügbar über [https://www.xm1math.net/](https://www.xm1math.net/texmaker) [texmaker](https://www.xm1math.net/texmaker).
	- TeX Studio <https://texstudio.sourceforge.net> ist eine Version von Texmaker mit zusätzlichen Features
	- TeXnicCenter ist Freie Software, verfügbar über [https://www.texniccen](https://www.texniccenter.org)ter. [org](https://www.texniccenter.org) und als Teil von proT<sub>E</sub>Xt.
	- TeXworks ist Freie Software, verfügbar über <https://tug.org/texworks>. Wird unter Windows und Mac 0S X als Teil von T<sub>F</sub>X Live mitinstalliert.
	- Vim ist freie Software, verfügbar über <https://www.vim.org>.
- WinShell findet sich unter <https://www.winshell.de>.
- WinEdt ist Shareware, verfügbar über <https://tug.org/winedt> oder <https://www.winedt.com>. Bitte beachten Sie, dass es für Mitglieder von DANTE e. V. ein Lizenzabkommen mit WinEdt zu sehr günstigen Preisen gibt.

Für weitere Programme siehe <https://tug.org/interest.html>.

# **4 Installation für mehrere Maschinen oder Nutzer (Netz-Installation)**

Bei T<sub>F</sub>X Live ist nicht nur vorgesehen, dass es von mehreren Benutzern auf einem System verwendet werden kann, sondern auch in einem Netzwerk. In der normalen Konfiguration von T<sub>E</sub>X Live werden nur relative und keine absoluten Pfade verwendet. Dies erkennt man an Einstellungen in der Datei \$TEXMFDIST/web2c/texmf.cnf, die Zeilen wie die folgenden enthält, in denen Verzeichnisse relativ zu den Verzeichnissen lokalisiert werden, in denen sich die Programme befinden:

TEXMFROOT = \$SELFAUTOPARENT/texmf ... TEXMFDIST = \$TEXMFROOT/texmf-dist ... TEXMFLOCAL = \$SELFAUTOPARENT/../texmf-local

Daher ist es im Normalfall ausreichend, das Programm-Verzeichnis in den Suchpfad des Systems aufzunehmen, alles weitere bestimmt TFX Live dann automatisch.

Daher ist es kein Problem, wenn das Grundverzeichnis von TFX Live als Netzlaufwerk eingebunden ist. Tatsächlich können Sie TFX Live sogar zunächst lokal installieren und dann auf ein Netzlaufwerk verschieben.

Für Benutzer von Windows enthält T<sub>E</sub>X Live einen Launcher tlaunch. Sein Hauptfenster enthält Menü-Einträge und Buttons für verschiedene TFX-Programme und Dokumentationen, anpassbar via ini-Datei. Mehr Informationen dazu unter (texdoc tlaunch oder <https://ctan.org/pkg/tlaunch>).

# **5 Portables TEX Live auf DVD oder USB-Stick**

Wenn Sie T<sub>F</sub>X Live im portablen Modus verwenden wollen (z. B. auf einem Rechner, auf dem Sie "Gast" sind), können Sie T<sub>E</sub>X Live mit der Option -portable (bzw. der Option V im Text-Installer oder der entsprechenden Option im grafischen Installer) auf einem USB-Stick installieren (siehe Kapitel [3.13\)](#page-29-0).

Um T<sub>E</sub>X von dieser portablen Installation ausführen zu können, muss das entsprechenden Verzeichnis mit den Binaries dem Suchpfad hinzugefügt werden. Unter Windows kann man tl-tray-menu im Stammverzeichnis der Installation doppelt klicken, um zwischen verschiedenen Aufgaben zu wählen.

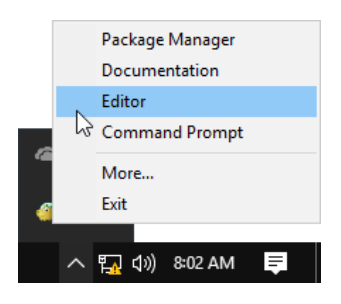

Der Eintrag "More..." erläutert, wie Sie dieses Menü anpassen können.

# **6 tlmgr: Installation verwalten**

Bei der Installation von TFX Live wird auch das Programm tlmgr installiert, mit dem Sie anschließend Ihr TFX Live-System verwalten können. Die hierfür bisher verwendeten Programme updmap, fmtutil und texconfig sind zwar noch vorhanden, aber inzwischen ist tlmgr die vorgesehene Oberfläche zur Konfiguration von TEX Live. Mit tlmgr können Sie folgende Aufgaben erledigen:

- Verfügbare Schemata, Collections und Pakete installieren, aktualisieren, wieder herstellen, sichern, deinstallieren, auf Wunsch mit Berücksichtigung von Paketabhängigkeiten.
- Suchen nach Paketen.
- Anzeigen der Systeme, unter denen  $T_F X$  Live läuft; (de)installieren von Binaries für weitere Systeme.
- Anpassen der Installation, wie Ändern der Papiergröße oder des Quellverzeichnisses für Komponenten (s. Kapitel [3.14\)](#page-31-0).

tlmgr hat die vollständige Funktionalität von texconfig, das aber noch mit ausgeliefert wird. Wir empfehlen aber, tlmgr zu nutzen.

## **6.0.1 Aktuelle GUI-Interfaces für tlmgr**

T<sub>E</sub>X Live enthält mehrere GUIs für tlmgr. Abbildung [6.1](#page-43-0) zeigt tlshell, das in Tcl/Tk geschrieben wurde und unter Windows und and Mac OS X ohne zusätzliche Software funktioniert. Abbildung [6.2](#page-44-0) zeigt tlcockpit, das Java version 8 oder höher sowie JavaFX benötigt. Beide Programme sind separate Pakete.

tlmgr selbst kann im GUI-Modus laufen, siehe Abbildung [6.3\)](#page-45-0):

#### > **tlmgr -gui**

Diese Benutzeroberfläche benötigt Perl/Tk, das nicht Teil der TFX Live Perl Distribution unter Windows ist.

| Wish<br>File                       | <b>Actions</b><br>Options<br>Help         |                                                  |                                  |
|------------------------------------|-------------------------------------------|--------------------------------------------------|----------------------------------|
| .                                  | Regenerate filename database              | <b>TeX Live Shell</b>                            |                                  |
| Repository                         | Regenerate formats<br>Regenerate fontmaps |                                                  | Root at /usr/local/texlive/2020  |
| /Users/siepo/tlrsync/tlpretest     |                                           |                                                  | tlmgr: r54143<br>tishell: r53801 |
| TL Manager up to date? Unknown     |                                           |                                                  |                                  |
| Last timgr command:                | option repository                         |                                                  |                                  |
| Package list<br><b>Status</b>      | Detail >> Global                          |                                                  | Install marked                   |
|                                    |                                           | Mark all                                         | Update marked                    |
| <b>O</b> Installed<br><b>O</b> All |                                           |                                                  |                                  |
| $\bigcap$ All                      | Collections and schemes                   | Mark none                                        | Remove marked                    |
| Updatable                          | Only schemes                              |                                                  | Update timgr                     |
| Search                             |                                           | By name and description<br><b>O</b> By name      | Update all                       |
|                                    | Local rev. (ver.)<br>Name                 | Description<br>Remote rev. (ver.)                |                                  |
| ο<br>ae                            | 15878 (1.4)                               | Virtual fonts for T1 encoded CMR-fonts           |                                  |
| amscls<br>ο                        | 46099 (2.20.4)                            | AMS document classes for LaTeX                   |                                  |
| amsfonts<br>о                      | 29208 (3.04)                              | TeX fonts from the American Mathematical Society |                                  |
| amsmath<br>о                       | 53640                                     | AMS mathematical facilities for LaTeX            |                                  |
| atbegshi<br>о                      | 53051 (1.19)                              | Execute stuff at \shipout time                   |                                  |
| atveryend<br>о                     | 53108 (1.11)                              | Hooks at the very end of a document              |                                  |
| auxhook<br>ο                       | 53173 (1.6)                               | Hooks for auxiliary files                        |                                  |
| Ο<br>babel                         | 53963 (3.41)                              | Multilingual support for Plain TeX or LaTeX      |                                  |
| Idle                               |                                           | Show logs<br>Restart timgr                       | Quit<br>Restart self             |

<span id="page-43-0"></span>Abbildung 6.1: tlshell GUI, mit dem Auswahlmenü (Mac OS X)

# **6.1 Beispiel zur Verwendung von tlmgr über die Kommandozeile**

Nachdem Sie TFX Live installiert haben, können Sie Ihr TFX Live-System auf den neuesten Stand aktualisieren:

> **tlmgr update -all**

Falls Sie vorher wissen möchten, was ein Update alles aktualisieren würde, können Sie zunächst

> **tlmgr update -all -dry-run**

oder (weniger ausführlich)

> **tlmgr update -list**

verwenden.

|                    | Packages<br>Tools<br><b>Options</b>                           |                  |  |
|--------------------|---------------------------------------------------------------|------------------|--|
| Packages Updates   | <b>Backups</b>                                                |                  |  |
| <b>Package</b>     | <b>Description</b>                                            | <b>Installed</b> |  |
| 12many             | Generalising mathematical index sets                          | Installed        |  |
| 2up                | Macros to print two-up                                        | Installed        |  |
| Asana-Math         | A font to typeset maths in Xe(La)TeX and Lua(La)TeX           | Installed        |  |
| <b>FSIFFCV</b>     | Curriculum vitae for French use                               | Installed        |  |
| FAQ-en             | A compilation of Frequently Asked Questions with answers      | Installed        |  |
| GS1                | Typeset EAN barcodes using TeX rules, only                    | Installed        |  |
| HA-prosper         | Patches and improvements for prosper                          | Installed        |  |
| <b>IEEEconf</b>    | Macros for IEEE conference proceedings                        | Installed        |  |
| <b>IFFFtran</b>    | Document class for IEEE Transactions journals and conferences | Installed        |  |
| MemoirChapStyles   | Chapter styles in memoir class                                | Installed        |  |
| Sistyle            | Package to typeset SI units, numbers and angles               | Installed        |  |
| Search:            |                                                               | Reset<br>Go      |  |
| Timgr status: Idle |                                                               |                  |  |
| Experts only       |                                                               |                  |  |

<span id="page-44-0"></span>Abbildung 6.2: tlcockpit GUI für tlmgr

Das folgende Beispiel demonstriert, wie die Collection für xeTEX installiert wird, wobei sich die Installationsdateien in einem lokalen Verzeichnis befinden:

## **tlmgr -repository /local/mirror/tlnet install collection-xetex**

Dies liefert die eine Ausgabe wie die folgende:

```
install: collection-xetex
install: arabxetex
...
install: xetex
install: xetexconfig
install: xetex.i386-linux
running post install action for xetex
install: xetex-def
...
running mktexlsr
mktexlsr: Updating /usr/local/texlive/2020/texmf-dist/ls-R...
...
running fmtutil-sys --missing
...
```

| <b>TeX Live Manager 2020</b>                                                                                 |                                        |                                                       |                                                    | $\mathbf{H}$ |  |  |  |  |
|----------------------------------------------------------------------------------------------------|----------------------------------------|-------------------------------------------------------|----------------------------------------------------|--------------|--|--|--|--|
| Options<br>Actions<br>timar<br>Help                                                                          |                                        |                                                       |                                                    |              |  |  |  |  |
| -Repository<br>Loaded: none<br>Load default                                                                  |                                        | Default: http://mirror.ctan.org/systems/texlive/tlnet |                                                    |              |  |  |  |  |
| Display configuration                                                                                        |                                        |                                                       |                                                    |              |  |  |  |  |
| Status<br>Category-<br>all                                                                                   | Match<br>packages                      | Selection<br>all                                      | Select all                                         |              |  |  |  |  |
| $\Diamond$ installed<br>$\Diamond$ not installed                                                             | collections<br>schemes<br>descriptions | O.                                                    | selected<br>Select none<br>$\Diamond$ not selected |              |  |  |  |  |
| $\Diamond$ updates                                                                                           | filenames                              |                                                       | Reset filters                                      |              |  |  |  |  |
| Package name                                                                                                 | Local rev. (ver.)                      | Remote rev. (ver.)                                    | Short description                                  |              |  |  |  |  |
| scheme-basic<br>耳                                                                                            | 54074                                  |                                                       | basic scheme (plain and latex)                     |              |  |  |  |  |
| scheme-infraonly<br>┙                                                                                        | 54074                                  |                                                       | infrastructure-only scheme (no                     |              |  |  |  |  |
| scheme-minimal<br>⊒                                                                                          | 54074                                  |                                                       | minimal scheme (plain only)                        |              |  |  |  |  |
| collection-basic<br>⊣                                                                                        | 54074                                  |                                                       | Essential programs and files                       |              |  |  |  |  |
| collection-latex<br>ш                                                                                        | 54074                                  |                                                       | LaTeX fundamental packages                         |              |  |  |  |  |
|                                                                                                    |                                        |                                                       |                                                    |              |  |  |  |  |
| Update all installed<br>Update<br>Install<br>Remove<br>Backup                                                |                                        |                                                       |                                                    |              |  |  |  |  |
| Reinstall previously removed packages                                                                        |                                        |                                                       |                                                    |              |  |  |  |  |
| (/usr/local/texlive/2020/tlpkg/texlive.tlpdb)<br>This may take some time, please be patient<br>done loading. |                                        |                                                       |                                                    |              |  |  |  |  |

<span id="page-45-0"></span>Abbildung 6.3: Legacy-tlmgr im GUI-Modus. Hauptfenster nach dem Klick auf "Load".

```
Transcript written on xelatex.log.
fmtutil: /usr/local/texlive/2020/texmf-var/web2c/xetex/xelatex.fmt installed.
```
Wie man sieht, beachtet tlmgr die Abhängigkeiten von Paketen und installiert im obigen Beispiel von xeTEX benötigte Komponenten nach. Weiterhin werden automatisch im Anschluss die Dateilisten der Verzeichnisbäume aktualisiert und fehlende Formate generiert.

Informationen zu einem Paket (oder einer Collection oder einem Schema) anzeigen:

```
Ucomtlmgr show collection-latexextra
```
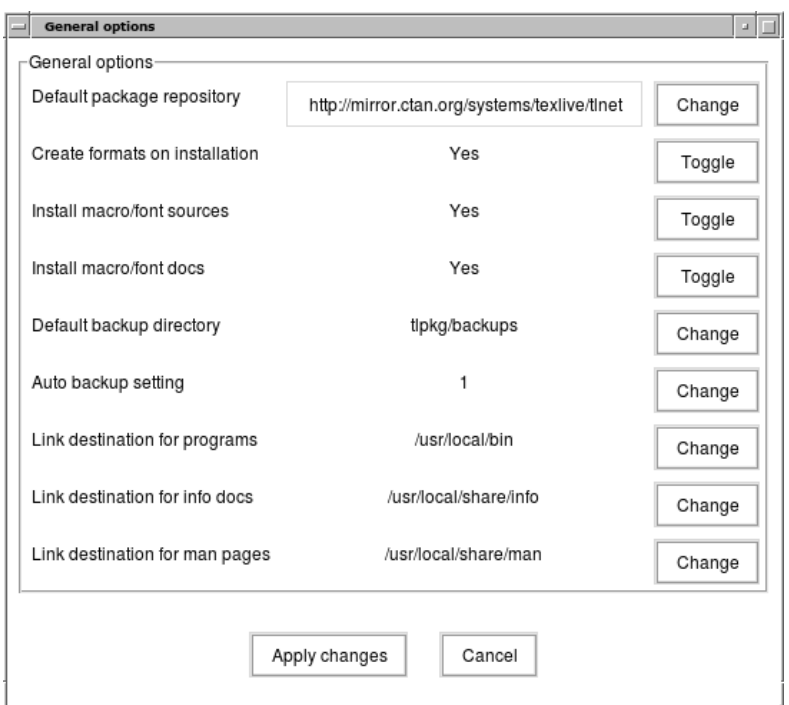

Abbildung 6.4: tlmgr im GUI-Modus: Allgemeine Optionen

Hier erhält man folgende Ausgabe:

```
package: collection-latexextra
category: Collection
shortdesc: LaTeX supplementary packages
longdesc: A very large collection of add-on packages for LaTeX.
installed: Yes
revision: 46963
sizes: 657941k
```
Die komplette Dokumentation finden Sie unter [https://tug.org/texlive/tlmgr.](https://tug.org/texlive/tlmgr.html) [html](https://tug.org/texlive/tlmgr.html) oder mit tlmgr -help.

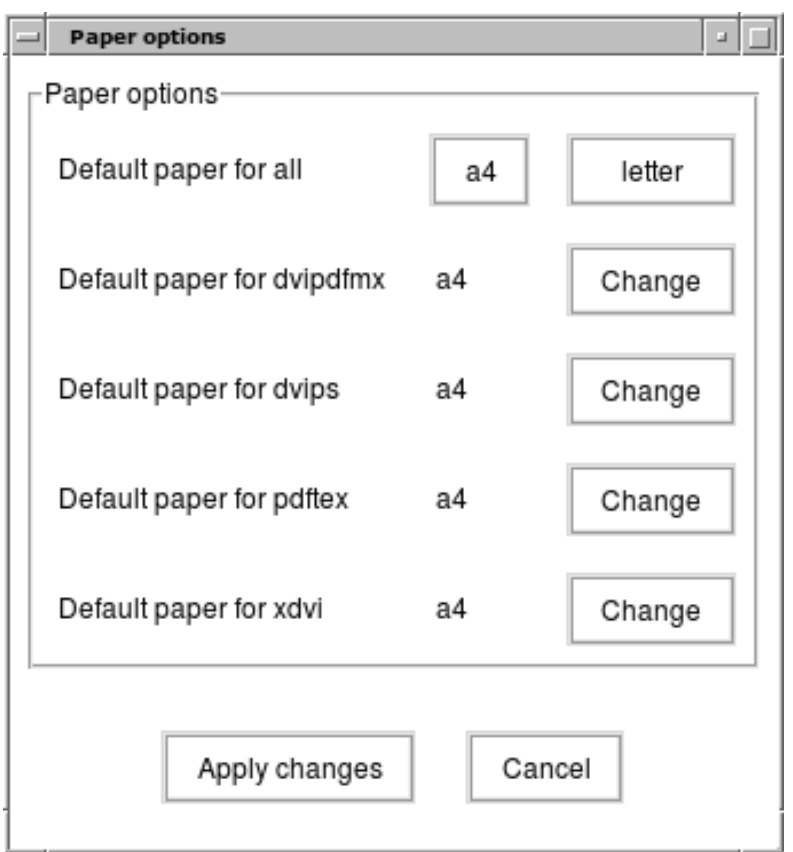

Abbildung 6.5: tlmgr im GUI-Modus: Optionen zur Papiergröße.

# **7 Hinweise zu Windows**

# **7.1 Windows-spezifische Dinge**

Unter Windows kümmert sich das Installationsprogramm auch um folgende Dinge:

- Menüs und Verknüpfungen. Im Startmenü wird ein Menü "TFX Live" hinzu gefügt. Hier sind Einträge für die grafischen Anwendungen (tlmgr, texdoctk und einige Verknüpfungen zur Dokumentation vorhanden.
- **Automatisches Setzen der Umgebungsvariablen.** Hierdurch ist das Setzen dieser Variablen von Hand überflüssig geworden.
- **Uninstaller.** Es wird ein Eintrag zum Entfernen von T<sub>F</sub>X Live in der Systemsteuerung im Punkt "Software" angelegt, bei Einzelinstallationen auch ein entsprechender Menüeintrag im Startmenü. Alternativ können Sie TFX Live über die GUI TEX Live Manager deinstallieren.
- **Dateiverknüpfungen** Wenn diese Option aktiviert wird, werden TeXworks und Dviout entweder die Standard-Programme für die entsprechenden Dateitypen oder erhalten einen Eintrag im "Öffnen mit" Dialog.
- **Bitmap nach eps Konverter** Verschiedene Bitmap-Formate erhalten einen Eintrag bitmap2eps in Ihr "Öffnen mit" Menü. Bitmap2eps ist ein einfaches Skript, das im Hintergrund sam2p oder bmeps aufruft.
- **Automatische Pfad-Anpassung** Erfordert keine manuellen Anpassungen.
- **Schreibschutz** Admin-gestützte Installationen sind gegen User-Zugriff schreibgeschützt.

# **7.2 Zusätzlich enthaltene Programme unter Windows**

Zusätzlich werden unter Windows einige Programme installiert:

**Perl und Ghostscript.** Da Perl und Ghostscript für T<sub>F</sub>X Live sehr wichtig sind, werden diese unter Windows mitgeliefert und intern von T<sub>F</sub>X Live benutzt.

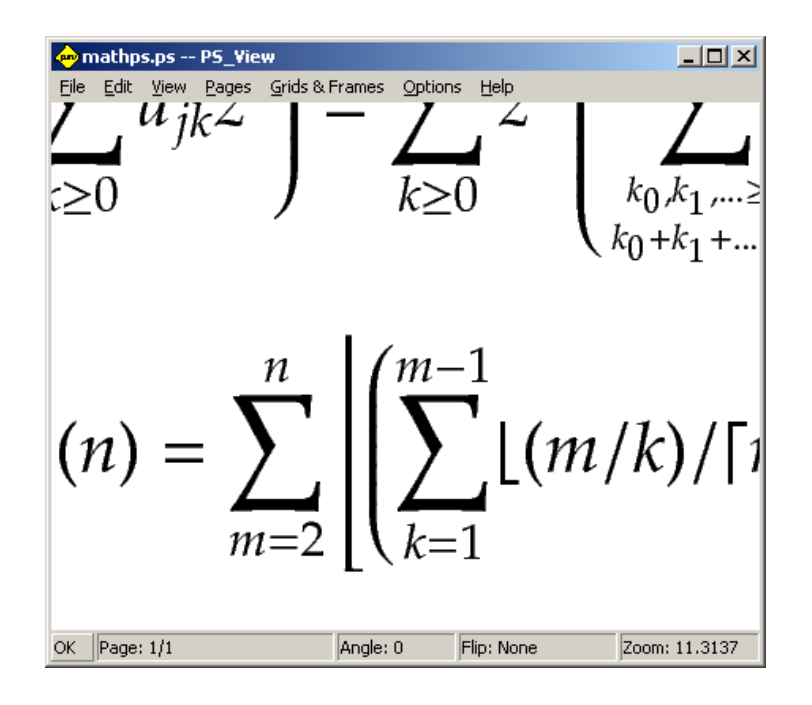

<span id="page-49-0"></span>Abbildung 7.1: PS\_View, sogar sehr extreme Vergrößerungen sind möglich.

Die in T<sub>E</sub>X Live enthaltenen Programme, die diese Komponenten benötigen, "wissen" wo sich diese befinden, ohne dass diese im System durch Umgebungsvariablen oder Einträge in der Registry sichtbar sind. Es handelt sich um für T<sub>E</sub>X Live abgespeckte Versionen, die zu keinen Konflikten mit eventuell bereits vorhandenen Installationen von Perl und Ghostscript führen sollten.

- **PS View.** Weiterhin wird PS View installiert, ein neuer PostScript- und PDF-Viewer, der Freie Software ist, siehe Abbildung [7.1.](#page-49-0)
- **dviout** Weiterhin wird dviout, ein DVI-Viewer installiert. Wenn Sie am Anfang Dokumente mit dviout anschauen, werden häufig noch Fonts generiert, da keine fertigen Fontdateien für den Bildschirm mitgeliefert werden. Je mehr Fonts generiert wurden, desto seltener müssen Schriften nachgeneriert werden, so dass dieser Effekt nach einiger Zeit nur noch selten auftreten wird. Weitere Informationen finden Sie in der (sehr guten) Online-Hilfe.
- **TeXworks** T<sub>E</sub>Xworks ist eine Oberfläche für T<sub>E</sub>X mit Editor und integriertem PDF-Viewer.
- **Tools für die Kommandozeile.** Für einige unter Linux/Unix üblicherweise vorhandene Programme werden Portierungen für Windows mitgeliefert. Dies sind z. B. gzip, zip, unzip und einige Programme für die Kommandozeile aus der xpdf-Suite, wie pdfinfo, und pdffonts. (Vom xpdf-Viewer selbst gibt es keine Version für Windows, aber der empfehlenswerte Sumatra PDF-Viewer basiert auf xpdf: <https://blog.kowalczyk.info/software/sumatrapdf>.)
- **fc-cache, fc-list etc.** dienen xeT<sub>E</sub>X zur effizienteren Benutzung von Schriften. Mit fc-list können Sie die Namen der verfügbaren Schriften anzeigen,

die Sie dann unter xeTEX mit dem Kommando font benutzen können. Mit fc-cache kann die Liste der verfügbaren Schriften aktualisiert werden.

# <span id="page-50-0"></span>**7.3 Nutzerprofile unter Windows**

Das Gegenstück von Windows zum HOME-Verzeichnis unter Unix ist das Verzeichnis %USERPROFILE%, ab Windows Vista liegt es meist in C:\Users\<username>.

In der Datei texmf.cnf und in Kpathsea allgemein wird ~ sowohl unter Unix und Windows korrekt aufgelöst.

# **7.4 Die Windows-Registry**

Windows verwaltet fast all seine Konfigurationseinstellungen in der Registry. Diese besteht aus einem hierarchisch aufgebauten Baum von Schlüsseln, wobei mehrere dieser Registry-Bäume existieren. Die wichtigsten sind HKEY\_CURRENT\_USER und HKEY\_LOCAL\_MACHINE, oft abgekürzt als HKCU bzw. HKLM. Der HKCU-Teil der Registry wird im Home-Verzeichnis des Benutzers gespeichert (siehe Kapitel [7.3\)](#page-50-0). HKLM liegt im Normalfall in einem Unterverzeichnis des Windows-Verzeichnisses.

In einigen Fällen sind Systeminformationen aus Umgebungsvariablen ersichtlich, in vielen anderen Fällen liegen diese Informationen aber in der Registry.

# **7.5 Windows Zugriffskontrolle**

In neueren Versionen von Windows wird zwischen normalen Benutzern und Administratoren unterschieden, wobei nur letztere freien Zugang auf alle Teile des Betriebsystems haben. Im Gegensatz zu Unix ist es in der Praxis allerdings häufig so, dass Benutzer zur Klasse der Administratoren gehören und daher doch alle Freiheiten haben. Trotzdem haben wir einigen Aufwand getrieben, damit TFX Live auch unter Windows ohne Administrator-Rechte installiert werden kann.

Wenn das T<sub>E</sub>X Live Installationsprogramm mit Administrator-Rechten gestartet wird, gibt es eine Option für die Installation für alle Benutzer des Systems, d. h. Verknüpfungen, Menüs und Systemeinträge werden für alle Nutzer angelegt. Ansonsten werden diese nur für den aktuellen Benutzer angelegt.

Unabhängig davon wird grundsätzlich angenommen, dass das Wurzelverzeichnis

von TFX Live unter %SystemDrive% liegen soll. Allerdings testet das Installationsprogramm, ob dieses Verzeichnis für den aktuellen Benutzer schreibbar ist.

Ein Problem entsteht, wenn TEX Live ohne Administrator-Rechte installiert wird und sich bereits ein TEX-System im systemweiten Suchpfad befindet. Windows benutzt zuerst den Suchpfad des Systems, erst dann den spezifischen Suchpfad des Nutzers, sodass hier immer zuerst das alte T<sub>E</sub>X-System gefunden wird. Der Workaround in diesem Fall ist, eine Verknüpfung zu einer Eingabeaufforderung zu erzeugen, bei der das TEX Live Programmverzeichnis **vor** den Standardsuchpfad geschrieben wird. Dies bedeutet aber, dass das neue TEX Live in diesem Fall nur in einer Eingabeaufforderung verfügbar ist, die über genau diese Verknüpfung gestartet wird. Die Verknüpfung für T<sub>E</sub>Xworks (falls Sie dieses installieren) fügt ebenfalls automatisch T<sub>F</sub>X Live am Anfang des Suchpfades ein, so dass es direkt benutzbar ist.

Es gibt es noch einen weiteren Fallstrick. Selbst wenn Sie als Administrator angemeldet sind, müssen Sie bestimmte Programme trotzdem explizit mit Administratorrechten starten. Insofern ist es tatsächlich nicht sehr sinnvoll, sich als Administrator anzumelden. Klicken Sie stattdessen auf das gewünschte Programm (bzw. die gewünschte Verknüpfung) mit der rechten Maustaste, damit Sie die Option "Als Administrator ausführen..." erhalten, um dieses mit Administratorrechten auszuführen.

# **7.6 Erhöhen des maximal verfügbaren Speichers unter Windows und Cygwin**

Unter Windows und Cygwin (s. Kapitel [3.5](#page-21-0) für die Installation unter Cygwin) kann es vorkommen, dass der den in TEX Live enthaltenen Programmen zur Verfügung gestellte Speicher nicht ausreicht. Dies kann z. B. passieren, wenn ein Dokument mit umfangreichen Schriften mit LuaT<sub>E</sub>X übersetzt wird.

Für Cygwin ist die Erhöhung des Maximalspeichers im Cygwin-Hanbuch beschrieben (<https://www.cygwin.com/cygwin-ug-net/setup-maxmem.html>).

Unter Windows können Sie eine Datei moremem.reg mit folgenden vier Zeilen anlegen:

Windows Registry Editor Version 5.00

[HKEY\_LOCAL\_MACHINE\Software\Cygwin] "heap\_chunk\_in\_mb"=dword:ffffff00

Führen Sie dann als Administrator regedit /s moremem.reg aus. (Falls der zur Verfügung stehende Speicher nur für den aktuellen Nutzer erhöht werden soll, verwenden Sie stattdessen einfach HKEY\_CURRENT\_USER).

# **8 Anleitung zum Web2C-System**

Web2C besteht aus einer Reihe von Programmen, die zusammen ein komplettes T<sub>E</sub>X-System darstellen. Dazu gehören natürlich T<sub>E</sub>X, MetaFont, MetaPost, BibT<sub>E</sub>X usw.

Die erste Implementierung eines TEX-Systems in der Programmiersprache C stammt von Tomas Rokicki und datiert zurück in das Jahr 1987. Rokicki benutzte als Basis sog. Change-Files unter UNIX, die ursprünglich von Howard Trickey und Pavel Curtis entwickelt wurden. Tim Morgan hat dieses System, für das der Name Web-to-C eingeführt wurde, gepflegt. 1990 hat Karl Berry mit Unterstützung vieler Helfer die Weiterentwicklung übernommen und 1997 an Olaf Weber weitergegeben, der es 2006 wieder an Karl zurückgab.

Web2C läuft unter UNIX, 32-bit-Versionen von Windows, Mac OS X und auf weiteren Betriebssystemen. Es benutzt die Original-Quelldateien von Donald E. Knuth und weitere in der Sprache WEB entwickelte Programme als Basis und übersetzt diese in C-Quell-Code. Darüber hinaus bietet das System viele Makros und Funktionen zur Nutzung der originalen T<sub>E</sub>X-Software. Hier eine Liste der Basisprogramme eines TEX-Systems:

**bibtex** Verwalten von Bibliographien

**dvicopy** Umwandeln von virtuellen Zeichensätzen in DVI-Dateien **dvitomp** DVI-nach-MPX-Konverter (MetaPost-Bilder) **dvitype** Textanzeige aus DVI-Dateien **gftodvi** Erzeugen von Prüfausgaben für Zeichensätze **gftopk** Packen von Zeichensätzen **gftype** Anzeige von Zeichensätzen als ASCII-Graphik **mf** Zeichensatzerzeugung **mft** formatierte Ausgabe von MetaFont-Quellen **mpost** MetaFont-ähnliches Grafikprogramm

**patgen** Erzeugen von Trennmustern

**pktogf** Entpacken von Zeichensätzen

**pktype** Anzeige gepackter Zeichensätze

**pltotf** Umwandeln von Property-Listen in .tfm-Dateien

**pooltype** Anzeige der Bildschirmtexte eines WEB-Programms

**tangle** Konverter WEB nach Pascal

tex T<sub>E</sub>X-Programm

**tftopl** Umwandeln einer .tfm-Datei in eine Property-Liste

**vftovp** Umwandeln eines virtuellen Zeichensatzes in eine Property-Liste

**vptovf** Umwandeln einer Property-Liste in einen virtuellen Zeichensatz

**weave** WEB-Code als TEX-Dokumentation

Die genaue Funktionsweise und die möglichen Parameter sind der Beschreibung der jeweiligen Pakete bzw. der Web2C-Dokumentation zu entnehmen. Trotzdem wird ein Überblick über Zusammenspiel und Funktionsweise der Web2C-Programme Ihnen sicherlich helfen, besser mit dem System zurechtzukommen.

Zunächst verstehen alle Programme die grundlegenden Parameter der GNU-Software:

- **--help** kurzer Hilfstext
- **--verbose** ausführliche Ausgaben beim Programmablauf
- **--version** nur Ausgabe der Versionsnummer

Die Programme des Web2C-Systems benutzen zur Lokalisierung der benötigten Dateien im Dateisystem die Kpathsea-Bibliothek (<https://tug.org/kpathsea>). Diese Bibliothek optimiert und beschleunigt den Suchprozess im Dateisystem. Ihre Arbeitsweise wird durch einige Umgebungsvariablen und eine Konfigurationsdatei gesteuert. Web2C kann mehr als einen Dateibaum gleichzeitig verwalten und ermöglicht somit die schon beschriebene TEX Live-Installation unter Verwendung der DVD mit der Ablage modifizierter Konfigurationsdateien und zusätzlicher Zeichensätze in einem zweiten Dateibaum. Die Suche nach Dateien wird durch die Analyse der Datei ls-R beschleunigt, die in jedem Wurzelverzeichnis eines TFX-Dateibaums vorhanden ist. Sie enthält für jede Datei die genaue Position im Dateibaum relativ zum Wurzelverzeichnis.

# **8.1 Dateisuche mit der Kpathsea-Bibliothek**

Wir beschreiben zunächst den grundlegenden Suchmechanismus der Kpathsea-Bibliothek.

Ein Suchpfad ist eine durch Kommata oder Semikola getrennte Liste von Pfadkomponenten, die üblicherweise Verzeichnisnamen darstellen. Ein Suchpfad kann sich aus vielen Komponenten zusammensetzen. Die Suche nach einer Datei my-file über den Suchpfad .:/dir bewirkt, dass Kpathsea jede Komponente nacheinander überprüft, also zunächst ./my-file und dann /dir/my-file. Als Ergebnis wird entweder die erste gefundene Datei oder eine Liste aller passenden Dateien geliefert.

Um auf allen Dateisystemen effizient arbeiten zu können, verwendet Kpathsea ggf. andere Datei-/Verzeichnis-Separatoren als : und /.

Beim Überprüfen einer Pfadkomponente p überprüft Kpathsea zunächst, ob eine Dateinamen-Datenbank (siehe auch Dateinamen-Datenbank auf Seite [61\)](#page-60-0) für die Pfadkomponente zuständig ist, d. h. beispielsweise steht die Datenbank in einem Verzeichnis, das im Pfad vor der zu überprüfenden Komponente p steht. In diesem Fall wird zur Bestimmung der Position der gesuchten Datei die Datenbank herangezogen.

Außer Verzeichnisnamen dürfen Pfadkomponenten für Kpathsea folgende Elemente enthalten: (verschachtelte) Vorgaben, Umgebungsvariablen, Werte aus der Konfigurationsdatei, Home-Verzeichnisse von Benutzern und Startverzeichnisse für eine rekursive Suche. Diese Elemente werden vor einer Dateisuche von Kpathsea in gewöhnliche Verzeichnis- oder Dateinamen expandiert. Diese Expansion wird in den folgenden Abschnitten erklärt, und zwar genau in der Reihenfolge, wie die Elemente auch von Kpathsea bearbeitet werden.

Beachten Sie, dass Kpathsea bei absoluten und explizit relativen Komponenten, d. h. wenn die Komponente mit den Zeichen /, ./ oder ../ beginnt, nur überprüft, ob die Datei existiert.

## **8.1.1 Bestandteile von Pfadkomponenten**

Ein Suchpfad kann aus vielen verschiedenen Bestandteilen aufgebaut werden. Dies sind in der Reihenfolge, wie Kpathsea sie auswertet:

1. eine benutzerdefinierte Umgebungsvariable, z. B. TEXINPUTS: Wird an den Inhalt der Variablen ein Punkt und ein Programmname angehängt, wie beispielsweise bei TEXINPUTS. latex, hat diese Form Vorrang vor den "gewöhnlichen"

Variablen.

- 2. Einträge aus programmspezifischen Konfigurationsdateien, beispielsweise zum Programm dvips eine Zeile S /a:/b in der Konfigurationsdatei config.ps
- 3. Einträge aus der Kpathsea-Konfigurationsdatei texmf.cnf, wie zum Beispiel TEXINPUTS=/c:/d (siehe folgenden Text).
- 4. Einstellung beim Übersetzen der Programme.

Unter Verwendung der Parameter zur Fehlersuche können Sie sich diese Werte für einen Suchpfad auch anzeigen lassen. (Siehe dazu das Kapitel "Fehlersuche" auf Seite [65.](#page-64-0))

# **8.1.2 Konfigurationsdateien**

Die Kpathsea-Bibliothek liest zur Laufzeit die Konfigurationsdateien mit den Namen .../2020/texmf.cnf. Sollten Sie Anpassungen an den Standardvorgaben vornehmen müssen, ist dies der richtige Ort.

Die Haupt-Konfigurationsdatei befindet sich in .../2020/texmf-dist/web2c/texmf.cnf. Diese Datei sollten Sie nicht anpassen, da Ihre Anpassungen beim nächsten Update überschrieben werden.

Im Folgenden wird die Syntax der Datei texmf.cnf angegeben. Konsultieren Sie zum besseren Verständnis beim Lesen die auf der DVD enthaltene Konfigurationsdatei.

- Kommentare beginnen mit einem % und erstrecken sich bis zum Zeilenende.
- Leerzeilen werden überlesen.
- Ein \ am Zeilenende fasst die aktuelle mit der folgenden Zeile zusammen. Leerraum in der Folgezeile wird nicht überlesen.
- Sonstige Zeilen haben den folgenden Aufbau:

Variable[.Programmname] [=] Wert

Das Zeichen »=« und umgebender Leerraum dürfen entfallen.

- Der Name von Variable kann alle Zeichen außer Leerzeichen, = und . enthalten. Verwenden Sie am besten nur die Zeichen A-Za-z\_.
- Wenn das Suffix ».Programmname« angegeben wird, gilt die Variable nur für

das entsprechende Programm »Programmname« oder »Programmname.exe«. Auf diese Weise können beispielsweise verschiedene TEX-Formate mit unterschiedlichen Suchpfaden arbeiten.

- Wert darf alle Zeichen außer % und @ enthalten. Die Einschränkung der Werte auf bestimmte Programme über ein Suffix ist nicht zulässig. Ein ; in Wert wird unter UNIX in : umgewandelt. Dadurch ist die Verwendung der gleichen Konfigurationsdateien für UNIX und DOS/Windows-Systeme möglich.
- Die Definitionen werden komplett eingelesen, bevor eine Expansion stattfindet. Dadurch können Sie die Variable schon vor Ihrer Definition referieren.

Der Ausschnitt einer Konfigurationsdatei demonstriert diese Möglichkeiten:

```
TEXMF = {$TEXMFLOCAL,!!$TEXMFMAIN}
TEXINPUTS.latex = .;$TEXMF/tex/{latex,generic;}//
TEXINPUTS.fontinst = .;$TEXMF/tex//;$TEXMF/fonts/afm//
% e-TeX related files
TEXINPUTS.elatex = .;$TEXMF/{etex,tex}/{latex,generic;}//
TEXINPUTS.etex = .;$TEXMF/{etex,tex}/{eplain,plain,generic;}//
```
## **8.1.3 Expansion von Pfadkomponenten**

Kpathsea verwendet in Suchpfaden ähnliche Zeichen und Konstrukte wie UNIX-Shells. Beispielsweise wird die Definition ~\$USER/{foo,bar}//baz in alle Unterverzeichnisse von foo und bar unterhalb vom Home-Verzeichnis von \$USER expandiert, die eine Datei oder ein Unterverzeichnis namens baz enthalten. Der Expansionsmechanismus wird im Folgenden erklärt.

## **8.1.4 Expansion der Voreinstellungen**

Wenn der Suchpfad mit der höchsten Priorität (siehe hierzu "Bestandteile von Pfadkomponenten" auf Seite **??**) einen zusätzlichen (vorangestellten, nachgestellten oder verdoppelten) Doppelpunkt enthält, wird an dieser Stelle der Suchpfad eingefügt, der als nächstes in der Hierarchie folgt. Auch bei diesem gilt dieselbe Regel. Wenn beispielsweise die Umgebungsvariable

#### > **setenv TEXINPUTS /home/karl:**

gesetzt wird (hier: C-Shell) und in texmf.cnf die Variable TEXINPUTS folgenden Wert erhält

.:\$TEXMF//tex

dann lautet der Suchpfad schließlich:

/home/karl:.:\$TEXMF//tex

Da es sinnlos wäre, denselben Pfad mehrfach einzufügen, wird die Ersetzung nur einmal vorgenommen, und zwar in der Reihenfolge vorne, hinten und Mitte. Mehrfach verdoppelte Doppelpunkte bleiben unverändert.

## **8.1.5 Expansion geschweifter Klammern**

Die Expansion geschweifter Klammern ist zur Definition mehrerer T<sub>E</sub>X-Hierarchien sehr nützlich. Beispielsweise wird |va,bw| zu |vaw:vbw|. Verschachtelungen sind dabei erlaubt. Diese Technik wird dazu benutzt, durch eine Zuweisung an \$TEXMF verschiedene T<sub>E</sub>X-Hierarchien einzuführen. Als Beispiel finden Sie in texmf.cnf folgende Definition (etwas gekürzt, tatsächlich ist es etwas komplexer):

TEXMF = {\$TEXMFVAR,\$TEXMFHOME,!!\$TEXMFLOCAL,!!\$TEXMFDIST}

Eine Anwendung wie

TEXINPUTS = .;\$TEXMF/tex//

führt dann dazu, dass erst im aktuellen Verzeichnis gesucht wird, dann im gesamten Dateibaum \$TEXMFVAR/tex, \$TEXMFHOME/tex, \$TEXMFLOCAL/tex und schließlich im gesamten Dateibaum \$TEXMFDIST/tex (die letzten beiden nur in der Datenbank ls-R) durchsucht wird. Dadurch kann man bequem zwei parallel installierte T<sub>E</sub>X-Hierarchien durchsuchen, beispielsweise eine unveränderliche auf CDROM/DVD und eine dynamisch angepasste auf Festplatte, in der neue Programmversionen und zusätzliche Zeichensätze installiert werden. Durch die Verwendung der Variablen \$TEXMF in allen Definitionen wird grundsätzlich zuerst der neuere Dateibaum durchsucht.

## **8.1.6 Expansion von Unterverzeichnissen**

Zwei oder mehrere aufeinanderfolgende Schrägstriche (//) in einer Pfadkomponente, die auf einen Verzeichnisnamen d folgen, werden expandiert zu allen Unterverzeichnissen von d. Dieser Vorgang findet rekursiv statt, wobei erst alle Verzeichnisse

auf einer Ebene bearbeitet werden, dann deren Unterverzeichnisse, usw. Auf den jeweiligen Ebenen ist nicht beeinflussbar, in welcher Reihenfolge die Unterverzeichnisse bearbeitet werden.

Wenn nach den Schrägstrichen Namen angegeben werden, dann werden nur Unterverzeichnisse mit passenden Namen in die Suche einbezogen. Beispielsweise wird /a//b in die Pfade /a/1/b, /a/2/b, /a/1/1/b usw. expandiert, aber nicht zu /a/b/c oder /a/1. (Jeweils vorausgesetzt, dass die Verzeichnisse existieren.)

Mehrere //-Konstruktionen innerhalb einer Pfadkomponente sind zulässig, allerdings nicht am Pfadanfang.

# **8.1.7 Liste der Sonderzeichen und ihre Bedeutung: eine Zusammenfassung**

Die folgende Zusammenfassung fasst alle Sonderzeichen zusammen, die in den Kpathsea -Konfigurationsdateien auftreten können:

- **:** Trennzeichen für Pfadkomponenten; als erstes oder letztes Zeichen im Pfad bewirkt es die Expansion der Voreinstellungen.
- **;** Trennzeichen für Pfadkomponenten für andere Rechnerplattformen als UNIX (Verwendung wie »:«)
- **\$** Expansion von Variableninhalten
- **~** Home-Verzeichnis eines Benutzers (Tilde)
- **{...}** Expansion geschweifter Klammern: beispielsweise wird |a1,2b| zu |a1b:a2b|.
- **//** Expansion von Unterverzeichnissen: tritt niemals am Anfang einer Pfadkomponente auf.
- **%** Kommentar
- \ Konkatenation mit Folgezeile(n)
- **!!** Einschränkung der Suche ausschließlich auf die Dateinamen-Datenbank: Das Dateisystem wird nicht durchsucht!

# <span id="page-60-0"></span>**8.2 Dateinamen-Datenbanken**

Kpathsea unternimmt etliche Anstrengungen, um den Zugriff auf Festplatte und DVD zur Suche nach Dateien zu reduzieren. Auf TEX-Systemen mit vielen Unterverzeichnissen kann die Suche in jedem möglichen Verzeichnis nach einer bestimmten Datei eine lange Zeit in Anspruch nehmen, besonders wenn einige Hundert Zeichensatzverzeichnisse durchforstet werden müssen. Um dieses Problem abzumildern, benutzt Kpathsea eine Art Datenbankdatei namens ls-R, die die Zuordnung von Dateinamen auf Verzeichnisse enthält. Dadurch muss nicht jedesmal die Festplatte durchsucht werden.

Eine zweite Datenbank in der Datei aliases kann eine Zuordnung zwischen den Namen in ls-R und weiteren Namen vornehmen und so beispielsweise hilfreich bei der Umsetzung von 8.3-D0S-Dateinamen auf die "echten", aussagekräftigen Dateinamen zur Seite stehen.

## **8.2.1 Die ls-R-Datenbank**

Wie schon öfters erwähnt, muss die Dateinamen-Datenbank in der Datei ls-R gespeichert sein. Sie sollten eine solche Datenbank für jede T<sub>E</sub>X-Hierarchie (normalerweise in \$TEXMF) Ihres Systems anlegen. Kpathsea sucht die Datenbanken ls-R über den Pfad TEXMFDBS.

Es wird empfohlen, die Pflege der ls-R-Dateien dem mitgelieferten Skript mktexlsr zu überlassen. Dieses Skript wird automatisch von den verschiedenen mktex\*- Skripten aufgerufen. Das Skript ruft grob gesagt den Befehl

cd /your/texmf/root && ls -LAR ./ >ls-R

auf, falls das Kommando ls Ihres Rechners eine Ausgabe im richtigen Format liefert. (So wie das GNU-ls.) Wenn Sie ganz sichergehen wollen, dass die Datenbank immer auf dem neuesten Stand ist, sollten Sie sie in regelmäßigen Abständen mit Hilfe eines crontab-Eintrags aktualisieren lassen. Dadurch wird nach einer manuellen Paketinstallation trotzdem sichergestellt, dass die Datenbank aktuell ist.

Wenn eine Datei nicht über die Datenbank gefunden wird, sucht Kpathsea normalerweise auf der Festplatte weiter. Wenn eine Pfadkomponente mit !! beginnt, wird dagegen niemals die Festplatte durchsucht.

## **8.2.2 kpsewhich: Dateisuche**

Mit dem Programm kpsewhich können Sie unabhängig vom Aufruf irgendeines TFX-Programms nach Dateien in der T<sub>E</sub>X-Hierarchie suchen (als schnellere Alternative zu dem Befehl find).

### > **kpsewhich option... filename...**

Die Optionen werden entweder mit - oder mit -- eingeleitet. Jede eindeutige Abkürzung ist zulässig.

Argumente der Kommandozeile, die keine Optionen darstellen, werden als Dateinamen interpretiert. Für jeden Dateinamen wird der erste passende Pfad gemeldet. Um eine Liste aller passenden Pfade zu erhalten, müssen Sie das UNIX-Kommando find aufrufen.

Im Folgenden werden die häufiger benutzten Optionen beschrieben.

#### **--dpi=num**

Stellt die Auflösung für die Suche nach Zeichensätzen (nur .gf oder .pk) auf num dpi. Alternativ kann die Option -D (kommt von dvips) benutzt werden. Voreinstellung ist 600.

#### **--format=name**

Setzt das Format zur Suche auf name. Per Voreinstellung versucht kpsewhich das Format über den Dateinamen zu erschließen. Bei Formaten ohne zugeordnete Namensendung wie den zu MetaPost gehörenden Dateien und den Konfigurationsdateien zu dvips müssen Sie den entsprechenden Namen so eingeben, wie er Kpathsea bekannt ist.

#### **--mode=string**

Setzt für die Zeichensatzsuche den Generierungsmodus (betrifft nur .gf- oder .pk-Dateien). Normalerweise werden alle Zeichensätze gemeldet.

### **--must-exist**

Es wird versucht, die Dateien notfalls durch eine Suche auf der Festplatte zu finden. Normalerweise wird nur die ls-R-Datenbank konsultiert.

#### **--path=string**

Sucht entlang des angegebenen Pfads statt des Standardpfads, der auf Grund der Endung gewählt wird. Alle Expansionen sind zulässig. Bei Verwendung der Option --path darf nicht die Option --format angegeben werden.

#### **--progname=name**

Setzt den Programmnamen für die genauere Variablenspezifikation über

.Programmname. Voreinstellung ist kpsewhich.

#### **--show-path=name**

Zeigt den Suchpfad für die angegebene Namensendung. Diese kann entweder als Namensendung (.pk, .vf, usw.) oder als Name (wie bei der Option --format) spezifiziert werden.

#### **--debug=num**

Legt den Umfang für die Fehlersuche fest.

## <span id="page-62-0"></span>**8.2.3 Anwendungsbeispiele**

Wir schauen uns nun die Funktionsweise von Kpathsea anhand einiger Beispiele an.

## > **kpsewhich article.cls**

```
/usr/local/texmf-dist/tex/latex/base/article.cls
```
Wir suchen unter den TFX-Quelldateien nach der Datei article.cls. Da die Namensendung .cls eindeutig ist, müssen wir den Typ .tex nicht angeben. Die texmf-dist-Hierarchie enthält die Datei im Unterverzeichnis tex/latex/base. Ähnlich bereiten die folgenden Beispiele aufgrund eindeutiger Namensendungen keine Probleme.

```
> kpsewhich array.sty
   /usr/local/texmf-dist/tex/latex/tools/array.sty
> kpsewhich latin1.def
   /usr/local/texmf-dist/tex/latex/base/latin1.def
> kpsewhich size10.clo
   /usr/local/texmf-dist/tex/latex/base/size10.clo
> kpsewhich small2e.tex
```
/usr/local/texmf-dist/tex/latex/base/small2e.tex > **kpsewhich tugboat.bib**

/usr/local/texmf-dist/bibtex/bib/beebe/tugboat.bib

Beim letzten Beispiel handelt es sich übrigens um eine BibT<sub>E</sub>X-Literaturdatenbank für TUGBoat -Artikel.

#### > **kpsewhich cmr10.pk**

Zeichensatzdateien mit der Namensendung .pk werden von Anzeige- oder Druckaufbereitungsprogrammen wie dvips und xdvi verwendet. Nachdem wir aufgrund der Voreinstellung keine .pk-Dateien verwenden, sondern die PS-Type1-Zeichensätze, die auf der DVD enthalten sind, wird auch keine .pk-Datei angezeigt.

### > **kpsewhich wsuipa10.pk**

/usr/local/texmf-var/fonts/pk/ljfour/public/wsuipa/wsuipa10.600pk

Für diesen Zeichensatz (Teil der IPA-Fonts (IPA: International Phonetic Alphabet) von der Universität von Washington) liegen noch keine Type1-Umsetzungen vor und .pk-Dateien müssen generiert werden. Da unser voreingestellter MetaFont-Modus ljfour eine Auflösung von 600 dpi besitzt, finden wir (nachdem er schon einmal gebraucht und automatisch erzeugt wurde) eine entsprechende Instanz dieses Zeichensatzes.

## > **kpsewhich -dpi=300 wsuipa10.pk**

Durch die Angabe »-dpi=300« interessieren wir uns nur für Zeichensätze mit der Auflösung 300 dpi. Es wurde keiner gefunden. Programme wie dvips oder xdvi lassen einen solchen fehlenden Zeichensatz durch den Aufruf des Skripts mktexpk mit entsprechenden Parametern automatisch erzeugen.

Als nächstes wenden wir uns den Header- und Konfigurationsdateien von dvips zu.

Zunächst suchen wir nach der Konfiguration für die T<sub>E</sub>X-Unterstützung, dem Prolog tex.pro. Danach suchen wir die allgemeine Konfigurationsdatei (config.ps) und schließlich die PostScript-Zeichensatzzuordnungsdatei psfonts.map. Dateien dieser Art haben seit der 2004er-Version der T<sub>E</sub>X Live ihre eigenen Suchpfade und einen neuen Aufbewahrungsort im texmf-Baum. Da die Namensendung .ps nicht eindeutig ist, müssen wir den gewünschten Typ (dvips config) für die Datei config.ps spezifizieren.

```
> kpsewhich tex.pro
```
/usr/local/texmf/dvips/base/tex.pro

- > **kpsewhich --format="dvips config" config.ps** /usr/local/texmf/dvips/config/config.ps
- > **kpsewhich psfonts.map**

/usr/local/texmf/fonts/map/dvips/updmap/psfonts.map

Jetzt suchen wir nach den Dateien für den PostScript-Zeichensatz »URW Times«. Nach dem Namensschema von Karl Berry beginnen die Namen mit »utm«. Zunächst suchen wir die Konfigurationsdatei, die den Namen der Zeichensatzzuordnungsdatei enthält.

```
> kpsewhich --format="dvips config" config.utm
   /usr/local/texmf-dist/dvips/psnfss/config.utm
```
Diese Datei enthält folgende Anweisung:

p +utm.map

Die angegebene Datei utm.map wollen wir als nächstes suchen:

#### > **kpsewhich utm.map**

/usr/local/texmf-dist/fonts/map/dvips/times/utm.map

Diese Zuordnungsdatei wird im Unterverzeichnis urw bei den Hilfsdateien für dvips gefunden. Sie enthält die Dateinamen der Type1-PS-Zeichensätze, die für URW Times benutzt werden. Ein kleiner Auszug aus dieser Datei:

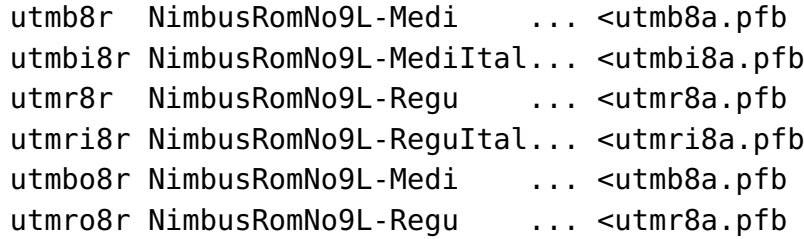

Wenn wir jetzt beispielsweise nach dem Zeichensatz Times Regular (utmr8a.pfb) suchen, finden wir ihn im Verzeichnis texmf unter den Type1-Zeichensätzen:

## > **kpsewhich utmr8a.pfb** /usr/local/texmf-dist/fonts/type1/urw/times/utmr8a.pfb

Diese Beispiele sollten deutlich gemacht haben, wie leicht bestimmte Dateien im TEX-Dateibaum gefunden werden können. Dies ist sehr wichtig, wenn Sie den Verdacht haben, dass eine falsche Version einer Datei verwendet wird: Sie lassen sich einfach die verwendete Datei von kpsewhich anzeigen.

## <span id="page-64-0"></span>**8.2.4 Fehlersuche**

Manchmal ist wichtig, bis ins Detail nachzuvollziehen, wie ein Programm eine bestimmte Datei findet. Zu diesem Zweck bietet die Kpathsea-Bibliothek verschiedene Stufen für den Umfang der Fehlersuche an.

**1** stat-Aufrufe (Überprüfung, ob Datei existiert); mit einer aktuellen ls-R-Datenbank sollten Sie fast keine Meldungen erhalten.

- **2** Zugriffe auf Suchlisten (wie ls-R-Datenbanken, Zuordnungsdateien (.map), Konfigurationsdateien)
- **4** Öffnen und Schließen von Dateien
- **8** Auflisten der voreingestellten Pfade für Extensionen
- **16** Verzeichnisliste für jede Pfadkomponente (nur bei Festplattenzugriff)
- **32** Suchaktionen nach Dateien
- **64** Werte von Variablen.

Durch die Angabe von -1 setzen Sie alle Stufen gleichzeitig. Für eine effiziente Fehlersuche sollten Sie sich auf die wichtigsten Ausgaben beschränken.

Für dvips gibt es einen ähnlichen Mechanismus zur Erzeugung von Analysemeldungen, um herauszufinden, warum bestimmte Dateien geöffnet wurden bzw. wo vielleicht das Problem liegt, wenn Dateien nicht gefunden werden.

Da fast alle Programme die Kpathsea-Bibliothek benutzen, können Sie die gewünschte Stufe auch über die Umgebungsvariable KPATHSEA\_DEBUG einstellen, indem Sie einen der Werte oder eine additive Kombination spezifizieren.

Anmerkung für Windows-Benutzer: Es ist nicht einfach, alle Meldungen in eine Datei umzulenken. Für die Fehlersuche jedoch ist die folgende (temporäre!) Vereinbarung sinnvoll:

SET KPATHSEA\_DEBUG\_OUTPUT=err.log

Wir betrachten als Beispiel eine kleine LATEX-Quelldatei mit dem Namen hello-world.tex mit folgendem Inhalt:

```
\documentclass{article}
\begin{document}
Hello World!
\end{document}
```
Diese Datei verwendet nur einen Zeichensatz, nämlich cmr10. Wir sehen uns jetzt einmal genau an, wie dvips die PostScript-Datei erzeugt. Da wir die Type 1-Variante der Computer-Modern-Roman-Zeichensätze verwenden wollen, haben wir die Option -Pcms verwendet.

> **dvips -d4100 hello-world -Pcms -o**

Hier haben wir als Stufe zur Fehlersuche eine Kombination der Stufe 4 von dvips, siehe dvips-Handbuch.

Die Ausgabe sieht ungefähr so wie in Abbildung [8.1](#page-67-0) dargestellt aus (die Ausgabe wurde für einen besseren Überblick etwas umgestaltet).

Zunächst sucht dvips (bzw. Kpathsea) seine Konfigurationsdateien, nämlich texmf.cnf (das die Pfade der anderen Dateien enthält), dann die Dateinamen-Datenbank ls-R (zur Optimierung der Suche) und die Datei aliases, mit deren Hilfe für eine Datei mehrere Namen vereinbart werden können, z. B. um die kurzen 8.3-DOS-Namen mit aussagefähigen, langen Namen zu assoziieren. Danach wird die allgemeine dvips-Konfigurationsdatei config.ps, anschließend die benutzerspezifische Konfigurationsdatei .dvipsrc (wird hier nicht gefunden) gesucht. Als letztes sucht dvips die Zuordnungsdatei für Computer-Modern-PostScript-Zeichensätze config.cms (bedingt durch die Option -Pcms beim Aufruf von dvips). Diese Datei enthält die Dateinamen der Listen, die die Zuordnung zwischen Dateinamen und Zeichensatznamen herstellen.

## > **more /usr/local/texmf/dvips/cms/config.cms**

- p +ams.map
- p +cms.map
- p +cmbkm.map
- p +amsbkm.map

dvips versucht, diese Dateien und zusätzlich die allgemeine Zeichensatzzuordnungstabelle psfonts.map zu laden, die immer konsultiert wird. Der letzte Teil von Kapitel [8.2.3](#page-62-0) erklärt diese Tabellen genauer.

Jetzt erfolgt die normale Startmeldung von dvips:

dvips(k) 5.94a kpathsea version Copyright (C) 2003 Radical Eye Software. ...

Danach wird nach texc.pro gesucht:

```
kdebug:start search(file=texc.pro, must_exist=0, find_all=0,
 path=.:~/tex/dvips//:!!/usr/local/texmf/dvips//:
       ~/tex/fonts/type1//:!!/usr/local/texmf/fonts/type1//).
kdebug:search(texc.pro) => /usr/local/texmf/dvips/base/texc.pro
```

```
debug:start search(file=texmf.cnf, must_exist=1, find_all=1,
  path=.:/usr/local/bin/texlive:/usr/local/bin:
       /usr/local/bin/texmf/web2c:/usr/local:
       /usr/local/texmf/web2c:/.:/./teTeX/TeX/texmf/web2c:).
kdebug:start search(file=ls-R, must_exist=1, find_all=1,
  path=~/tex:/usr/local/texmf).
kdebug:search(ls-R) =>/usr/local/texmf/ls-R
kdebug:start search(file=aliases, must_exist=1, find_all=1,
  path=~/tex:/usr/local/texmf).
kdebug:search(aliases) => /usr/local/texmf/aliases
kdebug:start search(file=config.ps, must_exist=0, find_all=0,
  path=.:~/tex:!!/usr/local/texmf/dvips//).
kdebug:search(config.ps) => /usr/local/texmf/dvips/config/config.ps
kdebug:start search(file=/root/.dvipsrc, must_exist=0, find_all=0,
  path=.:~/tex:!!/usr/local/texmf/dvips//).
search(file=/home/goossens/.dvipsrc, must_exist=1, find_all=0,
  path=.:~/tex/dvips//:!!/usr/local/texmf/dvips//).
kdebug:search($HOME/.dvipsrc) =>
kdebug:start search(file=config.cms, must_exist=0, find_all=0,
  path=.:~/tex/dvips//:!!/usr/local/texmf/dvips//).
kdebug:search(config.cms)
=>/usr/local/texmf/dvips/cms/config.cms
```
<span id="page-67-0"></span>Abbildung 8.1: Suche nach Konfigurationsdateien.

```
kdebug:start search(file=cmr10.tfm, must\_exist=1, find\_all=0,
 path=.:~/tex/fonts/tfm//:!!/usr/local/texmf/fonts/tfm//:
       /var/tex/fonts/tfm//).
kdebug:search(cmr10.tfm) => /usr/local/texmf/fonts/tfm/public/cm/cmr10.tfm
kdebug:start search(file=texps.pro, must\_exist=0, find\_all=0,
   ...
<texps.pro>
kdebug:start search(file=cmr10.pfb, must\_exist=0, find\_all=0,
 path=.:~/tex/dvips//:!!/usr/local/texmf/dvips//:
       ~/tex/fonts/type1//:!!/usr/local/texmf/fonts/type1//).
kdebug:search(cmr10.pfb) => /usr/local/texmf/fonts/type1/public/cm/cmr10.pfb
<cmr10.pfb>[1]
```
Abbildung 8.2: Suche nach Font-Dateien.

Dann gibt dvips Datum und Uhrzeit aus und meldet den Dateinamen der erzeugten PostScript-Datei hello-world.ps. Jetzt wird die Zeichensatzdatei cmr10 benötigt, die dvips als "resident" meldet.

```
TeX output 1998.02.26:1204' -> hello-world.ps
Defining font () cmr10 at 10.0pt
Font cmr10 <CMR10> is resident.
```
Es geht weiter mit cmr10.tfm und einigen weiteren Prologdateien, deren Ausgaben wir hier weglassen. Letztlich wird die Type 1-Zeichensatzdatei cmr10.pfb gesucht (und gefunden) und in die Ausgabedatei integriert (siehe letzte Zeile).

```
kdebug:start search(file=cmr10.tfm, must_exist=1, find_all=0,
  path=.:~/tex/fonts/tfm//:!!/usr/local/texmf/fonts/tfm//:
       /var/tex/fonts/tfm//).
kdebug:search(cmr10.tfm) => /usr/local/texmf/fonts/tfm/public/cm/cmr10.tfm
kdebug:start search(file=texps.pro, must_exist=0, find_all=0,
   ...
<texps.pro>
kdebug:start search(file=cmr10.pfb, must_exist=0, find_all=0,
  path=.:~/tex/dvips//:!!/usr/local/texmf/dvips//:
       ~/tex/fonts/type1//:!!/usr/local/texmf/fonts/type1//).
kdebug:search(cmr10.pfb) => /usr/local/texmf/fonts/type1/public/cm/cmr10.pfb
<cmr10.pfb>[1]
```
# **8.3 Einstellungen zur Laufzeit**

Zu den willkommenen Erweiterungen von Web2C zählt die Möglichkeit, zur Laufzeit einige Speichergrößen über die Datei texmf.cnf anpassen zu können (insbesondere die Größe einiger Stacks). Eine ausführliche Liste der veränderbaren Parameter finden Sie in der Datei texmf.cnf. Die wichtigsten Werte sind:

- **main\_memory** Arbeitsspeicher für T<sub>F</sub>X, MetaFont und MetaPost in Worten: Für jede Einstellung muss eine eigene Format-Datei erstellt werden. Allerdings können Sie mehrere Versionen von TFX unter verschiedenen Namen erzeugen und in der Konfigurationsdatei jeweils eigene Einträge vorsehen. Hier gibt es ein Monster-T<sub>F</sub>X namens hugetex mit der zugehörigen Format-Datei hugetex.fmt, wobei der spezielle Wert der Variablen main\_memory dann aus der Datei texmf.cnf gelesen wird.
- **extra\_mem\_bot** Extraspeicher für "große" T<sub>F</sub>X-Datenstrukturen wie Boxen, Glue, Breakpoints. Besonders bei Anwendung von PiCT<sub>E</sub>Xsollte dieser Wert erhöht werden.
- **font\_mem\_size** Anzahl der Worte für Speicherung von Zeichensatzinformationen: Entspricht ungefähr dem Speicherbedarf der gelesenen TFM-Dateien.
- **hash\_extra** Zusätzlicher Platz für Suchlisten: In der Hauptliste können ca. 10000 Einträge verwaltet werden. Bei einem Buch mit vielen Querverweisen reicht dieser Platz unter Umständen nicht aus. Die Voreinstellung für hash\_extra ist 50000.

Natürlich sind diese Parameter kein Ersatz für eine wirklich dynamische Speicherverwaltung. Mit der gegenwärtigen Version von TEX ist dieses Konzept aber nur extrem schwer zu implementieren, darum stellt dieses Verfahren eine praktikable Lösung dar.

Dies ist eigentlich eine Vereinfachung. The texmf.cnf file we distribute in T<sub>E</sub>X Live uses \$TEXMFDOTDIR instead of just ., as in:

TEXINPUTS=\$TEXMFDOTDIR;\$TEXMF/tex//

(In the distributed file, the second path element is also slightly more complicated than \$TEXMF/tex//. But that's minor; here we want to discuss the \$TEXMFDOTDIR feature.)

The reason to use the variable \$TEXMFDOTDIR in the path definitions instead of simply . is purely so that it can be overridden. For example, a complex document may have many source files arranged in many subdirectories. To handle that, you can set TEXMFDOTDIR to .// (for example, in the environment when you build the document) and they will all get searched. (Warning: don't use .// by default; it's usually highly undesirable, and potentially insecure, to search through all subdirectories for an arbitrary document.)

As another example, you may wish not to search the current directory at all, e.g., if you have arranged for all the files to be found via explicit paths. You can set \$TEXMFDOTDIR to, say, /nonesuch or any other nonexistent directory for this.

The default value of \$TEXMFDOTDIR is just., as set in our texmf.cnf.

# **9 Danksagungen**

Die T<sub>E</sub>X Live ist eine gemeinsame Arbeit faktisch aller T<sub>E</sub>X Users Groups.

Die Entwicklung des vorliegende TEX Live-Release wurde von Karl Berry geleitet; die übrigen Haupt-Mitarbeiter sind im Folgenden aufgelistet.

- Den englisch-, deutsch-, niederländisch-, und polnisch-sprachigen TFX-Anwendervereinigungen (TUG, DANTE e.V., NTG, and GUST), die zusammen die technische und administrative Infrastruktur zur Verfügung stellen. Wir würden uns freuen, wenn Sie bei einer der Anwendervereinigungen Mitglied werden.
- Dem gesamten CTAN-Team, das die T<sub>E</sub>X Live-CD-Images und die Infrastruktur für Paketupdates zur Verfügung stellt, von denen TFX Live abhängt.
- John Bowman, der viele Änderungen an dem Grafikprogramm Asymptote vornam, damit es als Teil von TFX Live arbeitet.
- Peter Breitenlohner und dem eTEX Team für den stabilen Grundstock zu TEXS Zukunft, und Peter speziell für wertvolle Hilfe zum Verwenden von GNU autotools in T<sub>E</sub>X Live;
- Jin-Hwan Cho und allen Mitgliedern des DVIPDFMx-Teams für deren exzellentes Programm und Mithilfe bei Konfigurationsfragen.
- Thomas Esser, der mit dem exzellenten teT<sub>F</sub>Xdie Basis für dieses T<sub>F</sub>X Live schuf,
- Michel Goossens, als Coautor der englischen Original-Dokumentation,
- Eitan Gurari, mit dessen TeX4ht die HTML-Version dieser Anleitung erstellt wurde und der unermüdlich daran gearbeitet hat, es auf Zuruf zu verbessern. Eitan Gurari verstarb leider im Juni 2009, diese Anleitung ist auch seinem Andenken gewidmet.
- Hans Hagen, für zahlreiche Tests und Aktivitäten, damit ConTEXt ([https:](https://pragma-ade.com) [//pragma-ade.com](https://pragma-ade.com)) ein Teil von TEX Live sein kann;
- Han The Thanh, Martin Schröder und das pdfT<sub>F</sub>X-Team (<https://pdftex.org>), die die Arbeiten zur Erweiterung der Möglichkeiten von TFX fortgesetzt haben;
- Shunshaku Hirata, für die Arbeit an DVIPDFM $x$ .
- Taco Hoekwater, für neue Entwicklungen von MetaPost und (Lua)T<sub>E</sub>X ([https:](https://luatex.org) [//luatex.org](https://luatex.org)), und ebenfalls für die Unterstützung beim ConTEXt-Teil von TEX Live, Weiterentwicklungen von Kpathsea und vieles mehr;
- Klaus Höppner, für die Betreuung dieses Dokuments und anderen Verdienste um TEX
- Paweł Jackowski für das Installationsprogramm tlpm für Windows, Tomasz Łuczak für tlpmgui in früheren Versionen von TFX Live;
- Akira Kakuto, für Windows-Programme im Rahmen seines W32TEX Distribution (<https://www.32tex.org/>);
- Jonathan Kew für die Entwicklung von XeT<sub>E</sub>X und die Zeit und Mühe, es in T<sub>E</sub>X Live zu integrieren, sowie für die erste Version des MacTEX-Installers, und für das von uns als Oberfläche empfohlene TFXworks;
- Hironori Kitagawa, für die Arbeit an pT<sub>E</sub>X und den damit verbundenen Support.
- Dick Koch für die Betreuung von MacT<sub>F</sub>X (<https://tug.org/mactex>);
- Reinhard Kotucha, für die Unterstützung bei der Infrastruktur von TFX Live und das Installationsprogramm, für seine Windows-Untersuchungen, für das getnonfreefonts Script, und vieles mehr;
- Siep Kroonenberg, für wertvolle Beiträge zur Infrastruktur von T<sub>E</sub>X Live 2008 und den Installer, insbesondere unter Windows, und für einen Großteil der Arbeit, die Dokumentation dafür zu schreiben;
- Clerk Ma, für seine Bugfixes und Erweiterungen
- Mojca Miklavec, for ihre Hilfe mit ConT<sub>F</sub>Xt.
- Heiko Oberdiek für das Paket epstopdf (und viele weitere), für die Kompression der riesigen Datenmengen von pst-geo, so dass sie in T<sub>E</sub>X Live passten, und natürlich für seine Arbeit an hyperref.
- Phelype Oleinik, für das gruppen-getrennte input über die verschiedenen Engines hinweg
- Petr Olsak, der das tschechische und slowakische Material sehr sorgfältig erund überarbeitet hat;
- Toshio Oshima, für den dviout-Previewer für Windows;
- Manuel Pégourié-Gonnard, für die Mithilfe beim Aktualisieren von Paketen,
der Dokumentation und Arbeit an texdoc;

- Fabrice Popineau für die erste Windows-Version von T<sub>E</sub>X Live und Mithilfe bei der französischen Dokumentation;
- Norbert Preining, Hauptkoordinator für die T<sub>E</sub>X Live-Infrastruktur und den Installer, für die Koordination der Debian Version von TEX Live (zusammen mit Frank Küster), und die daraus resultierenden Verbesserungsvorschläge;
- Sebastian Rahtz für die Erfindung von T<sub>E</sub>X Live und die langjährige Leitung des Projekts;
- Phil Taylor, der die BitTorrent-Downloads eingeführt hat;
- Luigi Scarso, für seine Entwicklungen an MetaPost, LuaT<sub>F</sub>X, und anderen
- Andreas Scherer, für cwebbin, die CWEB Implementierung in TFX Live.
- Tomasz Trzeciak für seine Hilfe mit Windows;
- Vladimir Volovich für viele substanzielle Mithilfe, und dafür, dass er es möglich gemacht hat, xindy in TFX Live aufzunehmen;
- Staszek Wawrykiewicz, der Haupttester für alles, was mit TFX zusammen hängt, Koordinator der polnischen Beiträge, Windows-Installation und mehr;
- Olaf Weber für die Geduld beim Pflegen von WebC;
- Gerben Wierda für das Erstellen und Pflegen des ursprünglichen Mac OS X-Teils und für viele Integrations- und Testarbeiten;
- Graham Williams, dessen Arbeit das Makro- und Paketverzeichnis möglich gemacht hat.
- Joseph Wright, für seine Arbeit, identische Primitive in unterschiedlichen Engines zu haben.
- Hironobu Yamashita, für seine Arbeit an pT<sub>F</sub>X und dem damit verbundenen Support.

#### **Ausführbare Programme (Executables):**

Marc Baudoin (amd64-netbsd, i386-netbsd), Ken Brown (i386-cygwin, x86\_64-cygwin), Simon Dales (armhf-linux), Johannes Hielscher (aarch64-linux), Akira Kakuto (win32), Dick Koch (x86\_64-darwin), Nikola Lečić (amd64-freebsd, i386-freebsd), Henri Menke (x86\_64-linuxmusl), Mojca Miklavec (i386-linux, x86\_64-darwinlegacy, i386-solaris, x86\_64-solaris, sparc-solaris), Norbert Preining (x86\_64-linux), Thomas Schmitz (powerpc-linux), Boris Veytsman (armel-linux).

Informationen dazu, wie Binaries für TFX Live erzeugt werden, finden sich unter <https://tug.org/texlive/build.html>.

**Übersetzungen der Dokumentation:** Denis Bitouzé (French), Carlos Enriquez Figueras (Spanish), Jjgod Jiang, Jinsong Zhao, Yue Wang, & Helin Gai (Chinese), Nikola Lečić (Serbian), Marco Pallante (Italian), Petr Sojka & Jan Busa (Czech/Slovak), Boris Veytsman (Russian), Staszek Wawrykiewicz (Polish), Uwe Ziegenhagen (German).

Natürlich haben wir am meisten Donald Knuth zu danken, einmal dafür, dass er TFX erfand und dann dafür, dass er es der Welt schenkte.

# **10 Geschichtliches**

Diese Ausgabe der T<sub>F</sub>X Live ist in Zusammenarbeit der T<sub>F</sub>X Users Group (TUG), der UKTUG, der französischen T<sub>E</sub>X-Vereinigung GUTenberg und der deutschsprachigen TEX-Anwendervereinigung (DANTE e. V.) unter Mithilfe der niederländischen, tschechischen/slowakischen, indischen, polnischen und russischen TEX-Benutzergruppen entstanden.

#### **10.1 Vergangenheit**

Die niederländische TEX-Benutzergruppe hatte Ende 1993 mit der Produktion der 4AllTEX-CD-ROM für MS-DOS die Diskussion angeregt, eine einzige CD-ROM für alle Rechnersysteme zu entwickeln. Zum damaligen Zeitpunkt war dieses Ziel zu hoch gesteckt, doch immerhin entstand aus dieser Diskussion nicht nur die sehr erfolgreiche 4AllT<sub>E</sub>X-CD-ROM, sondern auch die TUG-Arbeitsgruppe zur Definition der T<sub>E</sub>X Directory Structure TDS, die die zur Arbeit mit T<sub>E</sub>X notwendigen und hilfreichen Dateien in eine konsistente und handhabbare Verzeichnisstruktur einbettet. Das »Final Draft«-Dokument, das diese Verzeichnisstruktur festlegt, wurde in der Dezember-Ausgabe 1995 der TUGBoat veröffentlicht. Schon frühzeitig war den Beteiligten klar, dass eine CD-ROM auf der Basis der TDS sehr zu begrüßen wäre. Die TEX Live-CD-ROM war das direkte Resultat der Beratungen der TDS-Arbeitsgruppe. Außerdem hat der Erfolg der 4AllT<sub>E</sub>X-CD-ROM klargemacht, dass ein ähnliches System auch für UNIX-Benutzer eine Erleichterung darstellen würde. Dies war der zweite Beweggrund für die TFX Live-CD-ROM.

Im Herbst 1995 wurde das Projekt, eine TDS-basierte UNIX-CD-ROM zu entwickeln, in Angriff genommen. Sehr schnell stießen die Verantwortlichen auf das teTeX-System von Thomas Esser als idealen Ausgangspunkt für diese Arbeit, weil es verschiedene Rechnerplattformen unterstützte und für die Arbeit mit verschiedenen Dateisystemen vorgesehen war. Anfang 1996 wurde in Zusammenarbeit mit Thomas Esser ernsthaft mit der Arbeit begonnen und im Mai 1996 die erste Ausgabe der CDROM veröffentlicht.

Anfang 1997 stellte Karl Berry eine neue Version seines Web2C-TEX-Systems vor, das schon nahezu alle Ausstattungsmerkmale aufwies, die Thomas Esser mit teTFX verwirklicht hatte. Die TUG entschied sich daraufhin, die zweite Version der CDROM auf der Basis von Web2C unter Verwendung des Installations-Skripts texconfig aus dem teT<sub>E</sub>X-Paket zu entwickeln.

Die dritte Ausgabe basierte auf der inzwischen von Olaf Weber gepflegten und weiter entwickelten Web2C Version 7.2; TEX Live unterstützte fast alle Eigenschaften der zur selben Zeit entstandenen neuen Version von teTFX.

Die vierte Ausgabe folgte demselben Schema, indem ihr neue Versionen von teTFX und Web2C (7.5) zugrunde lagen. Fast die gesamte CDROM wurde einer kritischen Überprüfung unterzogen, wobei besonders darauf geachtet wurde, dass doppelte Dateien entfernt wurden und die Einordnung der Pakete konsistent erfolgte. Zudem enthielt diese Ausgabe ein komplettes Windows-Setup.

Für die fünfte Ausgabe im März 2000 wurden wiederum große Teile der CDROM ersetzt, wobei Hunderte von überarbeiteten Paketen aufgenommen wurden. Ω, pdfTEX und Teile der TEX-Support-Programme (hier insbesondere xdvi, dvips und tex4ht) lagen in neuer Version vor. Die Hauptänderung bei der TFX Live 5 betraf die non-free-Software. Alles auf dieser CDROM war nun in Übereinstimmung mit den Debian Free Software Guidelines (<https://www.debian.org/intro/free>). Wir haben unser Bestes versucht, die Lizenzbedingungen aller Pakete zu überprüfen, sind aber dankbar, wenn wir auf Fehler hingewiesen werden.

Die sechste Ausgabe der T<sub>EX</sub> Live vom Juli/August 2001 enthielt die neuesten Versionen aller Pakete und Programme. Das neue Installationskonzept stellte die größte Änderung dar: Der Benutzer konnte nun viel genauer gewünschte bzw. nicht erwünschte Sammlungen und Pakete auswählen. Dabei wurden die sprachspezifischen Sammlungen komplett überarbeitet, so dass sie jetzt automatisch nicht nur Makros, Fonts usw. installierten, sondern zusätzlich die notwendigen Einträge in language.dat vornahmen.

Die siebte Ausgabe vom Mai 2002 enthielt als größte Änderungen Mac OS X und wieder unzählige Updates aller Pakete und Programme.

Ein wesentliches Ziel war zudem die Wiedererstellung einer gemeinsamen Quelle mit teTeX, um das Auseinanderlaufen seit T<sub>E</sub>X Live 5 und T<sub>E</sub>X Live 6 zu korrigieren.

#### **10.2 TEX Live 2003**

Im Jahr 2003 war die Flut von Updates und neuen Paketen so groß geworden, dass wir feststellen mussten: »T<sub>E</sub>X Live passt nicht mehr auf eine einzelne CDROM«.

Des Weiteren:

• Auf Wunsch des L<sup>AT</sup>FX-Teams wurde der Standard für latex und pdflatex

verändert; beide benutzen nun eT<sub>F</sub>X als Basis (siehe Seite [15\)](#page-14-0).

- Die neuen »Latin Modern Fonts« wurden aufgenommen (und werden zur Benutzung empfohlen).
- Der Support für Alpha-OSF wurde aufgegeben (den HPUX-Support hatte es schon zuvor ereilt), da niemand mehr in der Lage war, neue Binaries zu kompilieren.
- Das Setup für Windows wurde grundlegend überarbeitet. Zum ersten Mal wurde eine integrierte Umgebung eingeführt, die auf XEmacs basiert.
- Wichtige Hilfsprogramme für Windows (Perl, Ghostscript, ImageMagick, Ispell) werden nun im T<sub>E</sub>X Live-Verzeichnis installiert.
- Die von dvips, dvipdfm und pdftex benutzten Font-Mapfiles werden vom neuen Programm updmap generiert und in texmf/fonts/map installiert.
- TEX, MetaFont und MetaPost geben nun die meisten 8-Bit-Input-Zeichen (Position 32 und oberhalb) unverändert aus in (\write)-Files, Logfiles und auf dem Terminal. Das bedeutet, dass sie nicht mit der ^^-Notierung übersetzt ausgegeben werden. Auf der T<sub>F</sub>X Live 7 war diese Übersetzung abhängig von der locale-Einstellung des Systems; nun beeinflussen locale-Einstellung nicht TEXs Programmverhalten.

Falls Sie aus irgendwelchen Gründen die ^^-Ausgabe benötigen, müssen Sie in Ihrem System die Datei texmf/web2c/cp8bit.tcx umbenennen (zukünftige Versionen werden eine sauberere Schnittstelle zur Kontrolle dieses Verhaltens anbieten).

- Die Dokumentation wurde grundlegend überarbeitet.
- Zum Abschluss einigten wir uns auf eine neue Edition-Nummerierung. Ab diesem Jahr trägt die TFX Live statt einer fortlaufenden Nummer die Jahreszahl: T<sub>F</sub>X Live 2003.

#### **10.3 TEX Live 2004**

• Wenn Sie lokal installierte Zeichensätze mit ihren eigenen .map- oder (weniger wahrscheinlich) .enc-Dateien benutzen, müssen Sie möglicherweise diese Dateien verschieben. Nach den .map-Dateien wird jetzt in den fonts/map-Unterverzeichnissen im TEXFONTMAPS-Pfad gesucht (in jedem texmf-Baum). Gleichzeitig werden .enc-Dateien jetzt in den fonts/enc-Unterverzeichnissen entlang des ENCFONTS-Pfads gesucht. Das Programm updmap versucht, bei problematischen Dateien zu warnen.

Informationen darüber, wie das gehandhabt wird, und zusätzliche Informationen finden Sie unter <https://tug.org/texlive/mapenc.html>.

- Die T<sub>F</sub>X Collection wurde für all diejenigen, die diese Implementierung Web2C vorziehen, um eine MiKT<sub>E</sub>X-basierte und installierbare CDROM erweitert.
- In der T<sub>E</sub>X Live wurde der umfangreiche texmf-Baum früherer Versionen durch drei Teilbäume ersetzt: texmf, texmf-dist und texmf-doc. Siehe dazu Kapitel [2.2](#page-11-0) auf Seite [12](#page-11-0) und die README-Dateien in den drei Zweigen.
- Alle T<sub>E</sub>X-relevanten Eingabedateien sind jetzt in den tex-Unterverzeichnissen der texmf\*-Bäume zusammengefasst und nicht mehr in den parallelen Verzeichnissen tex, etex, pdftex, pdfetex, usw.
- Hilfs-Skripte, die der Anwender nicht selbst aufruft, werden jetzt in den neuen scripts-Unterverzeichnissen der texmf\*-Bäume aufbewahrt. Nach ihnen kann per kpsewhich -format=texmfscripts gesucht werden. Wenn Sie Programme einsetzen, die solche Skripte aufrufen, müssen sie angepasst werden.
- (Fast) alle Formate interpretieren an Stelle einer Übersetzung durch die ^^-Notation – mittels des »translation files« cp227.tcx die meisten Zeichen als direkt ausgebbar. Insbesondere werden die Zeichen an den Positionen 32–256, zusätzlich TAB, VT (vertical tab; vertikaler Tab) und FF (form feed; Seitenvorschub), als druckbar angesehen und daher nicht übersetzt. Ausnahmen sind plain TEX, bei dem nur die Zeichen an den Positionen 32–127 druckbar sind, ConTEXt (mit druckbaren Zeichen an den Positionen 0–255) und die Ω-verwandten Formate. Dieses voreingestellte Verhalten ist (fast) identisch mit dem in T<sub>F</sub>X Live 2003; es ist aber jetzt klarer und mit umfangreicheren Anpassungsmöglichkeiten implementiert.

Anmerkung: Da T<sub>E</sub>X byte-orientiert ist, können bei einer Unicode-Eingabe (2-Byte-Zeichen) im Kontext von Fehlermeldungen Folgen von 1-Byte-Zeichen ausgegeben werden.

• pdfetex ist jetzt die voreingestellte Engine für alle Formate mit Ausnahme von (plain-)tex selbst (natürlich generiert es DVI-Code, wenn es als latex, usw. aufgerufen wird.). Das bedeutet unter vielen anderen Dingen, dass die mikrotypographischen Fähigkeiten von pdftex wie auch die Erweiterungen von eTEX in LATEX, ConTEXt usw. zur Verfügung stehen.

Das bedeutet, dass es wichtiger denn je ist, das Paket ifpdf zu benutzen (es arbeitet sowohl mit plain T<sub>E</sub>X als auch mit L<sup>AT</sup>EX), da der einfache Test, ob pdfoutput oder ein anderer TEX-Grundbefehl (primitive) definiert ist, nicht verlässlich genug ist für die Entscheidung, ob eine PDF-Ausgabe erzeugt wird. Wir haben das rückwärts-kompatibel gemacht, so gut wir das dieses Jahr

konnten; nächstes Jahr aber soll pdfoutput so beschaffen sein, dass dieser Befehl auch dann definiert ist, wenn DVI-Code erzeugt wird.

- pdfT<sub>F</sub>X (<https://pdftex.org/>) hat viele neue Besonderheiten:
	- **–** Die Befehle pdfmapfile und pdfmapline ermöglichen einen Font-Map-Support innerhalb eines Dokuments.
	- **–** Mikrotypografische Zeichensatz-Expansion (font expansion) kann jetzt viel leichter benutzt werden [https://www.ntg.nl/pipermail/ntg-pdfte](https://www.ntg.nl/pipermail/ntg-pdftex/2004-May/000504.html)x/ [2004-May/000504.html](https://www.ntg.nl/pipermail/ntg-pdftex/2004-May/000504.html).
	- **–** Alle Parameter, die früher in der speziellen Konfigurationsdatei pdftex.cfg definiert wurden, müssen jetzt mit Hilfe von pdfTFX-Grundbefehlen gesetzt werden, typischerweise in pdftexconfig.tex; die Konfigurationsdatei pdftex.cfg wird nicht länger unterstützt.

Jede schon bestehende Format-Datei (.fmt) muss neu erstellt werden, wenn pdftexconfig.tex geändert wird.

- **–** Für zusätzliche Informationen siehe das pdfTEX-Handbuch unter texmf-dist/doc/pdftex/manual.
- Der Grundbefehl input in tex (mf und mpost) akzeptiert jetzt doppelte Anführungszeichen und andere Spezialzeichen. Typische Beispiele:

\input "filename with spaces" % plain \input{"filename with spaces"} % latex

Für zusätzliche Informationen siehe das Web2C-Handbuch: texmf/doc/web2c.

• encT<sub>E</sub>X wird jetzt in Web2C und damit auch in allen T<sub>E</sub>X-Programmen unterstützt. Dazu wird beim Generieren neuer Formate die Option -enc benutzt. encT<sub>F</sub>X unterstützt allgemein die Umkodierung der Ein- und Ausgabe und ermöglicht eine volle Unicode-Unterstützung (in UTF-8).

Siehe texmf-dist/doc/generic/enctex/ und [https://www.olsak.net/encte](https://www.olsak.net/enctex.html)x. [html](https://www.olsak.net/enctex.html).

- Aleph ( $\aleph$ ), eine neue »Engine«, die eT<sub>E</sub>X und  $\Omega$  vereinigt, ist verfügbar. Ein bisschen Information darüber finden Sie in texmf-dist/doc/aleph/base und <https://www.tex.ac.uk/cgi-bin/texfaq2html?label=aleph>. Das LATFX-basierte Aleph-Format heißt lamed.
- Das neueste LAT<sub>E</sub>X-Release enthält eine neue Version der LPPL (LPPL: LaTeX Project Public License), die jetzt eine offiziell von Debian anerkannte Lizenz ist. Zusammen mit anderen Updates finden Sie Informationen dazu in den

ltnews-Dateien in texmf-dist/doc/latex/base.

- dvipng ein neues Programm zum Konvertieren von DVI-Dateien in PNG-Bilddateien, ist Bestandteil von TFX Live. Siehe texmf/doc/man/man1/dvipng.1.
- Auf Vorschlag des Autors (Claudio Beccari) haben wir das Paket cbgreek auf einen "mittelgroßen" Satz von Fonts reduziert. Herausgenommen wurden die »invisible«, Outline- und »Transparency«-Fonts, die relativ selten benutzt werden – denn wir benötigen den Platz. In seinem vollen Umfang ist das Paket natürlich weiterhin auf CTAN verfügbar ([https://www.ctan.org/](https://www.ctan.org/tex-archive/fonts/greek/cb/) [tex-archive/fonts/greek/cb/](https://www.ctan.org/tex-archive/fonts/greek/cb/)).
- oxdvi wurde entfernt; benutzen Sie jetzt xdvi.
- Die ini- und vir-Befehle (Links) für tex, mf and mpost sind nicht mehr länger verfügbar, so auch initex. Das ist kein richtiger Verlust, da die ini-Funktionalität schon seit mehreren Jahren über den Aufrufparameter -ini zur Verfügung steht.
- Die Unterstützung der Plattform i386-openbsd wurde entfernt. Da das Paket tetex im BSD-Ports-System zur Verfügung steht und Binaries für GNU/Linux and FreeBSD erhältlich sind, erschien es sinnvoll, die Zeit der Freiwilligen besser zu nutzen.
- Zumindest auf sparc-solaris müssen Sie ggf. die Environment-Variable LD\_LIBRARY\_PATH setzen, um die t1utils-Programme laufen lassen zu können. Ursache dafür ist, dass die Programme mit C++ kompiliert wurden und dass es keinen Standard-Platz für Laufzeit-Bibliotheken gibt (das ist zwar auch im Jahre 2004 nicht neu, wurde aber bisher nicht dokumentiert.) Unter mips-irix werden die MIPSpro-7.4-Laufzeit-Bibliotheken benötigt.

# **10.4 TEX Live 2005**

Im Jahr 2005 gab es – wie üblich – viele aktualisierte Pakete und Programme. Die Struktur des Systems blieb weitgehend gleich, mit folgenden Ausnahmen:

- Die neuen Skripte texconfig-sys, updmap-sys und fmtutil-sys für die systemweite Konfiguration des Systems wurden hinzugefügt. Die Skripte texconfig, updmap und fmtutil modifizieren nun die Konfiguration für einen einzelnen Nutzer unter \$HOME/.texlive2005.
- Analog spezifizieren die Pfade TEXMFCONFIG und TEXMFSYSCONFIG nun, wo die Konfigurationsdateien gefunden werden (für einen einzelnen Nutzer bzw. systemweit). Möglicherweise müssen Sie daher vorhandene eigene Versionen

von fmtutil.cnf oder updmap.cfg in die entsprechenden Pfade verschieben. Alternativ können Sie TEXMFCONFIG und TEXMFSYSCONFIG in der Datei texmf.cnf umdefinieren, dass diese auf die Speicherorte Ihrer eigenen Konfigurationsdateien verweisen. Siehe Kapitel [2.3](#page-12-0) auf Seite [13.](#page-12-0)

- Im letzten Jahr wurden für die Programme, die DVI als Ausgabeformat erzeugen, die Primitive wie PDFoutput auf undefiniert gesetzt, obwohl immer pdfetex verwendet wurde. In diesem Jahr wurde dies wie angekündigt nicht mehr getan. Falls in Dokumenten nun die Abfrage \ifxPDFoutput\undefined zum Test benutzt wird, ob PDF oder DVI erzeugt wird, müssen diese geändert werden! Benutzen Sie das Paket ifpdf.sty, das auch mit dem geänderten Verhalten funktioniert, oder orientieren Sie sich an dessen Code.
- Im letzten Jahr wurden die Formate so geändert, dass sie Zeichen als 8-bit ausgeben. Die neue TCX-Datei empty.tcx eröffnet nun einen einfachen Weg, die originale Ausgabe mit ^^-Notation zu erhalten, wenn Sie es wünschen:

latex --translate-file=empty.tcx yourfile.tex

- Das Programm dvipdfmx für die Konvertierung von DVI nach PDF ist neu hinzugekommen. Dies ist eine aktiv gepflegte Erweiterung von dvipdfm, das zwar noch verfügbar ist, aber als obsolet angesehen werden kann.
- Ebenso sind die Programme pdfopen und pdfclose neu hinzugekommen. Diese erlauben ein Reload von PDF-Dateien im Acrobat Reader, ohne diesen neu starten zu müssen (andere PDF-Viewer wie xpdf, gv oder gsview hatten damit nie Probleme).
- Aus Konsistenzgründen wurden die Variablen HOMETEXMF und VARTEXMF in TEXMFHOME bzw. TEXMFSYSVAR umbenannt. Weiterhin existiert TEXMFVAR für einen Baum, der spezifisch für einen einzelnen Nutzer ist.

#### **10.5 TEX Live 2006–2007**

Der wichtigeste Neuzuwachs in der Ausgabe 2006–2007 von T<sub>E</sub>X Live war das XeTEX Programm, verfügbar durch die xetex und xelatex Programme; siehe [https:](https://scripts.sil.org/xetex) [//scripts.sil.org/xetex](https://scripts.sil.org/xetex).

Auch MetaPost erhielt ein bemerkenswertes Update, mit weiteren geplannten Änderungen (<https://tug.org/metapost/articles>), ebenso pdfTFX ([https://tug.](https://tug.org/applications/pdftex) [org/applications/pdftex](https://tug.org/applications/pdftex)).

Das (plain) tex-Programm liest nicht mehr erste Zeilen mit %& um das Format zu bestimmen. Es ist ein reines Knuth-T<sub>E</sub>X. (LT<sub>E</sub>X und alle anderen Formate lesen weiterhin %&-Zeilen).

Außerdem wurden wie üblich hunderte von Paketen und Programmen auf einen neueren Stand gebracht. Für weitere Updates wenden Sie sich bitte an CTAN (<https://www.ctan.org>).

Die Entwicklungsumgebung wurde auf Subversion umgestellt, was ein Webinterface für den Entwicklungsbaum beisteuerte. Dieses Webinterface ist von der Homepage verlinkt. Obwohl dieser Umstieg in der Distribution nicht zu erkennen ist, erwarten wir uns ein stabiles Fundament für die Entwicklung in den nächsten Jahren.

Schließlich hat im Mai 2006 Thomas Esser das Ende seiner Entwicklung von teT<sub>E</sub>X (<https://tug.org/tetex>) angekündigt. Als Konsequenz ist das Interesse an TFX Live, besonders unter den GNU/Linux-Distributoren angestiegen. (TEX Live bietet nun ein tetex-Installationsschema, dass annähernd den Umfang von teTFX umfasst.) Wir hoffen dass dies schlussendlich zu einer Verbesserung der T<sub>E</sub>X-Umgebung für jederman führt.

# **10.6 TEX Live 2008**

Die komplette Infrastruktur von T<sub>E</sub>X Live wurde 2008 neu entwickelt. Die gesamten Daten, die für die Installation benötigt werden, finden sich nun in einer einzigen Textdatei mit dem Namen tlpkg/texlive.tlpdb.

Dies ermöglicht es unter anderem, ein Update einer installierten Version von T<sub>E</sub>X Live über das Internet durchzuführen, was für MiKT<sub>E</sub>X schon seit Jahren möglich ist. Wir planen regelmäßige Updates bereitzustellen, wenn Pakete auf CTAN aktualisiert werden oder neu erscheinen.

Als neues Programm ist LuaT<sub>E</sub>X (<https://luatex.org>) enthalten, das neben neuen Möglichkeiten innerhalb des Satzsystems eine hervorragende Skriptsprache zur Verfügung stellt, die inner- und außerhalb von T<sub>E</sub>X benutzt werden kann.

Die Unterstützung von TFX Live für Windows und Unix ist mittlerweile praktisch äquivalent. Die meisten Perl- und Lua-Skripte können nun auch unter Windows verwendet werden, da innerhalb von TFX Live Perl integriert ist.

Das neue tlmgr-Programm (Kapitel [6\)](#page-42-0) ist eine komplette Oberfläche zum Verwalten von TEX Live nach der Installation. Es ermöglicht das Aktualisieren von Paketen, die Neugenerierung von Formatdateien, Fontmaps und die Konfiguration der TFX-Unterstützung für verschiedene Sprachen.

Nach der Einführung von tlmgr sind die Funktionen von texconfig zur Konfiguration von Formatdateien und Trennmustern deaktiviert worden.

Der Index-Prozessor xindy (<https://xindy.sourceforge.net/>) ist nun für die

meisten Betriebssysteme integriert.

Das Programm kpsewhich kann nun alle Fundstellen für eine gesuchte Datei anzeigen (Option -all) oder die Suche auf ein bestimmtes Verzeichnis einschränken (Option -subdir).

Das Programm dvipdfmx kann nun Informationen über die Bounding Box liefern, was über die Kommandozeile mit dem Befehl extractbb aufgerufen werden kann; dies war die letzte Funktion von dvipdfm, die noch nicht in dvipdfmx vorhanden war.

Die Font-Aliasnamen Times-Roman, Helvetica usw. wurden abgeschafft.

Das Makro-Format platex wurde entfernt, um den Namenskonflikt mit dem japanischen platex auf zu lösen; Unterstützung für polnisch wird nun vom Paket polski zur Verfügung gestellt.

Die WEB string pool files wurden in die Programme einkompiliert, um Updates zu vereinfachen.

Und abschließend sind die Änderungen von Donald Knuth in seinem TEX tuneup of 2008 in TEX Live eingearbeitet, [https://tug.org/TUGboat/Articles/tb29-2/](https://tug.org/TUGboat/Articles/tb29-2/tb92knut.pdf) [tb92knut.pdf](https://tug.org/TUGboat/Articles/tb29-2/tb92knut.pdf).

# **10.7 TEX Live 2009**

Das Standardausgabeformat für LuaAllT<sub>E</sub>X ist nun PDF. Hier entfalten die Erweiterungen von LuaAllT<sub>E</sub>X, wie die Unterstützung von OpenType, ihre volle Wirkung. Die neuen Programme dviluatex bzw. dvilualatex erzeugen wie früher DVI als Ausgabeformat. Die Homepage von LuaT<sub>E</sub>X finden Sie unter <https://luatex.org>.

Nach Rücksprache mit den Autoren von Omega wurden Omega und das Format Lambda entfernt. Die aktuelle Version von Aleph und Lamed ist weiterhin in TFX Live enthalten, zusammen mit einigen Hilfsprogrammen von Omega.

Eine neue Version der AMS Type 1-Fonts wird von TEX Live mitgeliefert, inklusive der Computer Modern-Schriften. Donald Knuth hat in den letzten Jahren die Gestalt einiger Zeichen in den Metafont-Quellen geändert, diese wurden übernommen. Weiterhin wurde das so genannte Hinting verbessert. Die Euler-Schriften wurden kürzlich ebenfalls sorgsam überarbeitet (siehe [https://tug.](https://tug.org/TUGboat/Articles/tb29-2/tb92hagen-euler.pdf) [org/TUGboat/Articles/tb29-2/tb92hagen-euler.pdf](https://tug.org/TUGboat/Articles/tb29-2/tb92hagen-euler.pdf)). In allen Fällen blieben die Fontmetriken unverändert. Mehr zu den AMS-Fonts finden Sie unter [https:](https://www.ams.org/tex/amsfonts.html) [//www.ams.org/tex/amsfonts.html](https://www.ams.org/tex/amsfonts.html).

Die neue T<sub>E</sub>X-Oberfläche T<sub>E</sub>Xworks ist für Windows enthalten, analog zu MacT<sub>E</sub>X. Für andere Systeme oder weitere Informationen beachten Sie bitte die Webseite <https://tug.org/texworks>. TFXworks ist eine Cross-Plattform-Anwendung, die von dem Editor Mac OS X inspiriert wurde, und somit eine einfach zu bedienende Oberfläche für TFX bietet.

Das Grafikprogramm Asymptote ist für verschiedene System enthalten. Es bietet eine textbasierte Beschreibungssprache für Zeichnungen, nicht unähnlich zu MetaPost, aber mit Unterstützung für 3D und weiteren Vorteilen. Die Homepage befindet sich unter <https://asymptote.sourceforge.net>.

Das bisher enthaltene eigenständige Programm dvipdfm wurde durch dvipdfmx ersetzt, das beim Aufruf als dvipdfm in einem Kompatibilitätsmodus läuft. dvipdfmx unterstützt CJK (Chinesich, Japanisch, Koreanisch) und enthält viele Korrekturen und Verbesserungen gegenüber dem alten dvipdfm. Die Homepage zu DVIPDFMx finden Sie unter <https://project.ktug.or.kr/dvipdfmx>.

Für cygwin und i386-netbsd werden nun ausführbare Programme mitgeliefert, während einige andere BSD-Derivate nicht mehr dabei sind. Es wird empfohlen, dass Nutzer von OpenBSD bzw. FreeBSD TFX über den Paketmanager ihres Systems installieren, da sich gezeigt hat, dass die Bereitstellung von Binaries, die für mehrere Versionen funktionieren, sehr problematisch ist.

Einige weitere, aber kleine Änderungen: Wir verwenden nun zur Datenkompression xz als stabile Alternative zu lzma (<https://tukaani.org/xz/>); Dollarzeichen sind in Dateinamen erlaubt, solange sich zusammen mit den Dollarzeichen kein bekannter Variablenname ergibt; die Kpathsea ist nun multi-threaded (was von MetaPost verwendet wird); der gesamte Build von T<sub>E</sub>X Live basiert nun auf Automake.

Und zum Abschluss: Alle Releases von TEX Live, mit Zusatzmaterial wie den DVDLabeldrucken, sind unter <ftp://tug.org/historic/systems/texlive> verfügbar.

#### **10.8 TEX Live 2010**

Seit 2010 werden PDF-Dateien nach PDF Version 1.5 erzeugt, was eine stärkere Komprimierung der Dateien ermöglicht. Dies gilt für alle TEX-Compiler mit dem Ausgabeformat PDF und dvipdfmx. Mit dem LAT<sub>E</sub>X-Paket pdf14 wird wieder PDF 1.4 erzeugt, alternativ kann \pdfminorversion=4 verwendet werden.

pdfLATEX konvertiert nun automatisch bei Bedarf unter Verwendung des Paketes epstopdf EPS-Dateien (Encapsulated PostScript) nach PDF, wenn die Konfigurationsdatei graphics.cfg geladen wurde und das Ausgabeformat PDF ist. Standardmäßig sollen auf keinen Fall bereits vorhandene (evtl. mühsam anderweitig erzeugte) PDF-Dateien überschrieben werden. Die automatische Umwandlung kann komplett abgeschaltet werden, indem am Anfang der L<sup>AT</sup>EX-Datei (vor documentclass!) die Zeile \newcommand{\DoNotLoadEpstopdf}{} (oder \def...) eingefügt wird und so das Laden von epstopdf unterdrückt wird. Für weitere Informationen schauen Sie bitte in die Anleitung des epstopdf-Pakets ([https:](https://ctan.org/pkg/epstopdf-pkg) [//ctan.org/pkg/epstopdf-pkg](https://ctan.org/pkg/epstopdf-pkg)).

Eine wichtige, damit zusammen hängende Änderung ist die Beschränkung des write18-Befehls von T<sub>E</sub>X (das zum Aufruf externer Programme dient) auf einige wenige Programme in der Standardkonfiguration von T<sub>E</sub>X Live. Diese sind z. B. epstopdf, makeindex und bibtex. Konkret wird die Auswahl zulässiger Programme in der Datei texmf.cnf festgelegt. In Umgebungen, wo aus Sicherheitsgründen der Aufruf externer Anwendungen über write18 komplett unterbunden werden soll, kann dies direkt bei der Installation eingestellt werden (siehe Kapitel [3.12](#page-28-0) oder nachträglich in texmf.cnf geändert werden.

Weiterhin werden BibT<sub>E</sub>X und Makeindex nun daran (analog zu T<sub>E</sub>X selbst) gehindert, ihre Ausgabedateien in beliebige Verzeichnisse zu schreiben, damit erlaubt werden konnte, dass sie über write18 gestartet werden. Falls dies geändert werden soll, muss entweder die Variable TEXMFOUTPUT gesetzt oder die Konfigurationseinstellung openout\_any geändert werden.

XeT<sub>E</sub>X unterstützt nun wie pdfT<sub>E</sub>X optischen Randausgleich.

tlmgr speichert eine Sicherheitskopie von aktualisierten Paketen (tlmgr option autobackup 1), so dass ein fehlerhaftes Update mit tlmgr restore rückgängig gemacht werden kann. Falls Sie hierfür nicht genug Platz haben, kann dies mit tlmgr +option autobackup 0 abgeschaltet werden.

Neu enthaltene Programme: pT<sub>F</sub>X und verwandte Programme zum japanischen Schriftsatz, das Programm BibT<sub>E</sub>XU für ein Unicode-fähiges BibT<sub>E</sub>X, das Programm chktex (<https://baruch.ev-en.org/proj/chktex>) zum Überprüfen von LATFX-Dokumenten, dvisvgm (<https://dvisvgm.sourceforge.net>) zum Konvertieren von DVI nach SVG.

Neu unterstützte Systeme: amd64-freebsd, amd64-kfreebsd, i386-freebsd, i386-kfreebsd, x86\_64-darwin, x86\_64-solaris.

Eine Änderung in T<sub>E</sub>X Live 2009, die nicht dokumentiert wurde: Zahlreiche T<sub>E</sub>X4htbezogene Programme fielen weg, hierfür gibt es nun das Programm mk4ht.

Abschließend kann TFX Live nicht mehr direkt von der DVD ausgeführt werden. Eine einzelne DVD inst nicht mehr groß genug. Als Nebeneffekt sollte die Installation von der DVD schneller als früher sein.

# **10.9 TEX Live 2011**

In TEX Live gab es relativ wenige Neuerungen. Die Binaries für Mac OS X laufen nur noch unter Mac OS X Versionen ab Leopard; Panther und Tiger werden nicht mehr unterstützt.

Das biber Programm für die Bearbeitung von Bibliografien wird für die gängigen Plattformen mitgeliefert, seine Entwicklung ist eng an die Entwicklung des biblatex Pakets geknüpft, das die Art und Weise, in der LAT<sub>E</sub>X Bibliografien verwaltet, komplett neu implementiert.

MetaPost (mpost) erzeugt oder nutzt keine .mem Dateien mehr. Benötigte Dateien wie plain.mp werden einfach bei jedem Lauf gelesen. Grund hierfür ist die Tatsache, dass MetaPost auch als Bibliothek unterstützt wird, eine weitere –wenn auch eher unsichtbare– Änderung.

Die Implementierung von updmap in Perl, bisher nur unter Windows genutzt, wurde überarbeitet und wird jetzt von allen Plattformen verwandt. Abgesehen von einer deutlichen Steigerung der Geschwindigkeit sollte kein Nutzer davon etwas merken.

# **10.10 TEX Live 2012**

tlmgr unterstützt Updates von verschiedenen Netzwerk-Repositories. Siehe dazu den Kapitel zu multiplen Repositories in der tlmgr help Ausgabe.

Der Parameter XeTeXdashbreakstate wird standardmäßig für xetex und xelatex auf '1' gesetzt. Dies erlaubt Zeilenumbrüche nach em-dashes und en-dashes und war seit jeher das Standardverhalten von T<sub>E</sub>X, L<sup>T</sup>EX, LuaT<sub>E</sub>X, etc. Für perfekte Zeilenumbruch-Kompatibilität bei existierenden Dokumenten muss daher die Variable XeTeXdashbreakstate explizit auf '0' gesetzt werden.

Die Ausgabedateien von pdftex und dvips, neben anderen, dürfen jetzt größer als 2 GB werden.

Die 35 Standard-Postscript Fonts werden standardmäßig in der Ausgabe von dvips ausgegeben, da es so viele verschiedene Versionen von ihnen gibt.

Im 'Restricted Execution' Modus ist mpost standardmäßig erlaubt.

Eine texmf.cnf Datei wird auch in ../texmf-local, wie zum Beispiel /usr/local/texlive/texmf-local/web2c/texmf.cnf, gefunden, falls sie dort existiert.

Das updmap Skript liest updmap.cfg pro Verzeichnisbaum anstelle einer globalen Datei. Diese Änderung sollte komplett unsichtbar sein, sofern die updmap.cfg Dateien nicht manuell bearbeitet wurden. Die Ausgabe von updmap -help hat mehr zum Thema.

Plattformen: armel-linux und mipsel-linux wurden hinzugefügt; sparc-linux und i386-netbsd sind nicht länger Teil der Haupt-Distribution. Sie können aber in Form spezieller Binaries von <https://tug.org/texlive/custom-bin.html> heruntergeladen werden.

# **10.11 TEX Live 2013**

Distributions-Architektur: Aus Vereinfachungsgründen wurde texmf/ in texmf-dist/ integriert. Sowohl die TEXMFMAIN Variable als auch TEXMFDIST zeigen auf texmf-dist.

Viele kleinere Sprach-Sammlungen wurden zusammengefasst, um die Installation zu vereinfachen.

MetaPost: Native Unterstützung für PNG Ausgabe und Gleitkommazahlen (IEEE double) wurden hinzugefügt.

LuaT<sub>E</sub>X: aktualisiert auf Lua 5.2, enthält eine neue Bibliothek (pdfscanner) um externe PDF Seiteninhalte zu verarbeiten.

xeTEX (mehr auf der Webseite):

- Die "HarfBuzz" Bibliothek wird jetzt anstelle von ICU für das Font Layout genutzt. (ICU wird noch genutzt für die Unterstützung von Eingabecodierungen, bidirektionalem Satz und dem optionalen Unicode Zeilenumbruch.)
- Graphite2 und HarfBuzz werden anstelle von SilGraphite für das Graphite Layout genutzt.
- Auf dem Mac wird Core Text anstelle des veralteten ATSUI genutzt.
- Wenn die Namen von TrueType/OpenType Fonts gleich sind, werden die OpenType Fonts bevorzugt.
- Bugfix beim unterschiedlichen Finden von Fonts bei xeTFX und xdvipdfmx.
- Unterstützung von OpenType Mathematik

xdvi: nutzt jetzt FreeType anstelle von t1lib für das Rendering.

microtype.sty: etwas Unterstützung für xeT<sub>F</sub>X (Protrusion) und LuaT<sub>F</sub>X (Protrusi-

on, Font Expansion, Tracking), neben verschiedenen anderen Anpassungen

tlmgr: Anpassungen für die leichtere Konfiguration von multiplen Repositories; mehr Informationen dazu unter <https://tug.org/texlive/doc/tlmgr.html#MULTIPLE-REPOSITORIES>.

Plattformen: armhf-linux, mips-irix, i386-netbsd und amd64-netbsd hinzugefügt oder aktualisiert; powerpc-aix entfernt. Für Support von weiteren Plattformen siehe (<https://tug.org/texlive/custom-bin.html>). Einige Plattformen wurden von der DVD entfernt, um Platz zu sparen, sie sind aber über den netzbasierten Installer verfügbar.

#### **10.12 TEX Live 2014**

2014 gab es eine T<sub>E</sub>X Anpassung durch Donald Knuth, die alle T<sub>E</sub>X-Engines betraf. Die einzige sichtbare Änderung ist die Wiederherstellung des preloaded format Strings auf der Kommandozeile. Laut Knuth repräsentiert dies das Format, das standardmäßig geladen wird anstelle eines in der ausgeführten Datei vorhandenen Formats. Dies kann über verschiedene Wege überschrieben werden.

pdfTEX: ein neuer Parameter, um Warnungen zu unterdrücken pdfsuppresswarningpagegroup; neue TEX-Primitive für fingierte Zwischenwortabstände (nützlich für PDF Text-Reflow): pdfinterwordspaceon, pdfinterwordspaceoff, pdffakespace.

LuaTEX: Signifikante Anpassungen und Bugfixes gab es beim Font-Lademechanismus und der Silbentrennung. Die größte Änderung ist das Hinzufügen einer neuen T<sub>E</sub>X- Engine, luajittex (<https://foundry.supelec.fr/projects/luajittex>) und ihre Geschwister texluajit und texluajitc. Diese Engine nutzt einen just-intime Lua compiler (siehe den TUGboat Artikel unter [https://tug.org/TUGboat/](https://tug.org/TUGboat/34-1/tb106scarso.pdf) [34-1/tb106scarso.pdf](https://tug.org/TUGboat/34-1/tb106scarso.pdf)). luajittex befindet sich noch in der Entwicklung, ist noch nicht auf allen Plattformen verfügbar und deutlich instabiler als luatex. Es wird nicht empfohlen, es für den produktiven oder nicht-experimentellen Einsatz zu nutzen!

xeTEX: Die gleichen Bild-Formate werden jetzt auf allen Plattformen unterstützt (inkl. Mac); OpenType Fonts werden Graphite Fonts vorgezogen.

MetaPost: MetaPostunterstützt mit decimal ein neues Zahlensystem, zusammen mit einem internen numberprecision; drawdot wurde in plain.mp neu definiert; verschiedene Bugfixes in der SVG und PNG Ausgabe.

Das pstopdf ConTEXt Werkzeug als eigenes Tool wird entfernt werden, da es

System-Werkzeuge gleichen Namens gibt. Es kann jedoch noch immer über mtxrun -script pstopdf aufgerufen werden.

psutils ist von einem neuen Betreuer gründlich überarbeitet worden. Als Ergebnis sind einige selten genutzte Werkzeuge (fix\*, getafm, psmerge, showchar) jetzt im scripts/ Verzeichnis und nicht mehr als ausführbare Dateien vorhanden (bei Problemen kann dies wieder verändert werden). Mit psjoin wurde ein neues Skript hinzugefügt.

Die MacTEX Distribution von TEX Live (section **??**) enthält nicht mehr die optionalen Mac-Pakete für die Latin Modern und T<sub>E</sub>X Gyre Fonts, da sie leicht durch jeden Einzelnen systemweit installiert werden können. Das convert Programm aus der ImageMagick-Suite wurde entfernt, da TFX4ht (genauer tex4ht.env) jetzt Ghostscript direkt nutzt.

Die langcjk Collection für Chinesisch, Japanisch und Koreanisch wurde aus Platzgründen in einzelne Pakete zerlegt.

Plattformen: x86\_64-cygwin wurde hinzugefügt, mips-irix entfernt; Microsoft unterstützt Windows XP nicht mehr, daher können TFX Live Programme dort auch Schwierigkeiten bekommen.

Einige Plattformen wurden von der DVD entfernt, um Platz zu sparen, sie sind aber über den netzbasierten Installer verfügbar.

# **10.13 TEX Live 2015**

LATEX 2ε lädt jetzt standardmäßig Fixes, dis bisher nur über das fixltx2e Paket verfügbar waren. Ein neues latexrelease Paket und andere Mechanismen erlauben eine Kontrolle, was genau geschieht. Die beigefügten L<sup>AT</sup>FX News #22 und "LATFX" changes" Dokumente enthalten die Details. Nebenbei: die babel und psnfss Pakete werden separat entwickelt; sie sind daher von diesen Änderungen nicht betroffen.

Intern nutzt  $\mathbb{E} \mathbb{E} \mathbb{E} \mathbb{E} \mathbb{E} \mathbb{E}$ Z $\epsilon$  jetzt Unicode-basierte TeX-engine Konfiguration (welche Zeichen sind Buchstaben, Benamung der TeX primitives, etc.), die bisher Teil von TFX Live waren. Diese Änderung sollte für den normalen Nutzer unsichtbar sein; einige Low-Level Routinen wurden umbenannt oder entfernt, aber das grundsätzliche Verhalten sollte identisch sein.

pdfT<sub>F</sub>X: unterstützt JPEG Exif genau wie JFIF; erzeugt keine Warnung wenn pdfinclusionerrorlevel negativ ist; synchronisiert mit xpdf 3.04.

LuaT<sub>E</sub>X: Neue newtokenlib Bibliothek um Tokens zu scannen, Bugfixes im Zufallszahlengenerator und anderen Teilen.

xeTEX: Fixes bei der Verarbeitung von Bildern, interne XDV Op-Codes wurden gewechselt.

MetaPost: Neues Zahlensystem binary; neue, Japanisch unterstützende upmpost und updvitomp Programme, analog zu up\*tex.

MacT<sub>E</sub>X: Updates für das inkludierte Ghostscript Paket für CJK Unterstützung. Das TEX Distribution Einstellungsfenster funktioniert jetzt unter Yosemite (Mac OS X 10.10), und andere Änderungen.

Infrastruktur: das fmtutil Skript wurde reimplementiert um fmtutil.cnf auf einer pro-Baum Basis zu lesen, analog zu updmap. Web2C mktex\* Skripte (inklusive mktexlsr, mktextfm, mktexpk) nutzen jetzt bevorzugt Programme in ihrem eigenen Verzeichnis, anstelle der Programme in PATH.

Plattformen: \*-kfreebsd wurde entfernt, da TFX Live jetzt über die Systemplattformen leicht verfügbar ist. Unterstützung für zusätzliche Plattformen ist verfügbar über <https://tug.org/texlive/custom-bin.html>. Zusätzlich wurden einige Plattformen von der DVD (einfach um Platz zu sparen), können aber über das Internet installiert werden.

#### **10.14 TEX Live 2016**

LuaTEX: Umfassende Anpassungen an Primitives, Umbenennungen als auch Löschungen, zusammen mit Anpassungen an Node-Strukturen. Die Änderungen werden in einem Artikel von Hans Hagen zusammengefasst: "LuaT<sub>E</sub>X 0.90 backend changes for PDF and more" ([https://tug.org/TUGboat/tb37-1/tb115hagen-pdf.](https://tug.org/TUGboat/tb37-1/tb115hagen-pdf.pdf) [pdf](https://tug.org/TUGboat/tb37-1/tb115hagen-pdf.pdf)). Für eine genaue Liste der Änderungen siehe das LuaT<sub>E</sub>XHandbuch, texmf-dist/doc/luatex/base/luatex.pdf.

Metafont: neue experimentelle Programme MFlua und MFluajit, die Metafont mit Lua integrieren. Diese Programme sind nur zu Testzwecken enthalten, sie sollten nicht produktiv eingesetzt werden.

MetaPost: Bugfixes und interne Vorbereitungen für MetaPost 2.0.

pdfTEX: Nutzt die Umgebungsvariable SOURCE\_DATE\_EPOCH für Zeitstempel (wenn diese gesetzt ist); neue Primitives pdfinfoomitdate, pdftrailerid, pdfsuppressptexinfo, um Werte im Output zu kontrollieren, die sich normalerweise bei jedem Lauf ändern. Diese Funktionen laufen nur mit PDF Ausgabe, nicht mit DVI.

SOURCE\_DATE\_EPOCH Alle TFX-Engines außer LuaLTFX nutzen die Umgebungsvariable SOURCE\_DATE\_EPOCH, wenn diese gesetzt ist. Wenn auch die Umgebungsvariable

SOURCE\_DATE\_EPOCH\_TEX\_PRIMITIVES gesetzt ist, wird SOURCE\_DATE\_EPOCH zur Initialisierung der T<sub>E</sub>X primitives year, month, day, time genutzt. Beispiele dazu im pdfTEX Handbuch.

XeTEX: Neue Primitives XeTeXhyphenatablelength, XeTeXgenerateactualtext, XeTeXinterwordspaceshaping, mdfivesum; Zeichenklassenlimit auf 4096 erhöht; DVI id Byte erhöht.

Andere Programme:

- gregorio ist ein neues Programm für den Satz gregorianischer Choräle, standardmäßig in shell\_escape\_commands enthalten.
- upmendex ein Programm zur Indexerstellung, größtenteils kompatibel zu makeindex, unterstützt Unicode für die Sortierung
- afm2tfm makes jetzt nur Akzent-basierte Höhenanpassungen nach oben; eine neue Option -a lässt alle Anpassungen weg.
- ps2pk kann mit erweiterten PK/GF Fonts umgehen

MacT<sub>E</sub>X: das T<sub>E</sub>X Distribution Voreinstellungsfenster wurde entfernt; seine Funktionalität ist jetzt im TeX Live Utility enthalten; GUI Anwendungen wurden aktualisiert; neues Skript cjk-gs-integrate für Nutzer, die CJK Fonts zu Ghostscript hinzufügen möchten.

Infrastruktur: System-level tlmgr Konfigurationdateien werden unterstützt; Prüfsummen von Paketen können geprüft werden; sofern PGP vorhanden ist kann die Signatur von Netzwerkupdates geprüft werden (wenn nicht, dann funktionieren Netzwerkupdates wie gewohnt)

Platformen: alpha-linux und mipsel-linux wurden entfernt.

# **10.15 TEX Live 2017**

LuaTEX: Mehr Callbacks, mehr Kontrolle über den Textsatz, mehr Zugang zu den LuaTEX-Interna; ffi Bibliothek für das dynamische Laden von Code (für einige Plattformen)

pdfTEX: Umgebungsvariable SOURCE\_DATE\_EPOCH\_TEX\_PRIMITIVES aus dem letzten Jahr wurd in FORCE\_SOURCE\_DATE umbenannt; wenn die pdfpageattr Tokenliste den String /MediaBox enthält, wird das standardmäßige /MediaBox unterdrückt.

XeTEX: Unicode/OpenType Mathematik basiertjetzt auf der HarfBuzz MATH table

Unterstützung; einige Bugfixes.

Dvips: Die zuletzt gesetzte Einstellung für papersize special gewinnt, ist daher konsisten zu dvipdfmx und den Paketerwartungen; die -L0 Option (L0 config setting) stellt das vorherige Verhalten wieder her.

epT<sub>F</sub>X, eupT<sub>F</sub>X: Neue Primitive pdfuniformdeviate, pdfnormaldeviate, pdfrandomseed, pdfsetrandomseed, pdfelapsedtime, pdfresettimer, aus pdfTFX.

MacTEX: Ab diesem Jahr werden nur noch Mac OS X Releases unterstützt, für die Apple noch Sicherheitsupdates bietet, unter dem Plattform-Namen x86\_64-darwin; dies sind aktuell Yosemite, El Capitan, und Sierra (10.10 und neuer). Binaries für ältere Mac OS X Versionen sind nicht in MacT<sub>E</sub>Xenthalten, sind aber noch in in T<sub>E</sub>X Live (x86\_64-darwinlegacy, i386-darwin, powerpc-darwin) enthalten.

Infrastruktur: Der TEXMFLOCAL Baum wird jetzt standardmäßig vor TEXMFSYSCONFIG und TEXMFSYSVAR durchsucht; die Intention ist, dass lokale Änderungen leichter Systemeinstellungen überschreiben sollen. tlmgr hat einen neuen Modus shell für den interaktiven und geskripteten Gebrauch, sowie eine neue Aktion conf auxtrees um leichter extra-Bäume hinzufügen oder entfernen zu können.

updmap und fmtutil: Diese Skripte geben jetzt eine Warnung aus, wenn sie nicht mit explizit mit der Einstellung für system-weiten oder user-spezifischen Modus gestartet werden. (updmap-sys, fmtutil-sys, oder Option -sys), oder User Modus(updmap-user, fmtutil-user, oder Option -user). Siehe [https://tug.org/](https://tug.org/texlive/scripts-sys-user.html) [texlive/scripts-sys-user.html](https://tug.org/texlive/scripts-sys-user.html) für Details und die Intention dahinter.

install-tl: Persönliche Pfade sind jetzt auf die standardmäßigen MacTEX Werte gesetzt. (~/Library/...); Neue Option -init-from-profile um die Installation mit einem bestimmten Profil zu starten; Neuer Befehl P um ein Profil explizit zu speichern; neue Namen von Profilvariablen (alte werden noch akzeptiert).

SyncT<sub>E</sub>X: die tempöräre Datei hat jetzt das Namensschema foo.synctex(busy) statt foo.synctex.gz(busy) (kein .gz mehr). Editoren und Buildskripte müssen vermutlich angepasst werden.

Andere Werkzeuge: texosquery-jre8 ist ein neues Cross-Plattform Werkzeug um die Locales und andere Betriebssystem-Einstellungen auslesen zu können; standardmäßig ist es in der Liste der shell\_escape\_commands enthalten. Älte JRE Versionen werden auch unterstützt, können aber nicht im "Restricted Mode" laufem, da sie aus Sicherheitsgründen nicht mehr von Oracle unterstützt werden.

Platformen: Siehe den MacT<sub>E</sub>X Eintrag, sonst keine Änderungen.

# **10.16 TEX Live 2018**

Kpathsea: Standardmäßig achtet das Matching der Dateinamen jetzt nicht mehr auf Groß- und Kleinschreibung in Nicht-Systemverzeichnissen. Dieses Verhalten kann über das Setzen von texmf.cnf oder der Umgebungsvariable texmf\_casefold\_search auf 0 deaktiviert werden. Mehr Details dazu finden Sie im Kpathsea Handbuch (<https://tug.org/kpathsea>).

epT<sub>F</sub>X, eupT<sub>F</sub>X: Es gibt ein neues Primitiv namens epTeXversion.

LuaTEX: Vorbereitungen wurden getroffen, um in 2019 auf Lua 5.3 zu wechseln. Eine ausführbare Datei namens luatex53 ist für die meisten Plattformen vorhanden, muss aber in luatex umbenannt werden. Alternativ kann man die ConT<sub>F</sub>Xt Garden Dateien nutzen, mehr Informationen dort (<https://wiki.contextgarden.net>).

MetaPost: Einige Fixes von falschen Pfaden, TFM und PNG Ausgabe.

pdfTEX: Erlaubt Encoding Vektoren für Bitmap Fonts; das aktuelle Verzeichnis wird nicht in die PDF ID gehasht. Bugfixes für pdfprimitive und verwandte.

XeTEX: Unterstützt /Rotate beim Einfügen von PDF Bildern, gibt nicht-0 bei Fehlern des Output Treibers zurück, diverse UTF-8 Fixes

MacTEX: Siehe die Änderungen unten. Zusätzlich wurden die Dateien in /Applications/TeX/ umsortiert; vier contains four GUI Programme sind jetzt enthalten (BibDesk, LaTeXiT, TeX Live Utility, und TeXShop).

tlmgr: Neue Frontends tlshell (Tcl/Tk) und tlcockpit (Java); JSON Output; uninstall ist jetzt ein Synonym für remove; neue Option für print-platform-info.

Plattformen:

- Neu: x86\_64-linuxmusl und aarch64-linux. Entfernt wurde: armel-linux, powerpc-linux.
- x86\_64-darwin unterstützt 10.10–10.13 (Yosemite, El Capitan, Sierra, und High Sierra).
- x86\_64-darwinlegacy unterstützt 10.6–10.10 (obwohl x86\_64-darwin bevorzugt wird für 10.10). Keine Unterstützung mehr für 10.5 (Leopard) sowohl die powerpc-darwin als auch die i386-darwin Plattform wurden entfernt.
- Windows: XP wird nicht länger unterstützt.

# **10.17 TEX Live 2019**

Kpathsea: Konsistentere Klammern-Expansion und Pfad-Trennung; neue Variable TEXMFDOTDIR anstelle von hartkodiertem . in Pfaden erlaubt eine einfache Suche von zusätzlichen Verzeichnissen oder Unter-Verzeichnissen (siehe die Kommentare in texmf.cnf).

epT<sub>F</sub>X, eupT<sub>F</sub>X: Neue Primitive csreadpapersizespecial und expanded.

LuaTEX: Lua 5.3 wird jetzt genutzt, mit leichten arithmetischen und Interface Änderungen. Nutzt jetzt die pplib Bibliothek um PDF-Dateien zu lesen, hat daher keine Abhängigkeit mehr zu Poppler, Lua Interface wurde entsprechend angepasst.

MetaPost: r-mpost Kommando ist ein Alias für die Nutzung mit der -restricted Option, ist der der eingeschränkten Befehle, die standardmäßig verfügbar sind. Minimum Präzision ist jetzt 2 im Dezimal- und Binär-Modus. Binärmodus ist nicht mehr in MPlib, aber in MetaPost, verfügbar.

pdfTEX: Neues Primitivexpanded; wenn der neue Primitiv-Parameter pdfomitcharset auf 1 gesetzt wird, dann wird der /CharSet String in der PDF-Ausgabe unterdrückt, da die Korrektheit – wie in PDF/A-2 und PDF/A-3 gefordert – nicht garantiert werden kann.

XeTEX: Neue Primitiveexpanded, creationdate, elapsedtime, filedump, filemoddate, filesize, resettimer, normaldeviate, uniformdeviate, randomseed; Ucharcat erweitert um aktivie Zeichen zu erstellen.

tlmgr: Unterstützt curl als Download-Programm; nutzt lz4 und gzip vor xz bei lokalen Backups, wenn sie verfügbar sind; präferiert Binaries vom System gegenüber den mitgelieferten, solange die Umgebungsvariable TEXLIVE\_PREFER\_OWN nicht gesetzt ist.

install-tl: Neue Option -gui (ohne Parameter) ist Standard-Option auf Windows und Mac, nutzt neues Tcl/TK Interface (siehe Abschnitte [1.3](#page-6-0) und **??**).

Werkzeuge:

- cwebbin (<https://ctan.org/pkg/cwebbin>) ist jetzt die CWEB Implementierung in T<sub>E</sub>X Live, mit Support für weitere Sprach-Dialekte; enthält das ctwill Programm um Mini-Indizes zu erstellen.
- chkdvifont: Gib Font Informationen aus DVI Dateien aus, ebenso aus tfm/ofm, vf, gf, und pk Dateien.
- dvispc: macht DVI Datei seitenunabhängig bezüglich der integrierten Specials

MacT<sub>E</sub>X: x86\_64-darwin unterstützt jetzt 10.12 und höher (Sierra, High Sierra, Mojave); x86\_64-darwinlegacy unterstützt noch 10.6 und neuer. Excalibur wird nicht mehr mitgeliefert, da dieses Programm 32-Bit Unterstützung erfordert.

Platformen: Unterstützung für sparc-solaris wurde entfernt.

#### **10.18 Gegenwart (2020)**

- Das input Primitiv in allen T<sub>E</sub>X Engines, inklusive tex, akzeptiert jetzt gruppengetrennte Dateinamen-Argumente als system-abhängige Erweiterung. Die Nutzung mit den standardmäßigen Leerzeichen/Token-getrennten Dateinamen ist unabhängig davon. Bisher war dies nur in LuaT<sub>E</sub>Xmöglich; jetzt gibt es dieses Feature in allen Engines. ASCII Double quotes werden aus dem Dateinamen entfernt, ansonsten wird keine Veränderung vorgenommen. Der LATEX input Befehl ist davon unabhängig.
- Neue Option -cnf-line für kpsewhich, tex, mf, und alle anderen Engines, um beliebige Konfigurationen auf der Kommandozeile zu ermöglichen.
- Verschiedene TEX-Primitive wurden den einzelnen Engines hinzugefügt, um eine Vereinheitlichung zu erreichen. Siehe (ETFX News #31, [https://latex-pro](https://latex-project.org/news)ject. [org/news](https://latex-project.org/news)).

 $epT<sub>F</sub>X$ ,  $eupT<sub>F</sub>X$ : Neue Primitive Uchar, Ucharcat, current (x) spacingmode, ifincsname; überarbeitetes fontchar und iffontchar. Nur bei eupTFX: currentcjktoken.

LuaT<sub>E</sub>X: Integration mit der HarfBuzz Library, verfügbar als neue T<sub>E</sub>X-Engines luahbtex (für lualatex) und luajithbtex. Neue Primitive: eTeXgluestretchorder, eTeXglueshrinkorder.

pdfTEX: Neues Primitiv pdfmajorversion; dies verändert nur die Versionsnummer im PDF Output, es hat keine Auswirkungen auf den Inhalt des PDFs. pdfximage und ähnliche suchen jetzt nach Bilddateien auf die selbe Art wie openin.

 $pT_FX$ : Neue Primitive ifjfont, iftfont. Auch in epT $FX$ ,  $upT_FX$ ,  $eupT_FX$ .

XeT<sub>F</sub>X: Bugfixes für Umathchardef, XeTeXinterchartoks, pdfsavepos.

Dvips: Output Encodings für Bitmapfonts, um besseres Copy/Paste zu erreichen. Siehe (<https://tug.org/TUGboat/tb40-2/tb125rokicki-type3search.pdf>).

MacT<sub>F</sub>X: MacT<sub>F</sub>X und x86\_64-darwin erfordern jetzt 10.13 oder höher (High Sierra, Mojave, und Catalina); x86\_64-darwinlegacy unterstützt 10.6 und neuer. MacTFX ist offiziell beglaubigt und alle Kommandozeilenprogramme verfügen über abgesicherte Runtimes, wie es Apple erfordert. BibDesk und TFX Live Utility sind nicht mehr Teil von MacT<sub>E</sub>X da sie nicht beglaubigt wurden, eine README enthält jedoch die Orte, von wo man sie beziehen kann.

tlmgr und Infrastruktur:

- Automatischer Wiederhol-Versuch, falls ein Paket nicht heruntergeladen werden kann.
- Neue Option tlmgr check texmfdbs um die Konsistenz von ls-R Dateien zu prüfen.
- Nutzung von versionisierten Dateinamen für Paket-Container, wie beispielsweise in tlnet/archive/pkgname.rNNN.tar.xz; dies sollte für Endnutzer unsichtbar sein, macht aber einen signifikanten Unterschied bei der Verteilung von Paketen.
- catalogue-date Informations kommen nicht mehr aus dem TFX Catalogue, da sie oft keine Verbindung zu Paket-Updates hatten.

#### **10.19 Zukunft**

T<sub>E</sub>X Live ist nicht perfekt! – und wird es auch nie sein. Wir planen, Neuauflagen zu produzieren, die umfangreichere Hilfstexte, mehr Hilfsprogramme, mehr Installationshilfen und (natürlich) den ständig verbesserten und überprüften Satz der Makros und Zeichensätze enthalten. Diese Arbeit wird von Freiwilligen in ihrer knappen Freizeit geleistet. Viel Arbeit steht noch an. Wenn Sie uns helfen können, zögern Sie keine Sekunde, sich bei uns zu melden.

Verbesserungen, Anregungen und Erweiterungen für künftige Ausgaben der TFX Collection senden Sie bitte an:

tex-live@tug.org <https://tug.org/texlive/>

Neue Versionen, Anmerkungen und zusätzliches Material werden über die CTAN-Server im Verzeichnis info/texlive zur Verfügung gestellt. Im WWW können Sie sich über die Adresse <https://www.tug.org/tex-live/> informieren und die Bestellformalitäten einsehen.